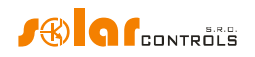

# WATTROUTER ECO - PODRĘCZNIK UŻYTKOWNIKA

DLA MODELI: WATTROUTER ECO (WRE 01/06/14 oraz WT 02/10)

JAK DOBRAĆ I DOSTROIĆ URZĄDZENIE

Wersja dokumentu: 1.1 Ostatnia aktualizacja: 7.10.2015 Producent: Solar Controls S.R.O.

Wyłączny Dystrybutor w Polsce:

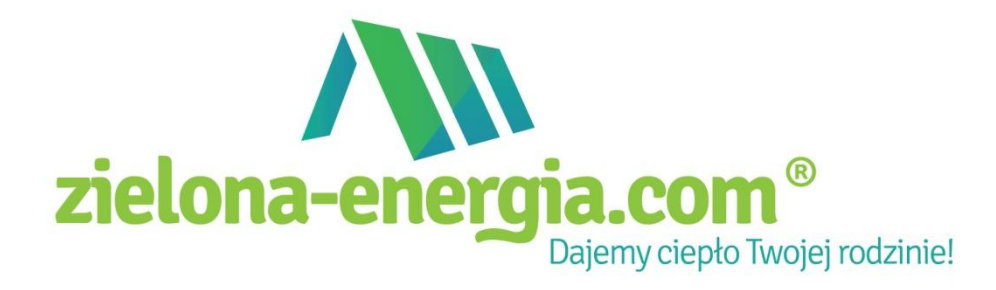

Tłumaczenie na język polski: Krzysztof Dyner

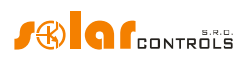

# <span id="page-1-0"></span>SPIS TREŚCI

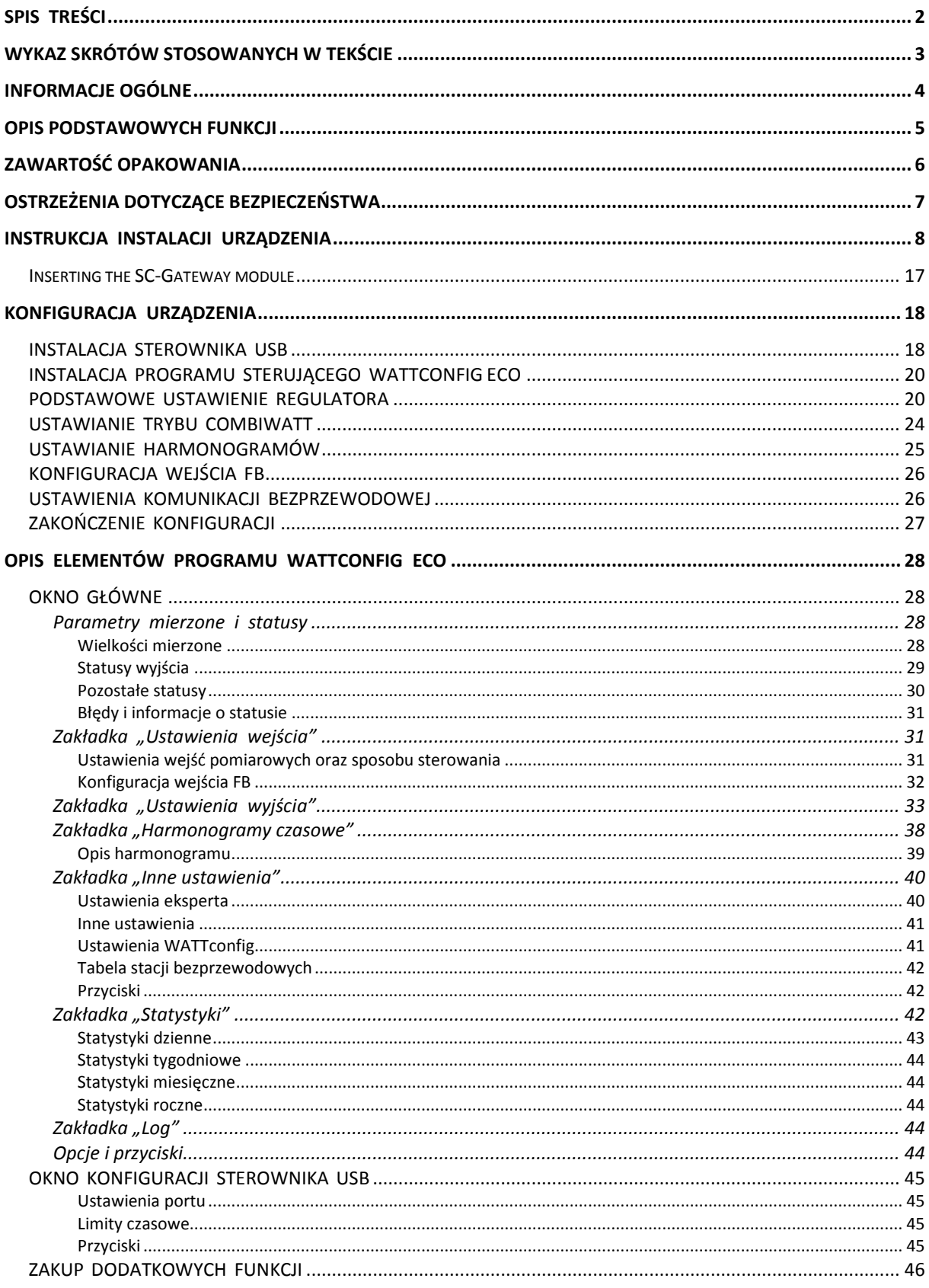

# **WATTrouter ECO – podręcznik użytkownika**

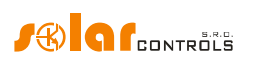

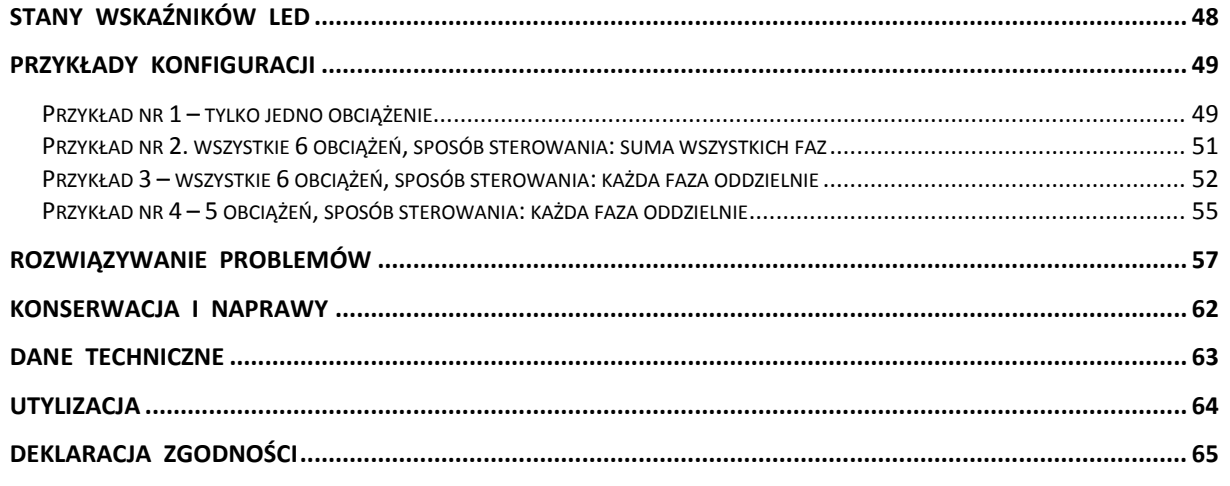

# <span id="page-2-0"></span>**Wykaz skrótów stosowanych w tekście**

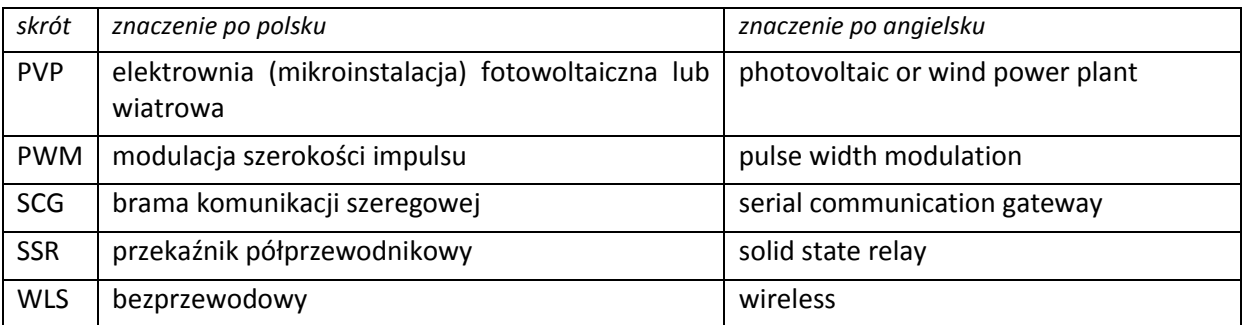

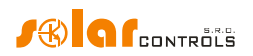

# <span id="page-3-0"></span>**INFORMACJE OGÓLNE**

WATTrouter ECO jest sterownikiem programowalnym do optymalizacji poboru własnego energii wytwarzanej przez elektrownię (mikroinstalację) fotowoltaiczną lub wiatrową (zwaną dalej PVP). Jest to inteligentny system zarządzania energią w domu. Po poprawnym zainstalowaniu i skonfigurowaniu, sterownik doskonale optymalizuje pobór własny energii wytwarzanej przez Twoją PVP. WATTrouter ECO składa się z modułu pomiarowego (czyli modułu czujników prądu) i z właściwego sterownika (regulatora).

WATTROUTER ECO oferuje następujące funkcjonalności:

- Trójfazowy pośredni pomiar prądu.
- Jednofazowe wykrywanie napięcia niezbędne do określenia kierunku przepływu energii w fazie L1 oraz programowe wykrywanie bieżącego kierunku w fazach L2 i L3.
- Ocena mocy czynnej w poszczególnych fazach niezbędna do określenia nadwyżki wytwarzanej energii elektrycznej.
- Regulacja na podstawie sumy mocy (sumarycznej nadwyżki) wszystkich trzech faz lub na podstawie nadwyżki w każdej fazie.
- Przełączanie do 6 wyjść (2 przekaźniki i 4 zewnętrzne przekaźniki półprzewodnikowe – SSR) według nastawionych priorytetów.
- Przełączanie do 6 wyjść bezprzewodowych według nastawionych priorytetów (tylko z modułem SCG [ang. *SC-Gateway = serial communication gateway*, *brama komunikacji szeregowej*]).
- Optymalne wykorzystanie nadwyżki energii wytwarzanej przez PVP na wyjściach SSR przez zastosowanie proporcjonalnej synchronicznej regulacji obciążeń rezystancyjnych, zgodnie z normami europejskimi EN 61000-3-2 i EN 61000-3-3. Ta regulacja polega na modulacji mocy przyłączonego obciążenia dokładnie zgodnie z dostępną nadwyżką energii.
- Bardzo krótki średni czas dynamicznej odpowiedzi regulatora (do 10 s).
- Opcjonalny program CombiWATT do przełączania obciążeń w kombinowanym trybie zasilania energią elektryczną zarówno z PVP jak i z sieci publicznej (szczególnie przydatny przy grzaniu ciepłej wody użytkowej a również do systemu filtracji wody basenowej).
- Wejście sygnału taryfowej strefy czasowej (np. noc/dzień) do CombiWATT w kombinowanym trybie zasilania. Jest to wykorzystywane w gospodarstwach domowych, w których stosowana jest taryfa strefowa.
- 1 wejście do przyłączenia wyjścia impulsowego zewnętrznego licznika energii elektrycznej, który może mierzyć jakikolwiek pobór energii. Wartość zmierzona jest wyświetlana w aplikacji WATTconfig ECO.
- Oddzielne moduły: pomiarowy i regulatora, dla łatwiejszego montażu w istniejącej instalacji elektrycznej budynku.
- Program WATTconfig ECO pracujący pod MS Windows XP i wyższymi; oferuje on komfortową konfigurację i monitoring regulatora przez interfejs USB.
- Moduł czasu rzeczywistego podtrzymywany baterią litową do zaawansowanego zarządzania wyjściami i funkcją CombiWATT.
- Harmonogramy czasowe dla wyjść.
- Statystyki dzienne, tygodniowe, miesięczne i roczne (tylko po aktywacji tej właściwości programu).

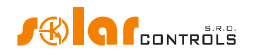

- Tryb PWM pracy wyjść pozwalający na zastosowanie regulacji proporcjonalnej do odpowiednich pomp cieplnych, klimatyzatorów lub prostowników do ładowania akumulatorów (tylko po aktywacji tej właściwości programu).
- Aktualizacja oprogramowania firmowego.

# <span id="page-4-0"></span>**OPIS PODSTAWOWYCH FUNKCJI**

Moduł pomiarowy mierzy w czasie rzeczywistym prąd we wszystkich fazach. Regulator ocenia zmierzone prądy elektryczne i jeśli wykrywa dostępną nadwyżkę energii wytwarzanej przez PVP, to załącza przyłączone odbiorniki zgodnie z ustawionymi priorytetami. Próbuje przy tym ciągle utrzymać zerowy przepływ energii przez moduł czujników prądu – tzw. "zero wirtualne" (suma mocy czynnych we wszystkich trzech fazach = 0) lub, opcjonalnie, na każdej fazie oddzielnie zerowy przepływ energii - tzw. "zero fazowe".

#### **Załączanie zgodnie z priorytetami przebiega następująco:**

Domyślnie (w nocy) wszystkie odbiorniki są wyłączone. Jeśli rano zostanie wykryta nadwyżka mocy wytwarzanej przez PVP, to włączane jest wyjście o pierwszym (najwyższym) priorytecie.

Czasy załączenia wyjść SSR i wyjść przekaźnikowych są różne.

- Wyjścia SSR włączają się niemal natychmiast po wykryciu nadwyżki mocy i regulator w sposób ciągły (sterowanie synchroniczne) utrzymuje "zero wirtualne" lub "zero fazowe", zgodnie z nastawionym zadaniem sterowania.
- Wyjścia przekaźnikowe są włączane dopiero wtedy, kiedy nadwyżka mocy przekracza wartość zadaną mocy obciążenia. Ewentualnie, wyjścia przekaźnikowe mogą działać w trybie "wyprzedzenia", jeśli na którymś wyjściu proporcjonalnym z najbliższym wyższym priorytetem występuje dostateczna moc. Pozwala to na maksymalne wykorzystanie wytwarzanej nadwyżki energii nawet na wyjściach przekaźnikowych – patrz: opis funkcji "Wyprzedzenie SSR".

Po włączeniu obciążenia o pierwszym (najwyższym) priorytecie (na wyjściu SSR oznacza to włączenie na maksymalną moc) system oczekuje na dalszy wzrost mocy wyjściowej PVP (rozwidnia się). Jeśli jest dalej wykrywana produkcja energii, to włączane jest również w tym samym trybie obciążenie (odbiornik energii) o drugim priorytecie.

Przy dalszym wzroście mocy wyjściowej PVP kolejne przyłączone [do WATTroutera] odbiorniki są włączane w takim samym trybie.

Jeśli moc PVP zmaleje, lub inne obciążenie nieprzyłączone do WATTroutera zostanie włączone, to włączone (aktywne) wyjścia są wyłączane – znowu według ustawionych priorytetów, lecz w odwrotnej kolejności (najpierw jest wyłączane obciążenie z niższym priorytetem).

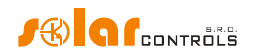

Na wyjściach przekaźnikowych można ustawić minimalny czas załączenia. Jeśli jednocześnie z wyjściem przekaźnikowym jest włączone wyjście SSR z wyższym priorytetem i nastąpi zmniejszenie dostępnej nadwyżki mocy, to wyjście SSR zmniejszy pobór energii przez obciążenie (nawet do zera) tak, aby na module pomiarowym, dokąd to możliwe, utrzymać zero wirtualne lub fazowe.

Z wyjątkiem sytuacji opisanej w poprzednim akapicie, regulator nigdy nie narusza ustalonych priorytetów.

Wyżej opisany podstawowy tryb sterowania może być łączony z innym trybem przełączania wyjść, tj. z trybem CombiWATT – pod warunkiem, że dostępny jest sygnał strefy czasowej (dla odbiorcy z grupy dwu- lub trójstrefowej), albo z przełączaniem na podstawie zadanych warunków czasowych (harmonogramów).

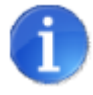

*To urządzenie nie jest przeznaczone do dokładnego pomiaru mocy czynnej (nie zastępuje watomierza). Moc czynna jest mierzona z dokładnością wystarczającą do wykonania wszystkich funkcji sterowania.*

# <span id="page-5-0"></span>**ZAWARTOŚĆ OPAKOWANIA**

Zawartość opakowania:

- 1 regulator WATTrouter ECO
- 1 moduł czujników prądu WATTrouter ECO
- 1 kabel USB

1 skrócony podręcznik z łączami (linkami) do niniejszego podręcznika, oprogramowania i aktualizacji oprogramowania firmowego.

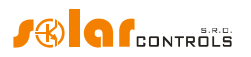

# <span id="page-6-0"></span>**OSTRZEŻENIA DOTYCZĄCE BEZPIECZEŃSTWA**

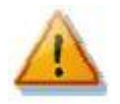

Po otrzymaniu przesyłki sprawdź, czy opakowanie nie jest uszkodzone. Po otwarciu opakowania sprawdź, czy regulator i moduł pomiarowy są nieuszkodzone. Nie instaluj regulatora ani modułu czujników prądu, jeśli zauważysz ich uszkodzenia mechaniczne!

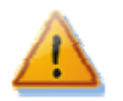

Instalację regulatora i modułu pomiarowego powierz osobie z odpowiednimi kwalifikacjami i uprawnieniami elektrycznymi. Koniecznie przeczytaj uważnie ten podręcznik i stosuj się do wszystkich ostrzeżeń i wymagań w nim podanych.

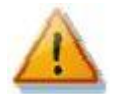

Regulator i moduł pomiarowy muszą być zainstalowane w pomieszczeniu suchym i bez podwyższonego zapylenia. Miejsce musi być chronione przed bezpośrednim promieniowaniem słonecznym, a temperatura otoczenia nie może wychodzić poza zakres określony w rozdziale Dane Techniczne. Nie umieszczać regulatora ani elementów elektronicznych systemu w pobliżu przedmiotów łatwo zapalnych!

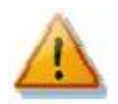

Koniecznie zabezpiecz miejsce instalacji regulatora przed dostępem osób nieuprawnionych, a szczególnie dzieci. Istnieje poważne niebezpieczeństwo porażenia prądem elektrycznym!

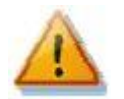

Do wyjść regulatora przyłączaj tylko takie odbiorniki elektryczne, które są przeznaczone do takiego trybu pracy a ich producent nie zabrania wyraźnie przyłączania przez aparaty łączeniowe.

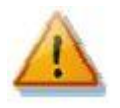

Producent nie odpowiada za jakiekolwiek szkody powstałe wskutek nieprawidłowego zainstalowania lub niewłaściwej obsługi urządzenia! Właściciel jest całkowicie odpowiedzialny za działanie całego systemu.

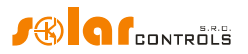

# <span id="page-7-0"></span>**INSTRUKCJA INSTALACJI URZĄDZENIA**

Regulator WATTrouter ECO może być zainstalowany w zwykłej elektrycznej rozdzielnicy skrzynkowej na szynie DIN 35 mm lub zamocowany do ściany dwoma śrubami z łbem okrągłym lub stożkowym płaskim o średnicy do 6 mm.

Moduł czujników prądu WATTrouter ECO może być zainstalowany w zwykłej elektrycznej rozdzielnicy skrzynkowej na szynie DIN 35 mm.

Moduł czujników prądu dostarczany z regulatorem WATTrouter ECO jest w pełni zgodny z modułem czujników prądu dostarczanym ze starszymi regulatorami WATTrouter CWx, WATTrouter CWx SSR lub WATTrouter M SSR i odwrotnie. Moduł czujników prądu zainstalowany z regulatorem WATTrouter CWx (SSR) lub WATTrouter M SSR może więc być stosowany z regulatorem WATTrouter ECO (i odwrotnie).

Wejścia pomiarowe modułów czujników prądu mogą być łączone jako połączenia jedno-, dwu- lub trójfazowe.

Zalecana maksymalna odległość modułu czujników prądu od regulatora wynosi 2m. Większa odległość jest dopuszczalna, ale nieznacznie wpływa ona na dokładność pomiaru.

Do połączenia modułu czujników prądu z regulatorem należy użyć 4 przewodów o przekroju co najmniej 0,2 mm<sup>2</sup>. Jeśli na przykład te przewody są umieszczone w korytku kablowym razem z innymi kablami/przewodami silnoprądowymi, to zalecamy użycie kabla ekranowanego i przyłączenie ekranu kabla do zacisku GND.

Do podłączenia zasilania regulatora (L1 i N) należy stosować przewody o przekroju co najmniej 0,5 mm<sup>2</sup>, np. CY 1.5.

Do przyłączenia przekaźników SSR do wyjść SSR należy użyć przewodów o przekroju co najmniej 0,5 mm<sup>2</sup>.

Do przyłączenia odbiorników do wyjść należy użyć przewodów o przekroju dostosowanym do mocy znamionowej podłączonych obciążeń.

Do przyłączenia odbiorników do przekaźników SSR należy użyć przewodów o przekroju dostosowanym do mocy znamionowej podłączonych obciążeń.

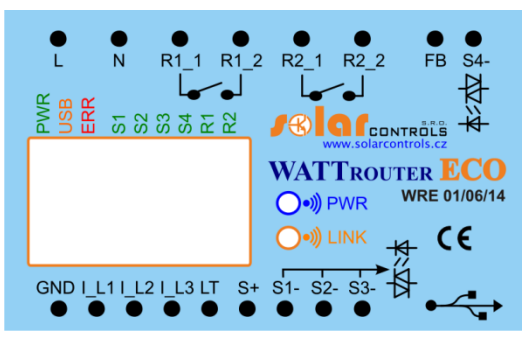

**Rys 1. Opis zacisków i wskaźników LED (widok z góry).**

Opis zacisków regulatora:

- L zasilanie regulatora i wykrywanie napięcia L1, 230 VAC/50 Hz (zawsze musi być podłączony)
- N przewód zerowy (musi być zawsze przyłączony)
- R1  $1$  wyjście przekaźnikowe 1 zacisk 1
- R1\_2 wyjście przekaźnikowe 1 zacisk 2

#### **WATTrouter ECO – podręcznik użytkownika**

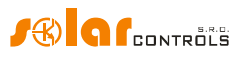

- R2 $1 w$ yjście przekaźnikowe 2 zacisk 1
- R2\_2 wyjście przekaźnikowe 2 zacisk 2
- FB wejście do przyłączenia wyjścia impulsowego zewnętrznego licznika energii elektrycznej (0V lub +5V)
- S4- zewnętrzne wyjście na SSR 4 elektroda ujemna (otwarty kolektor)
- GND przewód wspólny z modułu pomiarowego (musi być zawsze podłączony)
- IL1 wejście pomiarowe prądu L1 z modułu czujników prądu (musi być zawsze podłączone)
- I L2 wejście pomiarowe prądu L2 z modułu czujników prądu
- I L3 wejście pomiarowe prądu L3 z modułu czujników prądu
- LT sygnał niskiej taryfy (niskiej taryfowej strefy czasowej) (0V lub +5V)
- S+ zewnętrzne wyjścia na SSR wspólna elektroda dodatnia (+5V)
- S1- zewnętrzne wyjście na SSR 1 elektroda ujemna (otwarty kolektor)
- S2- zewnętrzne wyjście na SSR 2 elektroda ujemna (otwarty kolektor)
- S3- zewnętrzne wyjście na SSR 3 elektroda ujemna (otwarty kolektor)
- symbol graficzny USB złącze interfejsu USB (USB B)

Opis wskaźników LED:

- PWR sygnalizacja włączonego zasilania regulatora (światło zielone)
- COM sygnalizacja komunikacji przez interfejs USB (światło żółte)
- ERR sygnalizacja stanu błędu (światło czerwone)
- S1 sygnalizacja aktywności wyjścia na zewnętrzny przekaźnik SSR 1
- S2 sygnalizacja aktywności wyjścia na zewnętrzny przekaźnik SSR 2
- S3 sygnalizacja aktywności wyjścia na zewnętrzny przekaźnik SSR 3
- S4 sygnalizacja aktywności wyjścia na zewnętrzny przekaźnik SSR 4
- R1 sygnalizacja aktywności wyjścia przekaźnikowego nr 1
- R2 sygnalizacja aktywności wyjścia przekaźnikowego nr 2
- PWR [przy niebieskim symbolu graficznym połączenia radiowego] wskaźnik LED SCG (wyposażenie opcjonalne)
- LINK [przy żółtym symbolu graficznym połączenia radiowego] wskaźnik LED SCG (wyposażenie opcjonalne)

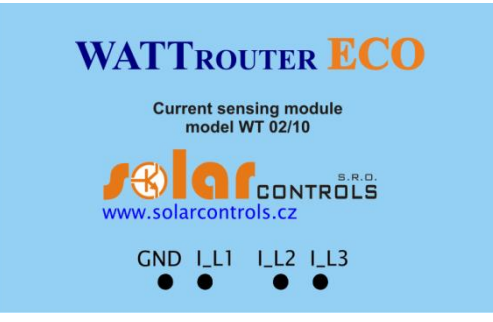

**Rys 2. Opis zacisków modułu czujników prądu (widok z góry).**

Opis zacisków modułu czujników prądu:

- $\bullet$  I L1 wyjście pomiarowe prądu L1 (musi być zawsze podłączone)
- I\_L2 wyjście pomiarowe prądu L2
- $\bullet$  | L3 wyjście pomiarowe prądu L3
- GND przewód wspólny (musi być zawsze podłączony)

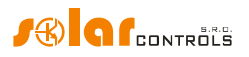

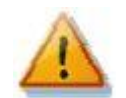

Regulator może być przyłączany tylko do sieci elektroenergetycznych prądu przemiennego 230 VAC, 50 Hz. Regulator musi być zabezpieczony wyłącznikiem ochronnym o zalecanej wielkości B6A, a przyłączone odbiorniki elektryczne również muszą być odpowiednio zabezpieczone! Montaż może być wykonywany tylko przy otwartym głównym wyłączniku w obiekcie!

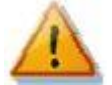

Zdecydowanie zalecamy ochronę odbiorników podłączonych do wyjść SSR bezpiecznikami odpowiednimi do ochrony elementów półprzewodnikowych, a nie zwykłymi wyłącznikami ochronnymi. Proszę wziąć pod uwagę, że uszkodzenia wyjść SSR spowodowane przeciążeniem prądowym lub zwarciem nie podlegają reklamacji w ramach gwarancji. Należy zapewnić prawidłowe podłączenie przekaźników statycznych, zgodne z podręcznikiem użytkownika.

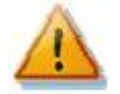

**Do prawidłowego działania regulatora jest bezwzględnie konieczne, aby przewód fazowy podłączony do zacisku L1 odpowiadał przewodowi fazowemu przechodzącemu przez cewkę pomiarową w module czujników prądu przynależną do wejścia I\_L1!** Wejścia prądowe IL2 oraz IL3 mogą być podłączone arbitralnie. Kolejność faz może być ustawiona później w oprogramowaniu sterującym.

Regulator należy podłączyć zgodnie z przykładowymi schematami pokazanymi na poniższych rysunkach. Przy zachowaniu podstawowych zasad można stosować kombinowane sposoby połączeń. Można podłączyć dowolną liczbę obciążeń do każdego wyjścia. W niektórych przypadkach można zrezygnować z pomiaru prądu w określonym przewodzie fazowym, itd.

Jeśli przewleczenie [powszechnie stosowanych] kabli CYKY lub innych grubych i sztywnych kabli przez transformatory pomiarowe prądu (przekładniki prądowe) jest trudne, można zastosować przewody elastyczne (linki) do przedłużenia istniejących połączeń. Przy montażu modułu czujników prądu nie można wywierać nadmiernego nacisku, gdyż moduł ten mógłby ulec uszkodzeniu!

*Wskazówka: poszczególne przewody fazowe mogą być przewleczone przez moduł pomiarowy w dowolnym kierunku. Kierunek prądu można skonfigurować w programie sterującym.*

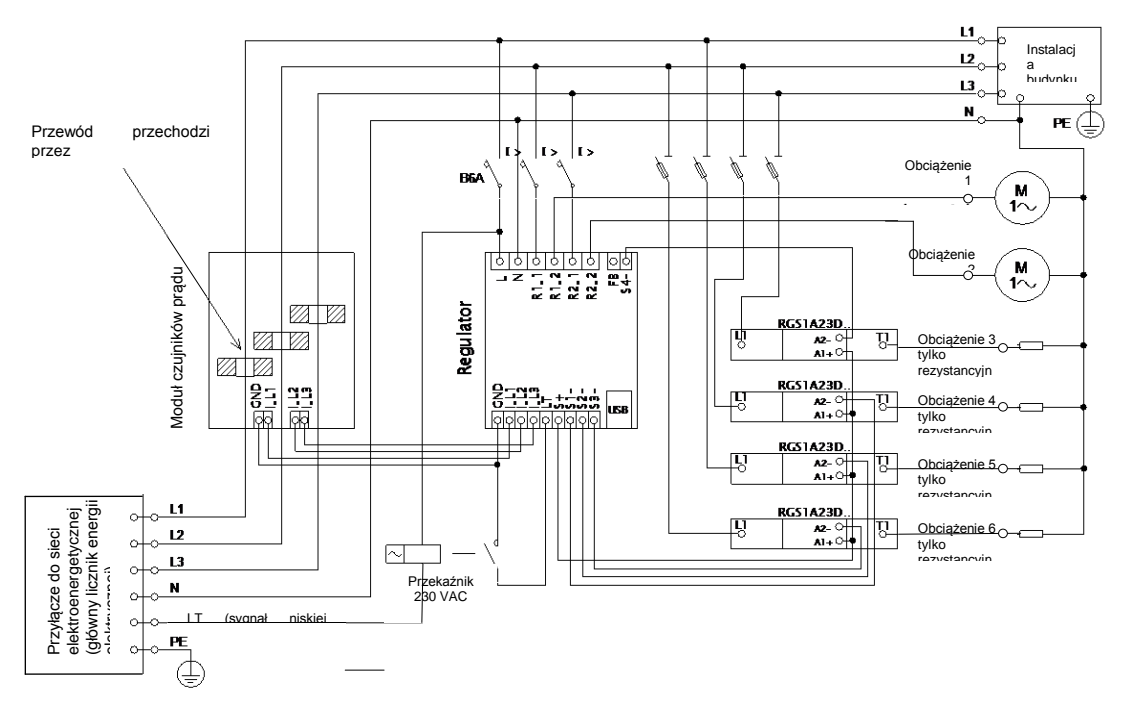

**Rys.3. Połączenie trójfazowe z sygnałem niskiej taryfy dla trybu CombiWATT. Moduł czujników prądu jest umieszczony na kablu zasilającym obiekt, biegnącym z rozdzielnicy zawierającej główny licznik energii elektrycznej. Przyłączone obciążenia zużywają tylko rzeczywiste nadwyżki energii z PVP. Podłączone jest wszystkie 6 odbiorników (obciążeń), 4 z nich przez zalecane przekaźniki statyczne SSR serii RGC(S)1A – producent Carlo Gavazzi.**

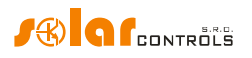

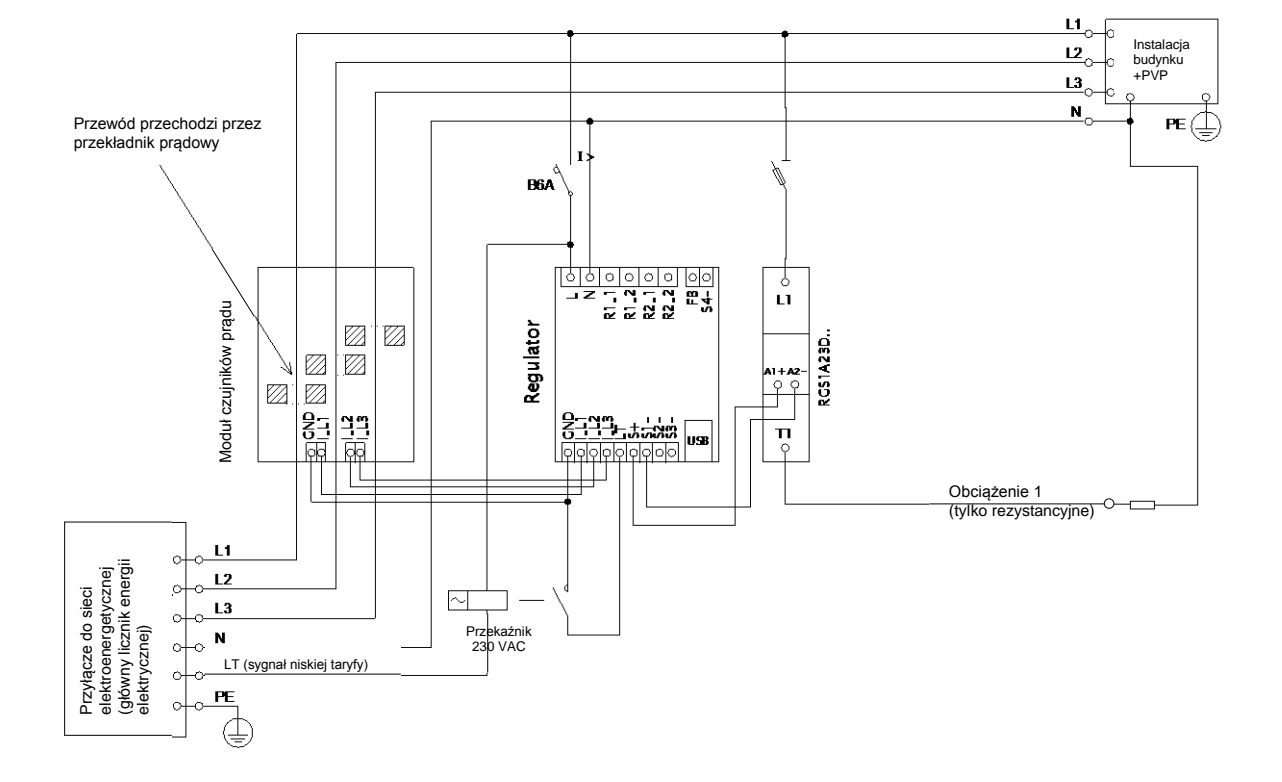

**Rys.4. Połączenie trójfazowe z sygnałem niskiej taryfy dla trybu CombiWATT. Moduł czujników prądu jest umieszczony na kablu zasilającym obiekt, biegnącym z rozdzielnicy zawierającej główny licznik energii elektrycznej. Przyłączone obciążenie zużywa tylko rzeczywiste nadwyżki energii z PVP. Ten układ połączeń jest jednym z najprostszych – tylko jedno obciążenie (zwykle bojler lub grzałka nurnikowa) przez zalecany przekaźnik statyczny SSR serii RGC(S)1A – producent Carlo Gavazzi.**

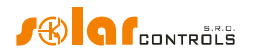

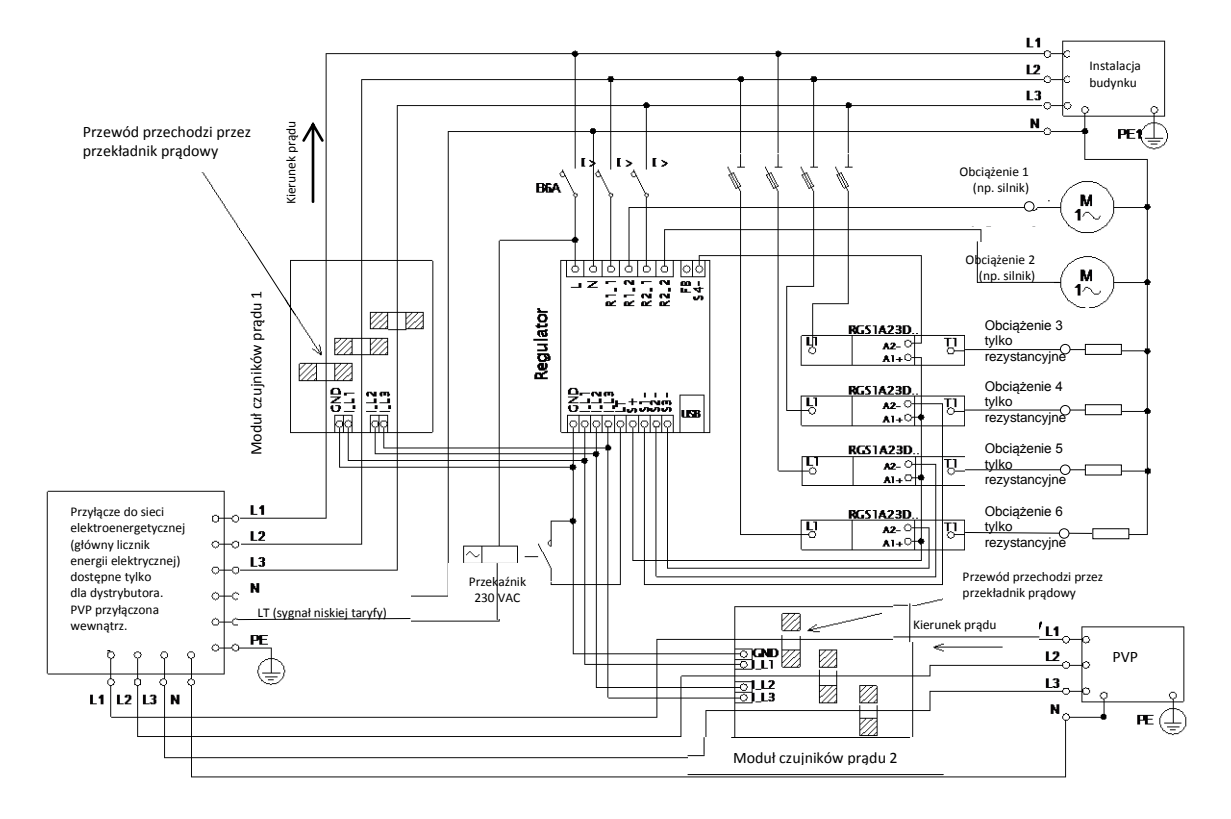

**Rys.5. Połączenie trójfazowe z dwoma modułami czujników prądu i z sygnałem niskiej taryfy dla trybu CombiWATT. Podłączone jest wszystkie 6 odbiorników (obciążeń), 4 z nich przez zalecane przekaźniki statyczne SSR serii RGC(S)1A – producent Carlo Gavazzi. Ten schemat jest potrzebny, jeśli wyjście PVPjest podłączone bezpośrednio do zamkniętej skrzynki rozdzielczej, dostępnej tylko dla dystrybutora energii elektrycznej. To może dotyczyć przypadku PVPwykonanej początkowo tylko w celu sprzedawania energii do sieci, bez możliwości poboru własnego. Moduł czujników prądu 1 jest włączony do obwodu instalacji wewnętrznej budynku; moduł czujników prądu 2 jest włączony do obwodu PVP. Dokładność pomiaru jest zmniejszona do 10% w tym układzie z powodu skończonej impedancji uzwojenia wtórnego przekładnika prądowego. Uwaga: w tym układzie prądy mierzone modułami czujników muszą się zawsze odejmować (zaznaczone strzałkami na schemacie). Musi być zachowana taka sama kolejność faz w regulatorze i w obu modułach pomiarowych!**

#### **WATTrouter ECO – podręcznik użytkownika**

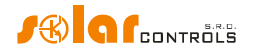

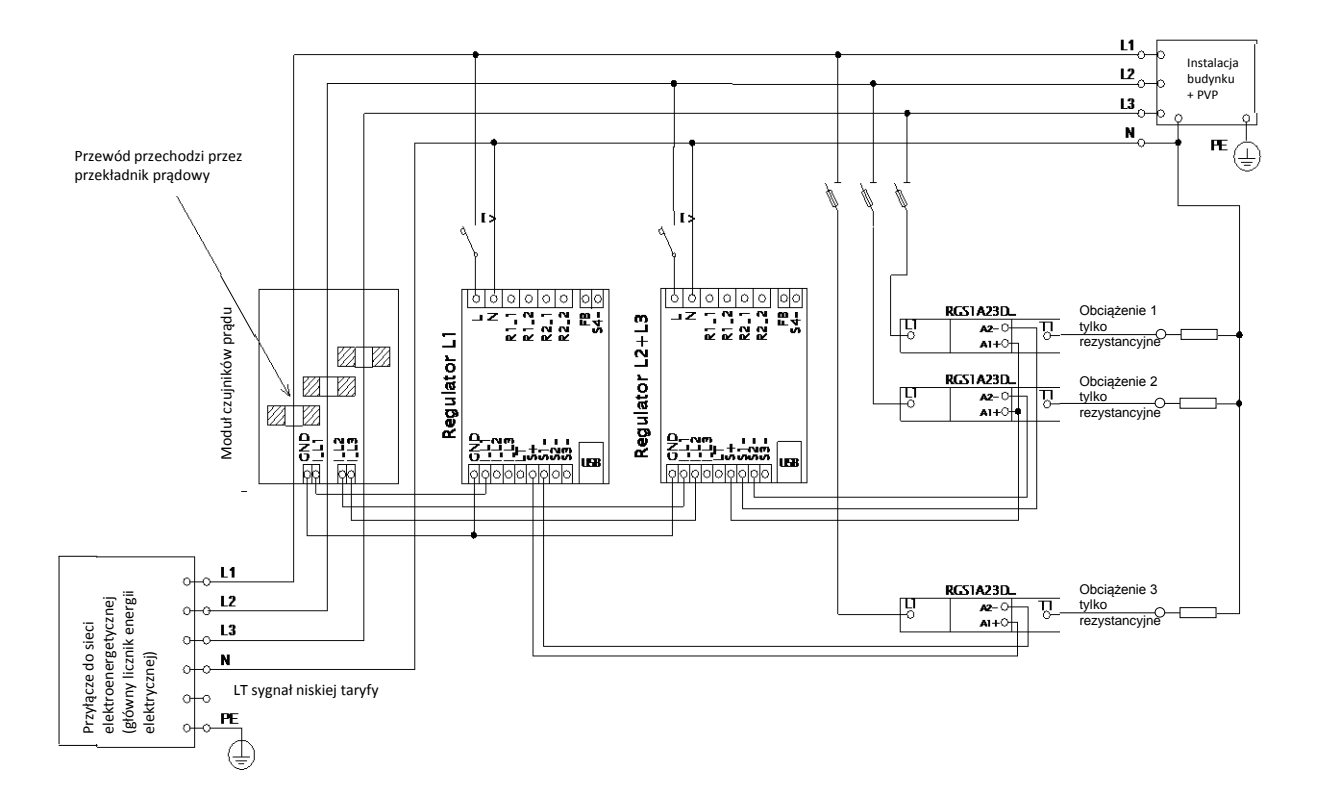

**Rys.6. Połączenie trójfazowe WATTroutera ECO w układzie z dwoma regulatorami, bez obwodu sygnału niskiej taryfy (tryb CombiWATT nie może być stosowany). Stosując taki układ można rozszerzyć liczbę wyjść do 12. Moduł czujników prądu jest umieszczony na kablu zasilającym budynek, biegnącym z rozdzielnicy mieszczącej główny licznik energii elektrycznej. Przyłączone obciążenia zużywają tylko bieżące nadwyżki energii wytwarzanej przez PVP. Dla uproszczenia podłączone są tylko 3 odbiorniki rezystancyjne (ogrzewanie), lecz można wykorzystać wszystkie 12 wyjść. Podobnie można także podłączyć 3 regulatory do jednego modułu pomiarowego. W takiej sytuacji każdy regulator pracuje na jednej fazie i otrzymuje się 18 wyjść.**

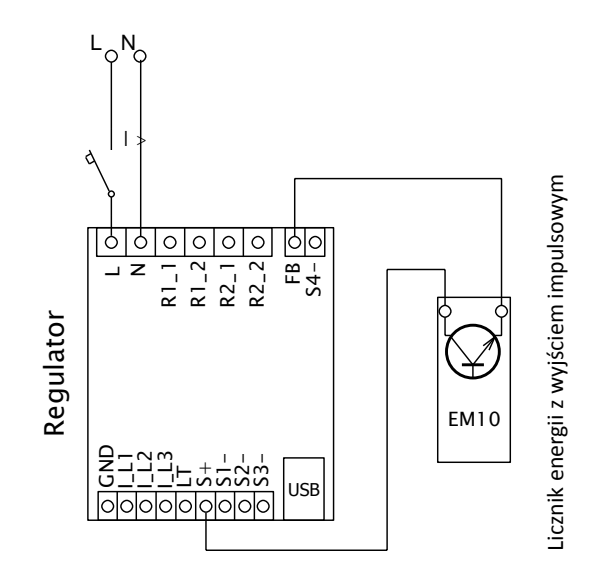

**Rys.7. Podłączenie licznika energii o wyjściu impulsowym z otwartym kolektorem do wejścia FB regulatora. Schemat dla przykładowego licznika typu EM10 – producent Carlo Gavazzi.**

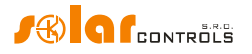

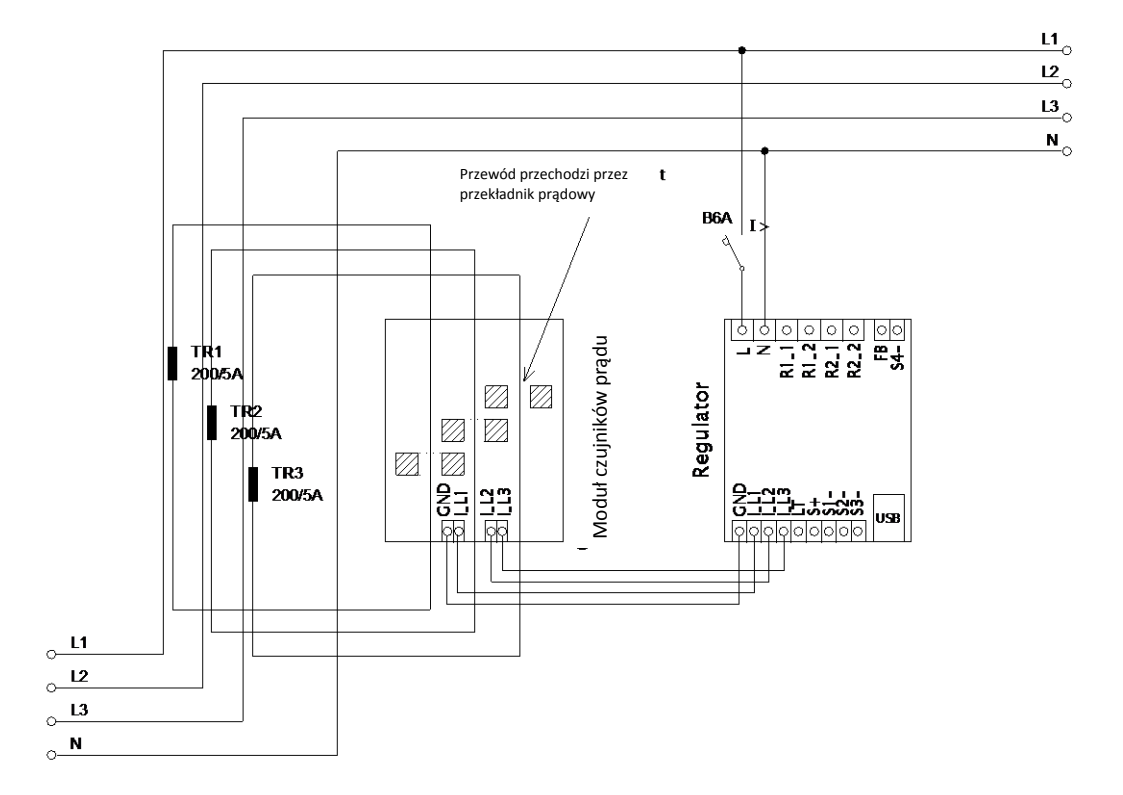

**Rys.8. Zwiększenie zakresu pomiaru prądu przez urządzenie w budynkach, gdzie wyłącznik główny jest większy niż 3x40A. Mogą być zastosowane transformatory pomiarowe (przekładniki prądowe) 200/5A, lub nawet 400/5A, w zależności od parametrów wyłącznika głównego. Uzwojenie wtórne tych przekładników prądowych jest zwarte poprzez moduł czujników prądu (obwód tego uzwojenia wtórnego przechodzi przez transformatory pomiarowe modułu czujników**  prądu). Dalszą poprawę zakresu<sup>1</sup> pomiaru prądu można uzyskać przewlekając kilkakrotnie obwód wtórny transformatora **pomiarowego TR przez przekładnik prądowy w module czujników prądu (dla transformatora 200/5A najlepszym wyborem jest wykonanie 4 zwojów w celu osiągnięcia optymalnej przekładni 200/20A). Do tego celu polecamy stosowanie przewodów nieprzewymiarowanych w odniesieniu do znamionowego prądu wtórnego, aby dało się przewlec kilka zwojów przez otwór przekładnika. Gdy do podłączenia sterownika WATTrouter zastosowano zewnętrzne transformatory pomiarowe, wtedy w programie sterującym musi być prawidłowo ustawiona przekładnia – patrz punkt**  *Przekładnia zewn. TP* **w oknie głównym programu WATTconfig ECO.**

.

 $1$  W opisany sposób uzyska się nie rozszerzenie zakresu pomiaru lecz poprawę rozdzielczości pomiaru prądu. [przyp. tłumacza]

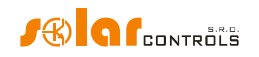

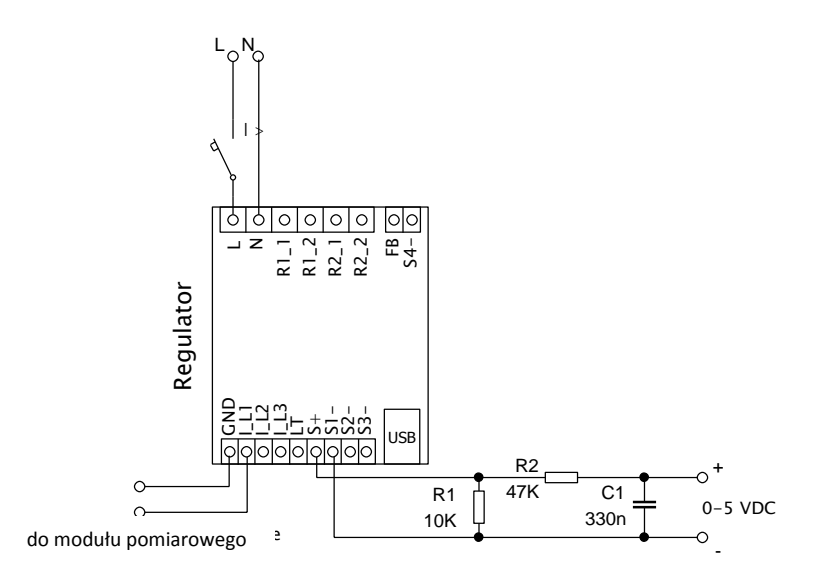

**Rys.9. Przyłączanie urządzeń zewnętrznych sterowanych napięciem 0 – 5 VDC. Wyjście SSR musi być ustawione na działanie w trybie PWM. Sygnał PWM jest wyprowadzany na zacisk S1- (na wyjściu S2 na zacisk S2- itd.). Układ filtru (R2 i C1) wytwarza napięcie stałe z typowym tętnieniem resztkowym około 300 mV. Jeśli potrzebny jest sygnał odwrócony (zanegowany), wtedy układ filtrujący należy włączyć pomiędzy zaciski S1- i GND. Opornik R1 musi być zawsze włączony pomiędzy zaciski S+ i Sx- , ponieważ zaciski Sx- są włączone w obwód otwartego kolektora z bardzo słabym wewnętrznym oporem podciągającym (rezystorem pull-up). Przyłączone urządzenie musi mieć odpowiednie wejście sterujące z wystarczająco wysoką impedancją wejściową (co najmniej 200 kΩ) albo konieczne będzie zastosowanie filtru aktywnego. Aktywny filtr jest zawsze konieczny, kiedy zewnętrzne urządzenie wymaga innego napięcia (np. 0- 10 VDC) lub pętli prądowej (4 – 20 mA).**

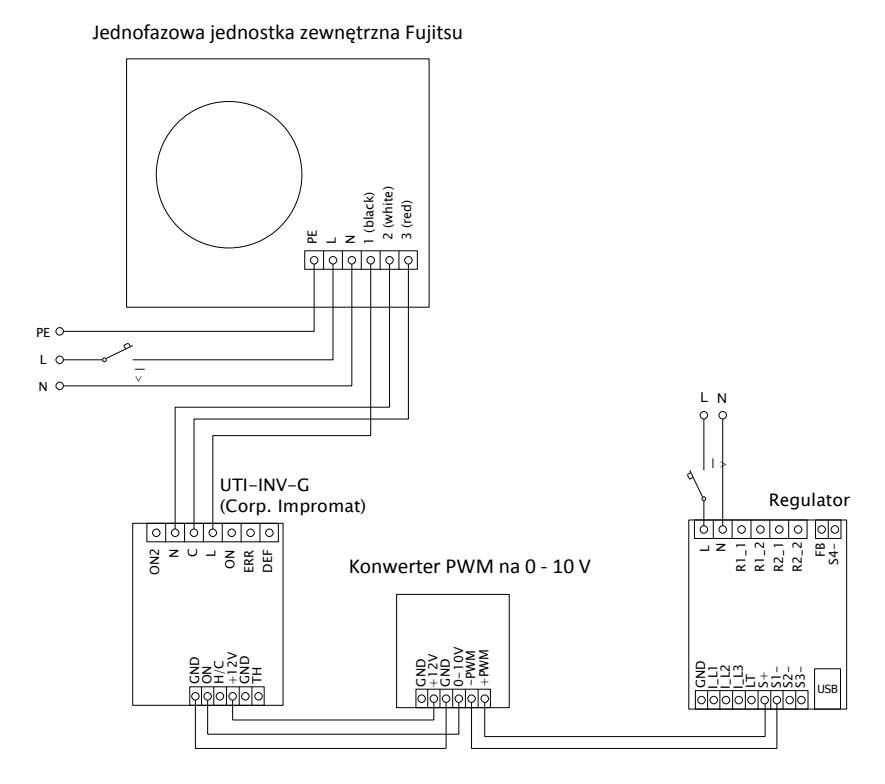

**Rys. 10. Układ połączeń klimatyzatora lub pompy cieplnej w trybie regulacji ciągłej, bazującej na nadwyżce energii. Schemat przedstawia przykład jednostki zewnętrznej Fujitsu sterowanej modułem UTI-INV-G. Ponieważ sygnał sterujący tego modułu ma typową postać napięcia 0-10V, należy zastosować przetwornik sygnału PWM na napięcie 0-10V. Więcej informacji na temat przyłączenia pompy cieplnej można znaleźć na stronie internetowej producenta.**

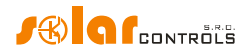

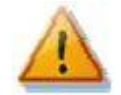

**Po zakończeniu montażu należy starannie sprawdzić połączenia regulatora i modułu pomiarowego. Szczególnie należy skontrolować połączenia zacisków GND, I\_L1, I\_L2, I\_L3, LT, S+, S1-, S2-, S3-, to jest wszystkich zacisków umieszczonych na dolnej stronie regulatora. NIE MOŻE być do nich przyłączone napięcie sieciowe ani napięcie wykraczające poza zakres tolerancji określony w Danych Technicznych! To samo dotyczy zacisków FB i S4- w prawym górnym rogu regulatora. Do wyjść SSR NIE MOGĄ być przyłączone inne odbiorniki, jak tylko czysto oporowe (grzejne)! Do wyjść SSR NIE MOGĄ być przyłączone przekaźniki elektromagnetyczne (cewki)! Nie wolno przyłączać obciążeń o mocy większej od maksymalnej dopuszczalnej mocy znamionowej! Jeśli powyższe reguły nie będą stosowane, jest niemal pewne, że regulator zostanie uszkodzony a gwarancja stracona!**

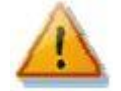

**Jeśli obiekt (budynek) jest zlokalizowany w okolicy o podwyższonym ryzyku skoków przepięciowych z powodu wyładowań atmosferycznych (piorunów), to usilnie zalecamy zamontowanie odpowiedniej ochrony przepięciowej/odgromowej pomiędzy rozdzielnicą z głównym licznikiem energii elektrycznej a modułem czujników prądu!**

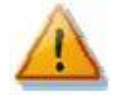

**W przypadku stałego połączenia regulatora z PC przez interfejs USB (szczególnie przy zastosowaniu długiego kabla), usilnie zalecamy zastosowanie koncentratora USB z izolacją optyczną.**

Do wyjść SSR dopuszcza się przyłączanie jedynie obciążeń czysto rezystancyjnych. Nie mogą one być wyposażone we własny elektroniczny układ regulacji ani we wbudowane silniki (np. wentylatory – patrz uwaga poniżej). Te urządzenia mogą mieć tylko zwykłe mechaniczne termostaty oraz lampki sygnalizacyjne LED lub jarzeniowe. Zastosowanie mogą znaleźć prawie wszystkie seryjnie produkowane bojlery, grzałki nurnikowe, grzejniki infra (na podczerwień), maty ogrzewania podłogowego, osuszacze bezsilnikowe (infra, na podczerwień), grzejniki olejowe, grzejniki w zbiornikach solarnych itd.

*Uwaga: urządzenia grzewcze podłączone przez wyłączniki prądu szczątkowego mogą być przyłączone do wyjść SSR.*

*Uwaga: urządzenia grzewcze o mocy znamionowej do 2,3 kW mogą być podłączone do wyjść przekaźnikowych bezpośrednio, bez stosowania zewnętrznych styczników.*

Do wyjścia FB można przyłączyć wyjście impulsowe zewnętrznego licznika energii elektrycznej. Może to być licznik, którego wyjście impulsowe jest wyposażone w przełącznik izolowany optycznie lub przez transoptor z otwartym kolektorem. Liczniki te mogą mierzyć energię dowolnych odbiorników. Zmierzone wartości są prezentowane w programie sterującym WATTconfig ECO. Te wejścia mogą być, na przykład, wykorzystane do przyłączenia liczników mierzących rzeczywistą produkcję netto PVP, która zasadniczo nie może być wyznaczona z pomiarów realizowanych przez moduł czujników prądu.

Po starannym sprawdzeniu połączeń regulatora należy otworzyć wszystkie wyłączniki i rozłączniki bezpiecznikowe wyjść SSR. Następnie włączyć wyłącznik główny i wyłącznik regulatora (zasilanie na L1). Zaświeca się wskaźnik LED oznaczony PWR (wskaźnik włączonego zasilania). Jeśli ten wskaźnik nie zaświeci się lub nie świeci ciągle, lub zaczyna błyskać LED oznaczony ERR (stan błędu), należy postępować według instrukcji rozdziału Rozwiązywanie Problemów. W stanie domyślnym żadne wyjście nie jest aktywne, a więc żaden odbiornik nie będzie włączony.

Teraz regulator jest zainstalowany i gotowy do konfiguracji.

# <span id="page-16-0"></span>**Inserting the SC-Gateway module**

Insert the module to sockets in the regulator according to the images below. Before insertion you must lift the regulator cover with a small screwdriver or similar tool.

### **Make sure the regulator is turned off before inserting the module!**

**Keep the proper orientation of the module. Reverse orientation can damage the module! Insert the module gently, without unusual force!**

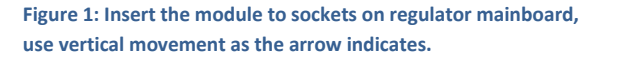

After regulator power on, the blue LED on the module must indicate the module initialization sequence, refer to chapter LED Statuses. In case that does not happen, refer to chapter Troubleshooting.

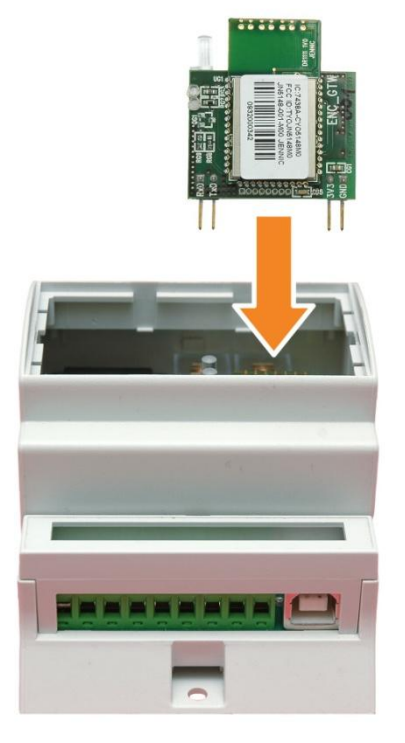

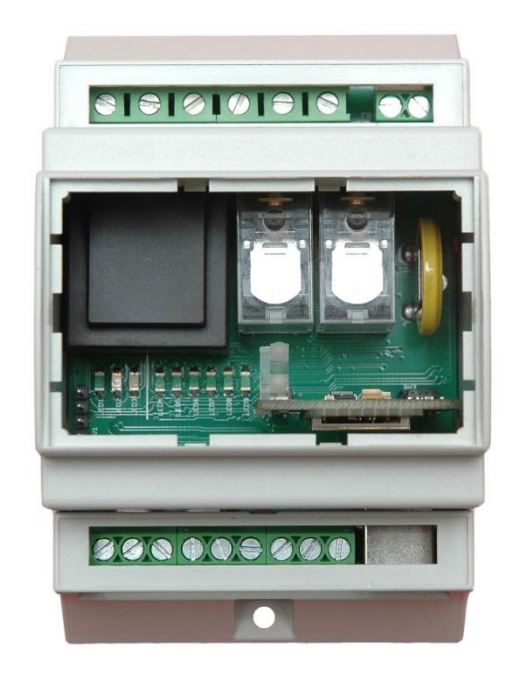

**Figure 2: Resulting position of the module inside the regulator.**

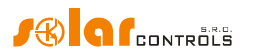

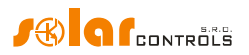

# <span id="page-17-0"></span>**KONFIGURACJA URZĄDZENIA**

Do konfiguracji będzie potrzebny notebook lub komputer PC (umieszczony w pobliżu regulatora) ze złączem USB (dalej – komputer). Konfigurację regulatora przeprowadza się z wykorzystaniem programu sterującego WATTconfig ECO. Pakiet instalacyjny tego programu jest dostępny na stronie sieciowej producenta. Przed zainstalowaniem programu WATTconfig ECO trzeba zainstalować sterownik interfejsu USB.

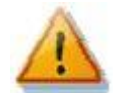

**W celu podłączenia się do interfejsu USB należy – ze względów bezpieczeństwa – wyłączyć całą rozdzielnicę przed podjęciem czynności manipulacyjnych.**

Jeśli nie da się kontynuować konfiguracji (z jakiegokolwiek powodu), należy postępować według instrukcji rozdziału Rozwiązywanie Problemów.

### <span id="page-17-1"></span>**INSTALACIA STEROWNIKA USB**

Przebieg instalacji jest opisany dla systemu Windows XP w lokalizacji angielskiej; odpowiednie polecenia i informacje w polskiej wersji systemu podano [w nawiasach kwadratowych]. Procedura ta w nowszych systemach jest podobna lub jest o wiele prostsza (Windows 7 i późniejsze).

- 1. Wetknij załączony kabel USB do gniazda USB regulatora a następnie do komputera. Włącz komputer.
- 2. Włącz regulator. Zielony wskaźnik (LED) PWR musi zaświecić się (wskaźnik włączonego zasilania). Także żółty wskaźnik COM zaświeci lub będzie krótko błyskać (wskaźnik przebiegu komunikacji), gdy urządzenie USB zacznie się rejestrować w komputerze.
- 3. Po chwili powinno się ukazać następujące okno potwierdzając, że zostało znalezione nowe urządzenie:

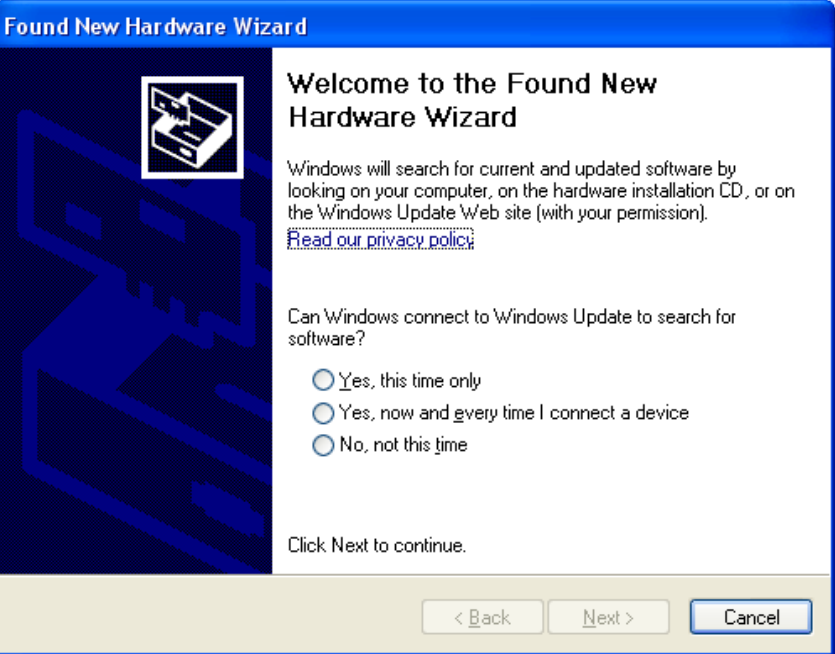

4. Wybierz: No, not this time [nie, nie teraz]. W kolejnym oknie wybierz: Install from a list or specific location (Advanced) [zainstaluj z listy lub określonej lokalizacji (zaawansowane)]

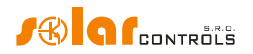

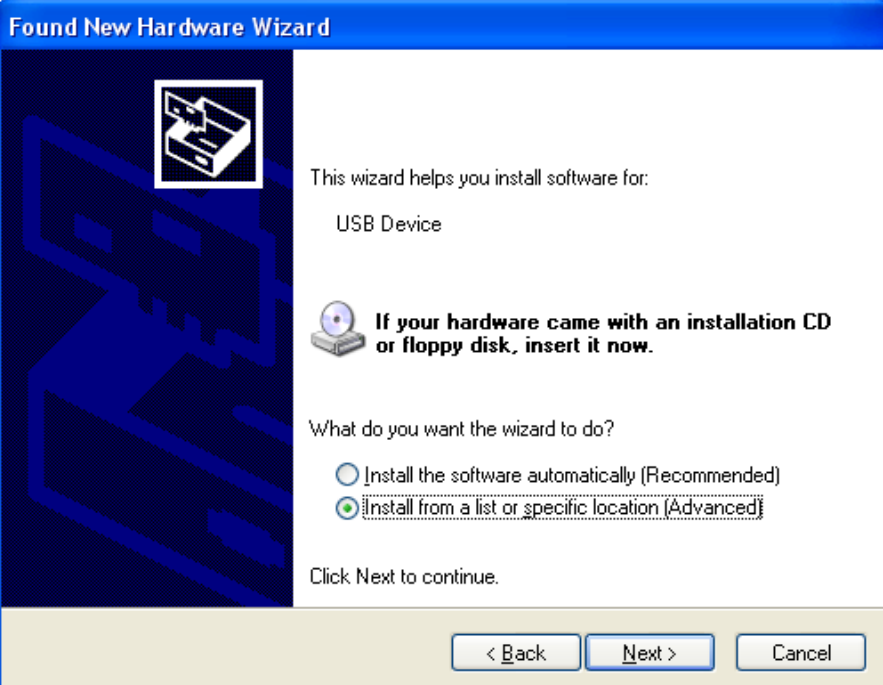

5. Wybierz ścieżkę do pliku sterownika [tutaj – D:\FTDI]:

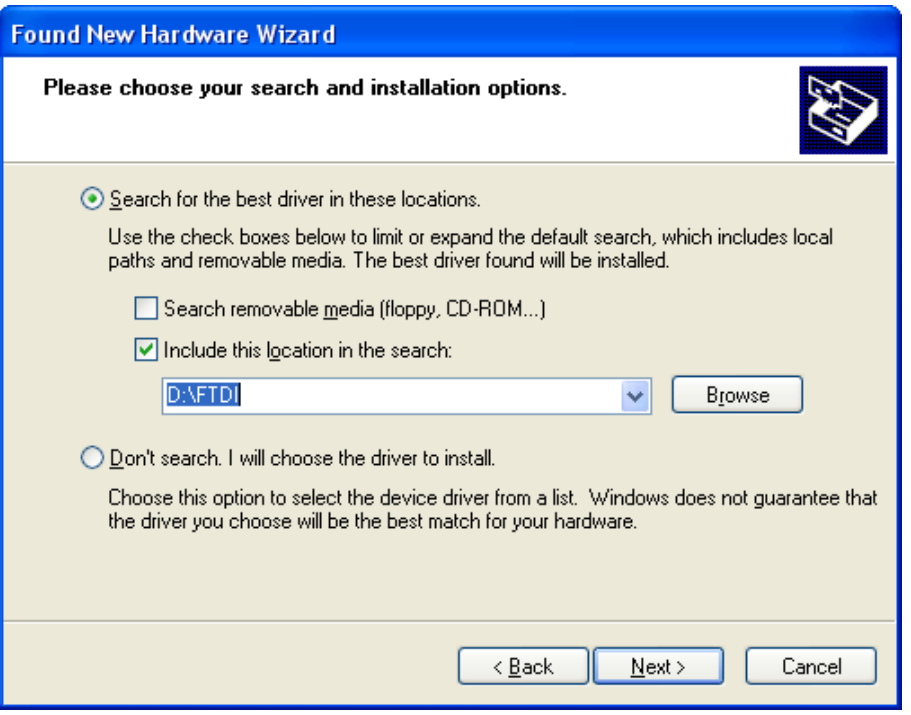

6. Sterownik został pomyślnie zainstalowany, jeśli ukazało się następujące okno (naciśnij Finish [zakończ]):

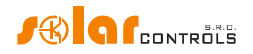

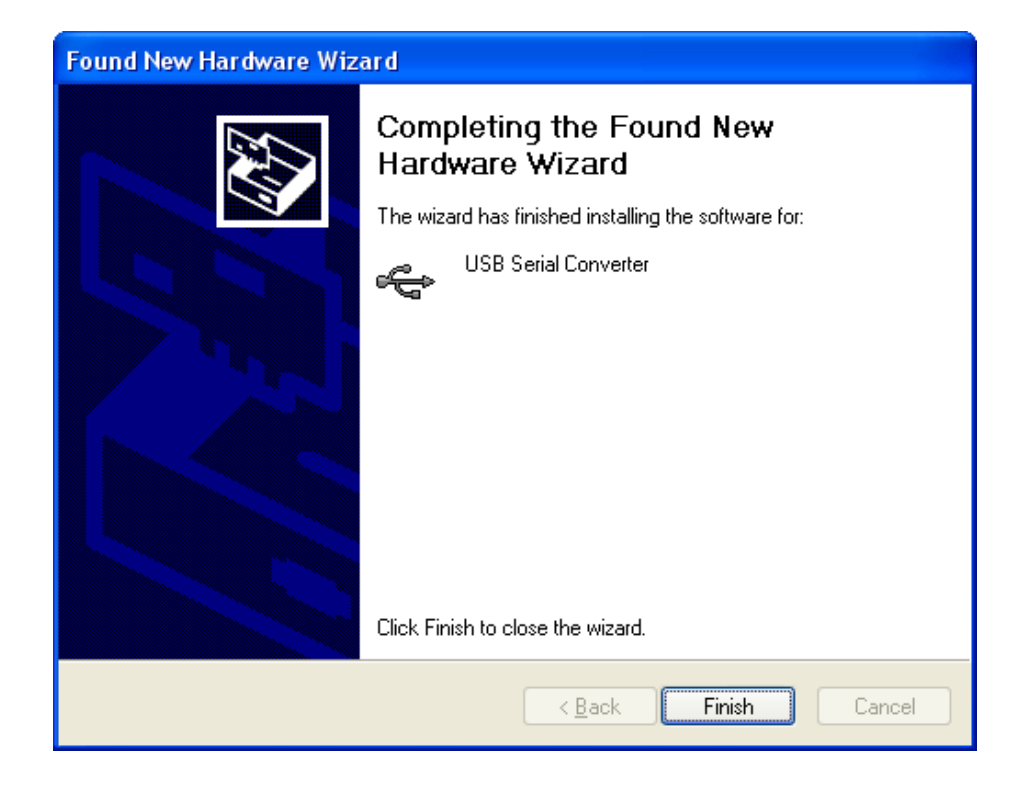

- 7. Jeśli podczas instalacji ukazałoby się ostrzeżenie o nieważnym podpisie cyfrowym sterownika [invalid digital driver signature], zignoruj je. Urządzenie jest zarejestrowane w menedżerze urządzeń twojego komputera jako USB serial converter (menu Universal Serial Bus Controllers [kontrolery uniwersalnej magistrali szeregowej]).
- 8. Należy przeprowadzić taką samą instalację dla drugiego urządzenia portu szeregowego USB.

# <span id="page-19-0"></span>**INSTALACJA PROGRAMU STERUJĄCEGO WATTCONFIG ECO**

- 1. Włącz komputer.
- 2. Uruchom WATTconfig ECO Setup.exe, który można załadować ze strony sieciowej producenta.
- 3. Postępuj według instrukcji wyświetlanych na ekranie.

## <span id="page-19-1"></span>**PODSTAWOWE USTAWIENIE REGULATORA**

1. Kliknij przycisk START na komputerze i uruchom program sterujący WATTconfig ECO. System wyświetli główne okno programu.

Domyślnie otworzy się wersja w języku angielskim. W celu przejścia do wersji polskiej wybierz zakładkę Inne ustawienia] i w polu Ustawienia WATTconfig wybierz odpowiedni język. Następnie zamknij program i ponownie go otwórz – teraz ukaże się wersja polska. W niniejszym Podręczniku Użytkownika przedstawiono opis ekranów w polskiej wersji językowej; w niektórych miejscach podano również opis angielski – wtedy wersja polska podana jest obok [w nawiasach kwadratowych].

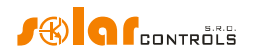

- 2. Upewnij się, że regulator jest włączony i podłączony do komputera. Upewnij się, że sterownik interfejsu USB jest prawidłowo zainstalowany.
- 3. Wybierz właściwy port dla połączenia. Można to zrobić w menu rozwijanym Port w oknie Konfiguracja sterownika portu szeregowego, które ukaże się po kliknięciu przycisku Konfiguruj połączenie.

*Uwaga: odmiennie od urządzeń WATTrouter CWx lub WATTrouter M urządzenie WATTrouter ECO korzysta z połączenia przez port szeregowy (COMx). Ten port jest zawsze portem wirtualnym, gdyż regulator jest podłączony przez USB. Gdy jest wyświetlane więcej portów, to należy sprawdzić w menedżerze urządzeń systemu Windows, który port jest przypisany do portu szeregowego USB.*

- 4. Kliknij przycisk Kołącz. Regulator powinien teraz być połączony a wskaźnik połączenia (pasek) powinien być wyświetlany na zielono. Jeśli tak nie jest, a system wyświetla komunikat błędu, zaczekaj, aż sterownik USB w komputerze będzie gotowy do użytku lub sprawdź ustawienia w oknie konfiguracji sterownika portu szeregowego. Możesz wyświetlić to okno wciskając przycisk Konfiguruj połączenie.
- 5. Po ustanowieniu pomyślnej komunikacji będzie można zobaczyć bieżące wartości zmierzone (moce poszczególnych faz, temperaturę regulatora itd.). Żadne wyjście nie powinno być aktywne (priorytet Nieużywane). Również żaden harmonogram nie powinien być w użyciu.
- 6. Teraz można skonfigurować wejścia pomiarowe. Może to być zrobione na karcie Ustawienia wejścia. Najpierw ustawia się kolejność faz, a następnie kierunek przepływu prądów przez moduł pomiarowy (moduł czujników prądu).
	- a. **Ustawienie kolejności faz**: wyłącz PVP i włącz obciążenie rezystancyjne na każdej fazie, która będzie podlegać pomiarowi. System wyświetli zmierzone moce czynne poszczególnych faz. Na razie można zignorować znaki zmierzonych wartości mocy. Teraz w polu Ustawienia kolejności faz należy wybrać "L1, L2, L3" lub "L1, L3, L2" i nacisnąć przycisk Zapis. To ustawienie zostanie zapisane w regulatorze. Jeśli zmierzone wartości mocy wyjściowej poszczególnych faz różniłyby się zbytnio od realnie oczekiwanych, sprawdź, czy faza podłączona do wejścia L1 zgadza się z wejściem pomiarowym I L1. Jeśli wszystko się zgadza, wybierz konfigurację przeciwnej kolejności faz (to jest, jeśli uprzednio ustawiona była kolejność "L1, L2, L3", to wybierz "L1, L3, L2" i vice versa). Naciśnij przycisk Zapis. Konfiguracja będzie zapisana w regulatorze.
	- **b. Ustawienie kierunku przepływu prądów przez moduł czujników prądu**: należy pozostawić z poprzedniego kroku konfiguracji włączone obciążenia na mierzonych fazach. Gdy PVP jest wyłączona, to **wszystkie zmierzone wartości mocy muszą być mniejsze lub równe 0**. Jeśli któraś z mierzonych mocy jest dodatnia, oznacza to, że przewód fazowy jest przewleczony przez moduł pomiarowy w odwrotnym kierunku. W polu Zwrot prądu odnośnej fazy wybierz Przeciwny i naciśnij przycisk Zapis. Konfiguracja zostanie zapisana w regulatorze. Teraz wszystkie zmierzone moce na wyjściach muszą być <=0. Włącz PVP i wyłącz wszystkie obciążenia. **Teraz zmierzone moce muszą być dodatnie (>=0).** Jeśli nie są, albo jeśli zmierzone wartości nie odpowiadają mocom znamionowym przyłączonych obciążeń lub jeśli nie odpowiadają mocy wyjściowej PVP, to znaczy, że albo ciągle są włączone jakieś inne obciążenia (o których nie wiesz, np.

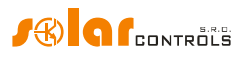

różne odbiorniki w trybie stand-by itd.), albo kolejność faz na wejściach napięciowych lub prądowych jest niezgodna, albo jest uszkodzenie w instalacji wewnętrznej obiektu. **W każdym wypadku należy starannie sprawdzić całą instalację.**

- c. Poprawność konfiguracji wejść pomiarowych można sprawdzić przy pomocy wykresu Oscyloskop fali prądowej. Wykres ten obrazuje kształt półfali mierzonego prądu w wybranej fazie. Wartości prądu są wyrażone w jednostkach wbudowanego przetwornika A/D (digits [cyfry, skrót: dig]), a nie są przeliczane na ampery ze względu na ograniczoną moc obliczeniową procesora. Jest to tylko pomoc dla montera przy konfiguracji wejść pomiarowych. **Kontrolę należy zawsze przeprowadzać przy obciążeniu rezystancyjnym (urządzeniami grzejnymi), aby przesunięcie fazowe pomiędzy prądem a napięciem było zerowe (cos(***φ***)=1)! Ponadto dla celów weryfikacji wejść pomiarowych amplituda półfali prądu powinna być zawsze większa od 1000 dig** (aby mieć pewność poprawności ustawień).
- **Uwaga**: podczas normalnej pracy mogą występować różne "egzotyczne" kształty fali *prądu. Jest to rzeczywisty prąd płynący przewodem fazowym, superpozycja prądów różnych przyłączonych urządzeń. Prądy te mogą być odkształcone (niesinusoidalne) lub ich współczynnik mocy różni się od jedności.*

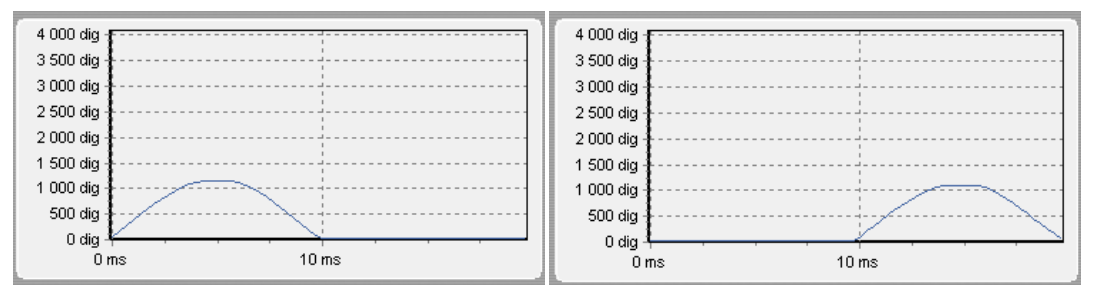

**Rys. 11. Wejścia są ustawione poprawnie – sinusoidalna fala prądu odbiornika rezystancyjnego (grzejnego) jest w fazie z napięciem. WATTconfig ECO pokazuje wartości ujemne na wybranej fazie (pobór energii). Lewy obraz dotyczy normalnego (domyślnego) kierunku przepływu prądu, prawy obraz dotyczy kierunku przeciwnego. Uwaga: prąd wytwarzany przez PVP pokaże się zawsze jako przeciwny, gdyż jest on w przeciwfazie do napięcia. Jeśli falownik realizuje kompensację współczynnika mocy, to obserwuje się odpowiednie przesunięcia fazowe.**

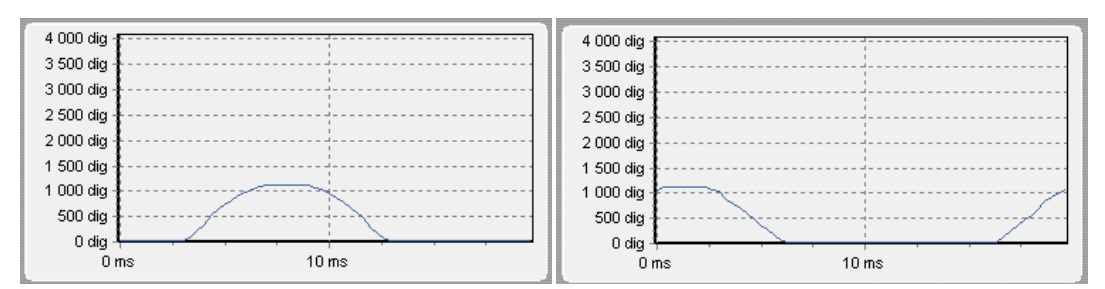

**Rys. 12. Wejście jest podłączone nieprawidłowo – sinusoidalna fala prądu odbiornika rezystancyjnego (grzejnego) nie jest w fazie z napięciem i albo wyprzedza (wykres lewy) albo opóźnia się (wykres prawy) względem napięcia o półokresu zasilania. Wejścia pomiarowe są błędnie podpięte i należy przełączyć przewody podłączone do wejść I\_Lx regulatora.**

7. Po pomyślnym ustawieniu wejść pomiarowych można zacząć sprawdzać wyjścia. Można to zrobić na karcie Ustawienia wyjścia. Każde przyłączone obciążenie musi być sprawdzone oddzielnie. Załącz wyłącznik lub rozłącznik bezpiecznikowy pierwszego wyjścia i naciśnij przycisk TEST tego wyjścia. Odbiornik powinien włączyć się.

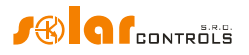

Następnie, po załączeniu obciążenia, moduł czujników prądu powinien wykryć pobór mocy czynnej na odpowiedniej fazie.

8. Po pomyślnym sprawdzeniu wszystkich wyjść można przystąpić do konfigurowania trybu sterowania w polu Ustawienia sterowania. Służy do tego karta Ustawienia wejścia. Ustaw ten tryb albo na Suma wszystkich faz albo na Każda faza oddzielnie, stosownie do konfiguracji zastosowanego 4-kwadrantowego licznika energii elektrycznej. Jeśli nie jesteś pewien jak skonfigurowany jest licznik, to zwróć się do swojego dystrybutora energii lub zastosuj tryb każda faza oddzielnie, który działa przy każdej konfiguracji licznika.

W celu zastosowania trybu Każda faza oddzielnie trzeba wybrać właściwą fazę dla każdego wyjścia, to znaczy fazę, pod którą odnośne obciążenie jest rzeczywiście podpięte. Regulator będzie wtedy usiłował utrzymać zerowy przepływ energii w każdej fazie ("zero fazowe"). Można znowu przyciskiem TEST sprawdzić poprawność przypisania faz. Wkrótce po wciśnięciu przycisku moc czynna pobierana przez przyłączone obciążenie powinna zostać wykryta przez moduł czujników prądu na odnośnej fazie.

O ile licznik jest skonfigurowany do obliczania sumy energii we wszystkich fazach, można zastosować tryb Suma wszystkich faz. Teraz regulator będzie usiłował utrzymać "wirtualne zero" przepływu energii. To znaczy, że przy przełączaniu wyjść bazuje na sumie mocy zmierzonych we wszystkich trzech fazach ("wirtualne zero"). Możesz tutaj poeksperymentować z oboma metodami, lecz polecamy stosowanie trybu suma wszystkich faz, ponieważ jest ona efektywniejsza dla użytkownika.

9. Po poprawnym ustawieniu trybu sterowania można rozpocząć przypisywanie priorytetów i mocy znamionowych do poszczególnych wyjść. Można to zrobić na karcie Ustawienia wyjścia. Wybierz priorytety poszczególnych odbiorników. Proces przełączania na podstawie priorytetów może być opisany następująco:

Domyślnie (w nocy) wszystkie odbiorniki są wyłączone. Jeśli rano zostanie wykryta produkcja energii przez PVP (dostępna nadwyżka mocy), to włączane jest wyjście o pierwszym (najwyższym) priorytecie. Czasy załączenia wyjść SSR i wyjść przekaźnikowych są różne. Wyjścia SSR włączają się niemal natychmiast (jest to przełączanie proporcjonalne), natomiast wyjścia przekaźnikowe są włączane dopiero wtedy, kiedy dostępna nadwyżka mocy przekracza wartość określoną w polu Podłączona moc (dostępne jest także inne rozwiązanie – patrz funkcja "Wyprzedzenie (SSR)"). Kiedy obciążenie jest włączone (dla wyjścia SSR oznacza to załączenie na wartość określoną w polu Moc maksymalna), system czeka, dopóki znowu nie wzrośnie moc wyjściowa PVP (wschód słońca). Gdy włączone jest obciążenie z pierwszym priorytetem i wykryta zostaje dodatkowa dostępna nadwyżka energii, wtedy włączane jest w tym samym trybie obciążenie z drugim priorytetem. To samo odnosi się do wszystkich wyjść. Jeśli dostępna nadwyżka energii maleje, lub jeśli inne obciążenie w obiekcie zostaje włączone, aktywne wyjścia są rozłączane zgodnie z nastawionymi priorytetami lecz w przeciwnej kolejności (najpierw zostaje odłączone obciążenie z najniższym priorytetem).

Wartość w polu Podłączona moc powinna być równa mocy znamionowej przyłączonego obciążenia. Dla wyjścia przekaźnikowego musi ona być wyższa lub równa mocy znamionowej obciążenia, inaczej regulator nie będzie działać poprawnie

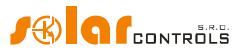

i obciążenie będzie cyklicznie włączane i wyłączane. Dla wyjść SSR ta wartość konfiguruje tylko dynamikę sterowania, lecz powinna ona być także równa rzeczywistej mocy znamionowej obciążenia.

Pola Czas opóźnienia włączenia i Czas opóźnienia wyłączenia dla wyjść przekaźnikowych określają opóźnienie załączenia lub wyłączenia przekaźnika po wykryciu warunku wykonania danej operacji. Ta właściwość jest niezbędna dla odbiorników, które nie mogą być często załączane.

Nastaw wyjścia odpowiednio do przyłączonych obciążeń oraz swoich priorytetów i naciśnij przycisk Zapis. Konfiguracja zostanie zapisana w regulatorze. Teraz funkcja podstawowa regulatora powinna być skonfigurowana.

10. Przetestuj działanie funkcji podstawowej regulatora i ewentualnie zmodyfikuj priorytety wyjść i ustawienia mocy podłączonych odbiorników.

#### <span id="page-23-0"></span>**USTAWIANIE TRYBU COMBIWATT**

Po pomyślnym przetestowaniu podstawowej funkcji regulatora można rozpocząć konfigurowanie trybu CombiWATT, założywszy, że do regulatora jest przyłączony sygnał niskiej taryfy (tryb ten może byś stosowany nawet w obecności pojedynczej taryfy – patrz uwagi poniżej). Można to zrobić na karcie Ustawienia wyjścia. Tryb CombiWATT zapewnia stałą dzienną podaż energii do przyłączonego odbiornika. Ten tryb jest niezbędny przy ogrzewaniu ciepłej wody użytkowej, albo np. także do zasilania systemu filtracji wody basenowej w dni pochmurne lub w przypadku czasowej niesprawności PVP. W trybie CombiWATT energia jest pobierana tak z PVP jak i z sieci elektroenergetycznej.

Ustal optymalną dla przyłączonego odbiornika (np. dla bojlera lub grzałki nurnikowej) ilość energii w kWh, która ma codziennie zasilić ten odbiornik. Przykładowo dla bojlera odpowiednie będzie obliczenie potrzebnej energii elektrycznej na podstawie średniego zużycia ciepłej wody. Energię elektryczną potrzebną do ogrzania np.  $V[l] = 180$  [l] wody o  $\Delta T = 40 [^{\circ}\text{C}]$  można obliczyć z ogólnego wzoru:  $E \left[ kWh \right] = \frac{c}{\pi}$ 

 $\frac{1000000}{3600000},$ 

gdzie  $c_V \approx 4176 \left[\frac{J}{l}\right]$  $\frac{1}{l}$ ] – ciepło właściwe wody,  $\Delta T[K] = \Delta T[^{\circ}C]$  – przyrost temperatury wody. Po podstawieniu danych do wzoru otrzymujemy  $E[kWh] = 0.0464 * V[l] = 8.36 [kWh]$ .

Zatem do ogrzania jednego 180-litrowego bojlera o 40 $^{\circ}$ C potrzeba 8,36 kWh energii. Zalecamy zwiększenie tej wartości o dzienne straty ciepła bojlera oraz jej zmodyfikowanie (zmniejszenie) na podstawie rzeczywistego średniego zużycia ciepłej wody.

*Uwaga: kiedy, przykładowo, podgrzewana jest woda, to regulator "nie wie", jak ciepła jest woda w bojlerze, a zatem założone wartości dostarczanej energii elektrycznej mogą być wyższe od rzeczywiście pobranej energii (termostat bojlera może go wyłączyć w dowolnym czasie).*

Zaznacz pole CombiWATT odpowiedniego wyjścia (wyjście musi być uaktywnione, tzn. musi mieć przydzielony odpowiedni priorytet), wprowadź ustaloną wartość dzienną energii w kWh i naciśnij przycisk Zapis. Nastawa zostanie zapisana w regulatorze.

#### **Tryb CombiWATT jest aktywny tylko wtedy, kiedy WSZYSTKIE następujące warunki są spełnione:**

a. Wyjście jest aktywne (ma przypisany priorytet – tzn. wyjście nie ma statusu Nieużywane).

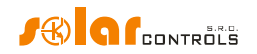

- b. PVP nie produkuje energii elektrycznej (energie czynne wszystkich mierzonych faz są <= (mniejsze lub równe) wartości w polu Limit produkcji trybu CombiWATT).
- c. W ciągu dnia PVP nie zasiliła odbiornika wymaganą ilością energii, tj. wartość w polu Założona dostarczona energia jest niższa od wartości zapisanej w polu "CombiWATT [kWh]" odpowiedniego wyjścia.
- d. Wykryty został sygnał niskiej taryfy (taniej strefy czasowej) pole informacyjne Niska taryfa (nocna taryfa) jest czerwone. W trybie CombiWATT energia z sieci elektroenergetycznej jest pobierana zawsze tylko wtedy, gdy obecny jest sygnał niskiej taryfy. Przeczytaj **UWAGĘ** poniżej, aby dowiedzieć się, jak skonfigurować ten tryb, jeśli nie masz podwójnej taryfy.
- e. W polu Czas do aktywacji CombiWATT widoczne jest zero.

#### **Tryb CombiWATT przestaje być aktywny wtedy, kiedy niektóre z następujących warunków zostają spełnione:**

- a. Wartość w polu osiąga wartość w polu "CombiWATT [kWh]" odpowiedniego wyjścia.
- b. Została wykryta produkcja na niektórych mierzonych fazach (energia czynna niektórych mierzonych faz jest > (większa niż) wartość w polu Limit produkcji trybu CombiWATT).
- c. Sygnał niskiej taryfy (taniej strefy czasowej) jest wyłączony.

### **Zerowanie liczników energii (tj. zerowanie wartości w polach Założona dostarczona energia)**

- a. O wschodzie słońca. Liczniki są zerowane o wschodzie słońca, którego czas jest automatycznie obliczany przez regulator.
- b. O ustalonym czasie. Liczniki są zerowane o zadanym czasie.

Więcej o procesie zerowania liczników można znaleźć w rozdziale "Opis programu sterującego WATTconfig ECO".

*Uwaga: tryb CombiWATT "nie dba" o jakiej porze dnia woda z bojlerów czy innych zbiorników ciepłej wody jest ogrzewana i zużywana. Funkcja CombiWATT dostarcza jedynie zadane dzienne minimum energii do bojlera, zapewniając w ten sposób dostateczną ilość ciepłej wody, gdy stosowane są zalecane ustawienia. W przypadkach, gdy nawet przy zalecanej konfiguracji ciepła woda nie jest osiągalna w żądanej ilości, zalecamy stopniowe zwiększanie dziennego limitu energii ("CombiWATT [kWh]"), np. w krokach po 1 kWh, w celu zapewnienia osiągalności ciepłej wody przy jednoczesnym nienadmiernym zużyciu energii z sieci. Jest to zalecane głównie dla gospodarstw domowych, gdzie zużycie ciepłej wody jest wysokie wieczorem. Tutaj może dojść do sytuacji, w której woda jest dostatecznie grzana przez PVP danego dnia, lecz następnego dnia PVP nie jest zdolna dostarczyć niezbędnej ilości energii (pochmurna pogoda). Tryb CombiWATT może być także wspomagany wymuszonym włączaniem danego wyjścia przez harmonogram (plan czasowy). W oparciu o preferencje użytkownika harmonogramy mogą nawet całkowicie zastąpić tryb CombiWATT. Więcej inormacji można znaleźć w rozdziale "Ustawianie harmogramów".*

**UWAGA**: Jeśli sygnał niskiej taryfy (taniej strefy czasowej) nie jest dostępny (czyli albo nie masz taryfy dwu- lub wielostrefowej albo sygnał nie może być wykorzystany) ale jednak chcesz zastosować tryb CombiWATT, to połącz zacisk LT z zaciskiem GND. W takim układzie sygnał niskiej taryfy jest cały czas aktywny i tryb CombiWATT zostanie uruchomiony po zakończeniu wytwarzania energii elektrycznej przez PVP (po zachodzie słońca).

# <span id="page-24-0"></span>**USTAWIANIE HARMONOGRAMÓW**

Dla każdego wyjścia mogą być zadane 2 niezależne przedziały czasowe. W czasie trwania danego przedziału odpowiednie wyjście może być w stanie wymuszonego włączenia , albo

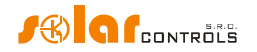

włączenie może być zabronione (ograniczone). Proces wymuszenia/ograniczenia może być dalej uwarunkowany obecnością sygnału niskiej taryfy i/lub przez stan dziennych liczników energii na odpowiednich wyjściach (pole Założona dostarczona energia).

Rzeczywista konfiguracja harmonogramów jest wykonywana pod zakładką Harmonogramy. Więcej informacji o ustawieniach znajduje się w rozdziale "Opis elementów programu WATTconfig ECO, zakładka Harmonogramy".

# <span id="page-25-0"></span>**KONFIGURACJA WEJŚCIA FB**

Regulator ma 1 wejście impulsowe FB. Może ono być wykorzystane do podłączenia zewnętrznego licznika energii lub innego urządzenia z wyjściem impulsowym kompatybilnym z danymi technicznymi wejścia FB wymienionymi w rozdziale "Dane techniczne". Sygnały wyjściowe tych urządzeń muszą zawsze dostarczać informacji o mierzonych energiach elektrycznych.

Wejście FB nie musi być wykorzystane, gdyż gra pomocniczą rolę. Dostarcza ono regulatorowi dodatkową informację, wyświetlaną w programie WATTconfig ECO.

Wartości otrzymane z wejścia FB dostarczają tylko informacji użytkownikowi, a nie są wykorzystywane do sterowania wyjściami regulatora WATTrouter.

Konfiguracja wejścia impulsowego jest wykonywana pod zakładką Ustawienia wejścia. Więcej informacji o ustawieniach znajduje się w rozdziale "Opis elementów programu WATTconfig ECO, zakładka Ustawienia wejścia".

# <span id="page-25-1"></span>**USTAWIENIA KOMUNIKACJI BEZPRZEWODOWEJ**

*Uwaga: ta funkcja jest dostępna, jeśli jest zainstalowany moduł SCG (brama komunikacji bezprzewodowej).*

WATTrouter ECO opcjonalnie może integrować do 6-ciu urządzeń sterowanych bezprzewodowo, które można zakupić jako wyposażenie. Rozwiązanie bezprzewodowe może znaleźć zastosowanie w budynkach, gdzie instalacja połączeń przewodowych pomiędzy sterownikiem i tymi urządzeniami peryferyjnymi byłaby zbyt trudna.

*Uwaga: przed zamówieniem wyposażenia o takiej funkcjonalności należy upewnić się, że bezprzewodowe urządzenia peryferyjne znajdą się w zasięgu sterownika. Zasięg zależy od konstrukcji budynku i można go zwiększyć stosując wzmacniaki (repeatery). Dalsze informacje można otrzymać w ramach pomocy technicznej.*

Ta funkcja wymaga wetknięcia do regulatora modułu SCG (bramy komunikacji bezprzewodowej). W celu zainstalowania tego modułu skorzystaj z podręcznika użytkownika SCG. Konieczne jest także zakupienie co najmniej jednego bezprzewodowego urządzenia peryferyjnego (gniazda bezprzewodowego lub modułu bezprzewodowego do zainstalowania na szynie DIN).

Jak aktywować peryferia bezprzewodowe:

1. Podłącz bezprzewodowe urządzenie peryferyjne do sieci elektrycznej i poczekaj, aż zarejestruje się ono w sieci bezprzewodowej. Moduł SCG działa jako koordynator tej sieci bezprzewodowej i regulator jest na bieżąco informowany o wykryciu nowego urządzenia. W takim przypadku program WATTconfig ECO wyświetli okno Dodaj

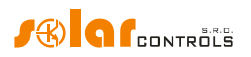

stację bezprzewodową. Jeśli to okno dialogowe nie ukazuje się nawet po dłuższym czasie (1 minuta lub dłużej), to urządzenie peryferyjne jest prawdopodobnie poza zasięgiem komunikacji regulatora – postępuj według rozdziału "Rozwiązywanie problemów".

- 2. W oknie Dodaj stację bezprzewodową ustaw znacznik nazwy stacji i wybierz wiersz tabeli, gdzie nowe urządzenie peryferyjne ma zostać zarejestrowane.
- 3. Po zamknięciu okna dialogowego Dodaj stację bezprzewodową (patrz rys. Zakładka "Inne ustawienia") naciśnij przycisk Zapis. Konfiguracja zostanie zapisana w regulatorze.
- 4. Naciśnij przycisk Wyjścia bezprzewodowe aby przełączyć na widok ustawień wyjść bezprzewodowych (WLS). Pod zakładką Ustawienia wyjść przypisz logicznemu wyjściu WLS konfigurowane urządzenie peryferyjne korzystając z pól Stacja i Urządzenie. Sprawdź przyciskiem Test – odpowiednie wyjście urządzenia peryferyjnego powinno zareagować. Jeśli nie reaguje, to postępuj według rozdziału "Rozwiązywanie problemów".
- 5. W przypadku zastosowania większej liczby peryferiów bezprzewodowych powtórz tę procedurę od punktu 1 dla każdego z nich. Nie podłączaj nowych stacji do linii zasilania w tej samej chwili, gdyż identyfikacja nowej stacji będzie wtedy niemożliwa.

# <span id="page-26-0"></span>**ZAKOŃCZENIE KONFIGURACJI**

Po ustawieniu urządzenia zgodnie z poprzednimi rozdziałami regulator jest w pełni skonfigurowany. Można zapisać ustawioną konfigurację naciśnięciem przycisku Zachowaj, i można ją w dowolnej chwili załadować naciskając przycisk Otwórz. W ten sposób można utworzyć kilka różnych konfiguracji i co jakiś czas sprawdzać ich działanie w celu ustalenia, która z nich daje najlepsze wykorzystanie energii poboru własnego w danym obiekcie lub gospodarstwie domowym.

Po zakończeniu ustawiania wyłącz, ze względu na manipulowanie wewnątrz rozdzielnicy, całą skrzynkę rozdzielczą, usuń kabel USB i ponownie włącz rozdzielnicę.

*Wskazówka: w celu utrzymania ciągłego monitoringu regulator może pozostać podłączony przez USB. Jeśli chcesz stale używać łącza USB, to zalecane jest stosowanie odpowiedniego izolatora USB lub przedłużacza połączenia USB przez Ethernet (np. Silex 3000GB).* 

# <span id="page-27-0"></span>**OPIS ELEMENTÓW PROGRAMU WATTCONFIG ECO**

Niniejszy rozdział zawiera wykaz wszystkich elementów dostępnych w programie sterującym WATTconfig ECO i wyjaśnia ich znaczenie.

# <span id="page-27-1"></span>**OKNO GŁÓWNE**

Okno główne wyświetla wszystkie podstawowe wielkości mierzone i statusy. Regulator może być skonfigurowany z wykorzystaniem zakładek konfiguracyjnych.

| <b>Measured values:</b>                                                                                              | <b>Connect</b>                                   | <b>Disconnect</b>                     | <b>Configure</b>                                             | Configuration/object name:              |                                            |                                      |
|----------------------------------------------------------------------------------------------------|--------------------------------------------------|---------------------------------------|--------------------------------------------------------------|-----------------------------------------|--------------------------------------------|--------------------------------------|
| Power on ph. L1<br>0.00 kW<br>(+prod. -cons.):                                                                       | Disconnected.                                    |                                       | connection                                                   | Time to activate<br>CombiWATT:          | Date<br>6908 <sub>s</sub><br>(controller): | 19.12.2014                           |
| Power on ph. L2<br>0.00 kW<br>(+prod. -cons.):                                                                       | Error and info status:                           |                                       | Other status info:                                           | Sunrise today:                          | Time<br>7:55                               | 8:31:27                              |
| Power on ph. L3<br>0,00 kW<br>$(+prod. -cons.):$                                                                     | Voltage L1 missing                               | Output test is active                 |                                                              |                                         | (controller):<br>Date (client):<br>1.0     | 9.2.2015                             |
| Power sum 0,00 kW                                                                                                    | Low tariff (night tariff)<br>CombiWATT is active |                                       |                                                              | version<br>Serial                       |                                            |                                      |
| $L1+L2+L3$ :<br>FB power:<br>FB energy:                                                                              | Summer time                                      |                                       |                                                              |                                         | Time (client):<br>45000002                 | 11:29:17                             |
| 0.00 kWh<br>0,00 kW                                                                                                  | Input settings                                   |                                       | Output settings Time schedules   Other settings   Statistics | Log                                     |                                            |                                      |
| Output status:                                                                                                    | SSR <sub>1</sub>                                 | SSR <sub>2</sub>                      | SSR <sub>3</sub>                                             | SSR <sub>4</sub>                        | Relay 1                                    | Relay 2                              |
| 0000<br><b>SSR 1 (BOJLER)</b><br><b>Assumed load</b><br>0,00 kW<br>power:<br>Assumed supplied<br>0,00 kWh<br>energy: |                                                  |                                       |                                                              |                                         |                                            | $7 -$                                |
| 0000<br>SSR <sub>2</sub>                                                                                             | Function:                                        | Function:                             | Function:                                                    | Function:                               | Function:                                  | Function:                            |
| <b>Assumed load</b><br>0,00 kW<br>power:                                                                             | proportional $\overline{\phantom{a}}$            | proportional $\overline{\phantom{a}}$ | proportional $\overline{\phantom{a}}$                        | proportional $\overline{\phantom{a}}$   | relay<br>$\overline{\mathbf{v}}$           | relay<br>ν                           |
| Assumed supplied<br>0,00 kWh<br>energy:                                                                              | Label:                                           | Label:                                | Label:                                                       | Label:                                  | Label:                                     | Label:                               |
| $\circ\circ\circ\circ$<br>SSR <sub>3</sub>                                                                           | Priority:                                        | Priority:                             | Priority:                                                    | Priority:                               | Priority:                                  | Priority:                            |
| Assumed load<br>0.00 kW                                                                                              | $\overline{\mathbf{v}}$<br>not used              | not used<br>v                         | not used<br>$\overline{\mathbf{v}}$                          | not used<br>$\overline{\mathbb{V}}$     | $\overline{\mathbf{v}}$<br>not used        | $\mathbf{\overline{v}}$<br>not used  |
| power:<br>Assumed supplied<br>$0.00$ kWh                                                                             | Phase:                                           | Phase:                                | Phase:                                                       | Phase:                                  | Phase:                                     | Phase:                               |
| energy:                                                                                                    | $\mathbf{L}$<br>$\overline{\mathbf{v}}$          | L1<br>$\overline{\mathbf{v}}$         | 11<br>$\overline{\mathbf{v}}$                                | $\mathbf{L}$<br>$\overline{\mathbf{v}}$ | $\mathbf{L}$<br>$\overline{\mathbf{v}}$    | $\overline{\mathbf{v}}$<br>u         |
| $\circ\circ\circ\circ$<br>SSR <sub>4</sub><br>Assumed load                                                           | Connected power:                                 | Connected power:                      | Connected power:                                             | Connected power:                        | Connected power:                           | Connected power:                     |
| $0.00$ kW<br>power:                                                                                                  | 0,50 kW                                          | 0,50 kW                               | 0,50 kW                                                      | 0,50 kW                                 | 0,50 kW                                    | 0,50 kW                              |
| Assumed supplied<br>0,00 kWh<br>energy:                                                                              | Maximum power:                                   | Maximum power:<br>0.50 kW             | Maximum power:<br>0.50 kW                                    | Maximum power:<br>0.50 kW               | On-delay<br>15 <sub>s</sub><br>time:       | On-delay<br>15 <sub>s</sub><br>time: |
| 0000<br>Relay 1                                                                                                    | 0,50 kW                                          |                                       |                                                              |                                         | Off-delay<br>15 <sub>s</sub>               | Off-delay<br>15s                     |
| Assumed load<br>$0.00$ kW                                                                                            |                                                  |                                       |                                                              |                                         | time:                                      | time:                                |
| power:<br>Assumed supplied<br>0,00 kWh                                                                               |                                                  |                                       |                                                              |                                         | Prepend<br>$\bf{0}$<br>(SSR):              | Prepend<br>$\bf{0}$<br>(SSR):        |
| energy:                                                                                                    |                                                  |                                       |                                                              |                                         |                                            |                                      |
| 0000<br>Relay 2                                                                                                    | CombiWATT:                                       | CombiWATT:                            | CombiWATT:                                                   | CombiWATT:                              | CombiWATT:                                 | CombiWATT:                           |
| <b>Assumed load</b><br>0.00 kW<br>power:                                                                             | 0,00 kWh                                         | 0,00 kWh                              | 0,00 kWh                                                     | 0,00 kWh                                | $0,00$ kWh                                 | $0,00$ kWh                           |
| Assumed supplied<br>0.00 kWh<br>energy:                                                                              | full power                                       | full power                            | √ full power                                                 | √ full power                            | inverted                                   | inverted                             |
|                                                                                                    | <b>TEST OFF</b>                                  | <b>TEST OFF</b>                       | <b>TEST OFF</b>                                              | <b>TEST OFF</b>                         | <b>TEST OFF</b>                            | <b>TEST OFF</b>                      |

**Rys. 13. Główne okno programu WATTconfig ECO.**

### <span id="page-27-2"></span>**PARAMETRY MIERZONE I STATUSY**

#### <span id="page-27-3"></span>*Wielkości mierzone*

- Moc na fazie Lx rzeczywista wartość mocy czynnej zmierzona na odnośnym przewodzie fazowym. Wartość dodatnia oznacza produkcję (PVP oddaje energię do sieci); wartość ujemna oznacza konsumpcję, czyli energia jest pobierana z sieci.
- Suma mocy L1+L2+L3 suma wyjściowych mocy czynnych na wszystkich trzech fazach.

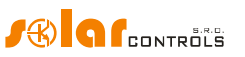

Moc FB – wskazuje moc elektryczną mierzoną przez wejście impulsowe. Jest ona

obliczana według wzoru:  $P[KW] = \frac{1}{t_p[s].Imp_{kWh}}$  $P[kW] = \frac{3600}{(1.11)^{1/2}}$ ,

gdzie:

P – obliczona wartość mocy (wyświetlana w tym polu),

t<sub>p</sub> - okres sygnału impulsowego,

 $\text{Imp}_{kWh}$  - liczba impulsów na 1 kWh (patrz: konfiguracja wejścia FB).

Dynamika pomiaru zależy od częstotliwości impulsów. Dla małych mierzonych mocy może ona być bardzo mała. Maksymalny czas zliczania impulsów jest ustawiony na 15 sekund, co przy 1000 impulsów na 1 kWh odpowiada mocy 0,24 kW. Jeśli mierzona moc jest mniejsza, to wyświetlane jest zero.

Moc FB – wskazuje energię elektryczną, która jest zliczana na wejściu impulsowym.

Wartość ta jest obliczana według wzoru: kWh  $p^{[KVM]}$  Imp  $E[kWh] = E_n[kWh] + \frac{Imp}{h}$ 

gdzie:

E – obliczona wartość energii (wyświetlana w tym polu),

 $E_{\rho}^{\parallel}$  - wartość początkowa energii (patrz: konfiguracja wejścia FB),

Imp – liczba impulsów zarejestrowana przez wejście FB w punkcie przyłączenia. Ta liczba nie jest nigdzie wykazywana.

 $\text{Imp}_{kWh}$  - liczba impulsów na 1 kWh (patrz: konfiguracja wejścia FB).

Impulsy są zliczane tylko w czasie, kiedy regulator pracuje. Jest to tylko pomocnicza i informacyjna czynność regulatora. Liczba zliczonych impulsów jest zapisywana w wewnętrznej pamięci EEPROM raz na godzinę. W razie krótkotrwałego zaniku napięcia zasilania te wartości nie powinny się zbytnio różnić od rzeczywistych. Częstsze zapisywanie impulsów nie jest możliwe ze względów technicznych. Jeśli wartości te nie są zgodne z wartościami wskazywanymi na wyświetlaczu podłączonego licznika energii, zmodyfikuj wartość w polu Margines startowy energii na wejściu FB tak, aby była zgodna z wartością wskazywaną przez licznik, zaznacz pole Zerowanie] i naciśnij przycisk Zapis.

### <span id="page-28-0"></span>*Statusy wyjścia*

- Założona moc obciążenia założona moc pobierana przez obciążenie przyłączone do odnośnego wyjścia. Chodzi o moc oczekiwaną na podstawie ustawień wyjścia i może nie odpowiadać rzeczywistej mocy obciążenia, gdyż moc pobierana przez przyłączone obciążenie nie jest mierzona.
- Założona dostarczona energia dzienny odczyt licznika energii już dostarczonej na odnośne wyjście. Chodzi o wartość oczekiwaną energii dostarczonej do obciążenia, przewidywaną na podstawie ustawień wyjścia i może ona nie odpowiadać rzeczywistej ilości energii dostarczonej do tego obciążenia, gdyż energia pobierana przez przyłączony odbiornik nie jest mierzona. Liczniki energii informują tryb CombiWATT lub odpowiedni harmonogram o energii już dostarczonej do obciążenia,

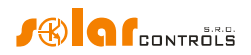

a równocześnie informują użytkownika o ilości dostarczonej energii. Liczniki są zerowane na podstawie ustawień pola CombiWATT – Zerowanie licznika energii pod zakładką Inne ustawienia. Sterownik WATTrouter "nie zna" stanu obciążenia i dlatego liczniki mogą także wykazać znacznie wyższe wartości energii od tych rzeczywiście dostarczonych do odbiornika (np., jeśli bojler w ciągu dnia ogrzeje się i zostanie wyłączony termostatem).

- Wskaźniki stanu wyjścia informują użytkownika o przyczynie włączenia lub ewentualnie o przyczynie ograniczenia wyjścia. Są 4 wskaźniki (indykatory):
- a. Niebieski jest wyświetlany tylko wtedy, gdy wyjście jest włączone przez główny proces sterowania zgodnie z dostępną nadwyżką energii z PVP. Ten wskaźnik sygnalizuje również czas możliwego opóźnienia wyłączenia wyjścia przekaźnikowego (po wymuszeniu przez harmonogram lub tryb CombiWATT).
- b. Fioletowy jest wyświetlany tylko wtedy, gdy wyjście jest włączone przez tryb CombiWATT.
- c. Zielony jest wyświetlany tylko wtedy, gdy włączenie jest wymuszone przez harmonogram.
- d. Czerwony jest wyświetlany, jeśli wyjście jest ograniczone (zabronione) przez harmonogram.

#### <span id="page-29-0"></span>*Pozostałe statusy*

- Czas do aktywacji CombiWATT wyświetla czas pozostały do uruchomienia trybu CombiWATT. Wartość ta jest równa parametrowi Czas opóźnienia CombiWATT przy założeniu, że ciągle jest wykrywana energia nadmiarowa. Jeśli ta wartość jest równa zero i równocześnie jest wykrywany sygnał niskiej taryfy, to system uruchamia tryb CombiWATT na odpowiednich wyjściach.
- Wschód słońca dzisiaj wyświetla czas wschodu słońca danego dnia. Czas ten jest obliczany bezpośrednio w regulatorze na podstawie bieżącej daty i rzeczywistych współrzędnych geograficznych obiektu/budynku (patrz Lokalizacja geograficzna pod zakładką Inne ustawienia). Obliczony czas jest sprowadzany do bieżącego czasu lokalnego na podstawie ustawień pól Stosuj czas letni oraz Strefa czasowa. Stosowany jest oficjalny zenit wschodu słońca 90°50'. Czas wschodu słońca jest używany do zerowania liczników energii (pola Zalozona dostarczona w głównym oknie) pod warunkiem wybrania odpowiedniego ustawienia w polu CombiWATT – Zerowanie licznika energii.
- Wersja programu wyświetla numer zainstalowanej wersji firmowego oprogramowania regulatora.
- Numer seryjny wyświetla numer seryjny, unikalny dla każdego regulatora.
- Data (regulator) wskazuje czas rzeczywisty systemu regulatora (datę).
- Czas (regulator) wskazuje czas rzeczywisty systemu regulatora (godzina, minuta, sekunda).

*Uwaga: czas rzeczywisty systemu regulatora jest podtrzymywany przez wbudowaną baterię litową, a więc biegnie on nawet przy wyłączonym zasilaniu regulatora.*

- Data (klient) wskazuje czas rzeczywisty systemu komputera (datę).
- Czas (klient) wskazuje czas rzeczywisty systemu komputera (godzina, minuta, sekunda).

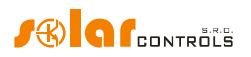

## <span id="page-30-0"></span>*Błędy i informacje o statusie*

(wskaźniki szare gdy nieaktywne, czerwone w stanie aktywnym)

- Brak napięcia L1 na fazie L1 nie zostało wykryte napięcie jest to wada sprzętowa (hardware'owa) regulatora i musi on być naprawiony lub wymieniony.
- Niska taryfa (nocna taryfa) świeci czerwonym światłem, jeśli został wykryty sygnał niskiej taryfy, w przeciwnym razie jest szary.
- Czas letni informuje użytkownika o aktywności ustawienia czasu letniego. Czas letni rozpoczyna się o godz. 2:00 CET w ostatnią niedzielę marca i kończy się o godz. 3:00 CEST w ostatnią niedzielę października. Jeśli opcja Stosuj czas letni nie jest zaznaczona pod zakładką Inne ustawienia, wskaźnik pozostaje nieaktywny.
- CombiWATT jest aktywny informuje użytkownika, że tryb CombiWATT jest aktywny. Ten wskaźnik aktywuje się, gdy jest spełniony warunek uruchomienia CombiWATT, gdy aktywny jest sygnał niskiej taryfy i jeśli działanie CombiWATT zostało skonfigurowane dla któregoś wyjścia.
- Test wyjścia jest aktywny informuje użytkownika o stanie włączenia niektórych z wyjść przyciskiem TEST.

# <span id="page-30-1"></span>**ZAKŁADKA "USTAWIENIA WEJŚCIA"**

#### **Pod tą zakładką można ustawić wejścia pomiarowe, wejście FB i sposób sterowania.**

#### <span id="page-30-2"></span>*Ustawienia wejść pomiarowych oraz sposobu sterowania*

- Sposób sterowania w tym polu można zadać sposób sterowania:
	- a. Suma wszystkich faz regulator będzie sterował wszystkie wyjścia według sumy mocy czynnych mierzonych we wszystkich trzech fazach. W tym trybie nie ma potrzeby ustawiania faz dla poszczególnych wyjść, gdyż nie ma to znaczenia.
	- b. Każda faza oddzielnie regulator będzie sterował poszczególne wyjścia zgodnie z mocą czynną mierzoną na każdej fazie oddzielnie. W tym trybie jest konieczne prawidłowe ustawienie faz dla wszystkich aktywnych wyjść. Muszą one zgadzać się z linią, do której jest przyłączone odnośne obciążenie.
- Ustawienia kolejności faz służy do ustawienia kolejności faz [w programie] zgodnie z rzeczywistym porządkiem przewleczenia przewodów przez moduł pomiarowy. Kolejność faz ustawia się tylko na wejściach I L2 i I L3 (prąd fazowy mierzony na wejściu I\_L1 musi zawsze zgadzać się z fazą podłączoną do L1).
	- a. L1, L2, L3 początkowe ustawienie kolejności faz.
	- b. L1, L3, L2 odwrotne ustawienie kolejności faz.
- Przekładnia zewnętrznych TR ustaw tę przekładnię (wyrażoną stosunkiem prądu pierwotnego do prądu wtórnego przekładnika) tylko wtedy, gdy stosujesz dodatkowe, zewnętrzne transformatory (przekładniki) prądowe, których uzwojenie wtórne jest zwarte przewodem przechodzącym przez cewki pomiarowe modułu czujników prądu (rys. 8). Jeśli stosujesz standardowe połączenie sterownika WATTrouter, to jest przewody zasilające obiekt lub dom przechodzą bezpośrednio przez cewki pomiarowe modułu czujników prądu (rys. 3 – 6), to stosunek ten powinien wynosić 1:1. Istnieje możliwość poprawienia dokładności pomiarowej modułu czujników prądu przy pomocy tego stosunku. Zewnętrzne transformatory

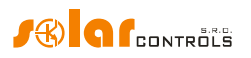

prądowe mogą zwiększyć zakres pomiarowy regulatora do dowolnej wartości, zależnej od przekładni tych transformatorów.

**Przykład:** powiedzmy, że zamierzasz zastosować WATTrouter ECO w obiekcie, gdzie zastosowano wyłącznik główny 3x400A. W tym przypadku należy zakupić zewnętrzne przekładniki o przekładni prądowej 400A:5A. Połącz (zewrzyj) zaciski wtórne każdego z nich przewodem przewleczonym przez odpowiednią cewkę pomiarową modułu czujników prądu (patrz rys.8). Teraz ustaw Przekładnię zewnętrznych TR na 400:5. Jednakże w celu wykorzystania pełnego zakresu wbudowanego przetwornika A/D

(analogowo-cyfrowego) zaleca się wykonać tym przewodem 4 zwoje przez okno cewki czujnika prądu, aby otrzymać optymalną wartość przekładni 400A:20A. Następnie ustaw przekładnię zewnętrznych TR na 400:20.

*Uwaga: zewnętrzne przekładniki prądowe należy stosować tylko dla dużych obiektów i dla PVP o dużych mocach wyjściowych. Przy stosowaniu dużych wartości przekładni prądowej zewnętrznych przekładników należy wziąć pod uwagę problem względnie małych mocy wyjściowych (w przykładzie opisującym optymalizację przekładni do wartości 400A:20A byłaby to moc poniżej około 0,75 kW na fazę). Moce takie znajdują się poniżej zdolności rozdzielczej wejść pomiarowych i przez to wartości tych mocy nie będą mierzone, lecz wykazywane będą jako zerowe.*

• Kierunek prądu Lx – ta nastawa jest stosowana do zmiany znaku mierzonych mocy, jeśli moduł pomiarowy jest zmontowany w odwrotnym położeniu, lub np. w przypadku, gdy wygodne jest przeciągnięcie przewodu przez moduł pomiarowy w odwrotnym kierunku.

#### <span id="page-31-0"></span>*Konfiguracja wejścia FB*

- Margines startowy energii na wejściu FB tego pola można użyć do ustawienia wartości początkowej mierzonej energii. Jeśli wartości zmierzonych energii nie odpowiadają tym wyświetlanym na podłączonych licznikach (na przykład), to należy wstawić wyświetlane wartości energii do tych pól i wyzerować liczniki impulsowe zaznaczając pole wyboru Zerow..
- Zerow. stosowane do zerowania liczników impulsowych.
- impulsów na 1 kWh na wej. FB to pole jest stosowane do ustawienia liczby impulsów na jedną kWh. Należy ustawić tę wartość zgodnie z tabliczką znamionową lub instrukcją obsługi przyłączonego licznika energii, falownika lub innego kompatybilnego urządzenia pomiarowego. Zaleca się stosowanie możliwie największej ilości impulsów na kWh, aby otrzymać lepszą rozdzielczość w polu mocy FB.
- Źródło danych to pole jest stosowane do ustawienia źródła danych na wejściu FB. W aktualnej wersji oprogramowania firmowego to przypisanie jest wykorzystywane tylko do generowania statystyk produkcji. Dostępne są następujące opcje:
	- a. Inne wejście zlicza np. energię płynącą do obciążenia lub do innego urządzenia.
	- b. Prod. L1 wejście zlicza energię mierzoną na L1, wartość będzie dodana do statystyki dziennej produkcji na L1.
	- c. Prod. L2 wejście zlicza energię mierzoną na L1, wartość będzie dodana do statystyki dziennej produkcji na L2.
	- d. Prod. L3 wejście zlicza energię mierzoną na L1, wartość będzie dodana do statystyki dziennej produkcji na L3.

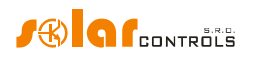

- e. Prod. L1+L2 wejście zlicza energię mierzoną na L1+L2, wartość będzie podzielona równo pomiędzy statystyki dziennej produkcji na L1 i na L2.
- f. Prod. L2+L3 wejście zlicza energię mierzoną na L2+L3, wartość będzie podzielona równo pomiędzy statystyki dziennej produkcji na L2 i na L3.
- g. Prod. L1+L3 wejście zlicza energię mierzoną na L1+L3, wartość będzie podzielona równo pomiędzy statystyki dziennej produkcji na L1 i na L3.
- h. Prod. L1+L2+L3 wejście zlicza energię mierzoną na L1+L2+L3, wartość będzie podzielona równo pomiędzy statystyki dziennej produkcji na L1, L2 i na L3 (tzn. zliczona wartość będzie podzielona przez 3).

*Uwaga: w przypadku, gdy falownik nie dzieli wytworzonej energii równo na każdą fazę, konieczne jest stosowanie oddzielnego pomiaru na każdej fazie, lecz WATTconfig ECO wyświetli tylko jedną fazę, gdyż dostępne jest tylko jedno wejście FB.*

# <span id="page-32-0"></span>**ZAKŁADKA "USTAWIENIA WYJŚCIA"**

#### **Pod tą zakładką można nastawić podstawowe parametry wyjść i ustawić tryb CombiWATT.**

- Stacja określa stację bezprzewodową urządzenie końcowe. Parametr dostępny tylko na wyjściach WLS, które mogą być aktywowane po umieszczeniu SCG w sterowniku.
- Wskaźnik urządzenia określa wyjście stacji bezprzewodowej urządzenia końcowego. Parametr dostępny tylko na wyjściach WLS, które mogą być aktywowane po umieszczeniu SCG w sterowniku.
- Funkcja pole stosowane do ustawienia trybu działania danego wyjścia:
	- a. Przekaźnik wyjście będzie działać jako przekaźnik dwupołożeniowy (zał./wył.).
	- b. Proporcjonalne wyjście będzie działać w trybie regulacji proporcjonalnej przez modulację mocy przyłączonego obciążenia odpowiednio do dostępnej nadwyżki energii.
	- c. PWM (tylko dla wyjść SSR z aktywnym pakietem trybu PWM oprogramowania dla wyjść) wyjście będzie działać w trybie regulacji proporcjonalnej, przez modulację mocy przyłączonego obciążenia odpowiednio do dostępnej nadwyżki energii, ale sygnał z tego wyjścia regulatora będzie wysyłany jako sygnał PWM; parametry PWM można znaleźć w rozdziale Dane techniczne .

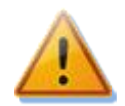

**Uwaga: tryb PWM może być stosowany do regulacji mocy wyjściowej tylko takich urządzeń zewnętrznych (jak np. niektóre ładowarki i pompy cieplne), które są wyposażone w tego rodzaju wejście sterujące. Tryb ten nie może być stosowany do zewnętrznych przekaźników statycznych (SSR)!**

- Etykieta stosowane do przypisania etykiety danemu wyjściu. Etykieta może zawierać maksymalnie 8 znaków ASCII.
- Priorytet stosowane do ustawienia priorytetu danego wyjścia. Priorytet pierwszy jest najwyższy. Nie używane oznacza, że wyjście nie jest aktywowane. Wyjście o wyższym priorytecie będzie załączać "wcześniej" i będzie wyłączać "później" (patrz rozdz. "Ustawianie funkcji podstawowej"). Jeśli jest stosowany sposób sterowania "suma wszystkich faz", to nie wolno wybrać takiego samego priorytetu dla dwóch lub więcej wyjść (z wyjątkiem statusu "nie używane"). Przy sterowaniu "każda faza

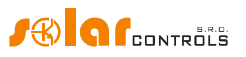

oddzielnie" priorytety muszą być ustawione dla każdej fazy od pierwszego (najwyższego) dalej w dół do najniższego. Nie może być żadnych przerw w kolejności ustawionych priorytetów, to jest nie można zadać tylko pierwszego i trzeciego priorytetu, pomijając drugi. WATTconfig ECO sprawdza priorytety i ustawienia faz przed zapisaniem ich do regulatora.

• Faza – stosując sposób sterowania "Każda faza oddzielnie" trzeba koniecznie dla każdego wyjścia określić przewód fazowy, do którego jest podłączone odnośne obciążenie. Ustawienie musi odpowiadać rzeczywistości. Użyj przycisku TEST do sprawdzenie tego. Podłączona moc – to pole określa czynną moc znamionową P podłączonego obciążenia. Jeśli podana jest moc pozorna S [ VA] i współczynnik mocy cos $(\varphi)$ , to moc czynną można określić ze wzoru: P[W] = S[VA]· cos( $\varphi$ ) . Wprowadzona wartość

podłączonej mocy powinna być dla wyjść SSR równa mocy znamionowej podłączonego obciążenia, a dla wyjść przekaźnikowych musi być od niej wyższa lub jej równa.

- Maksymalna moc wartość ta stosuje się tylko do wyjść SSR. Określa największą dopuszczalną moc podawaną na podłączony odbiornik. W większości przypadków jest równa podłączonej mocy lecz, przykładowo, z powodu ograniczonych możliwości chłodzenia regulatora lub ze względu na oszczędzanie nadwyżki energii dla dodatkowych wyjść, można tę wartość zmniejszyć. Wartość w polu Założona moc obciążenia może być nieco niższa od wybranej maksymalnej wartości mocy, nawet jeśli wyjście bywa w pełni wysterowane i osiągana jest moc maksymalna. Wynika to z tego, że wyjścia SSR nie załączają w pełni proporcjonalnie, lecz tylko "kwasiproporcjonalnie", tzn. tylko na pewnych poziomach przełączania.
- Wyprzedzenie (SSR) [w polach konfiguracji wyjść przekaźnikowych Prz. 1 i Prz. 2 opisane jako Przełączenie (tr./SSR)] – wpisz 1 jeśli chcesz, aby przekaźnik z niższym priorytetem załączył, gdy założona moc obciążenia na wyjściu proporcjonalnym z najbliższym wyższym priorytetem (SSR, lub ściślej wyjście z ustawioną funkcją łączenia proporcjonalnego lub PWM) osiągnie wartość Podłączona moc tego przekaźnika. Wpisz 2 jeśli chcesz, aby ten przekaźnik załączył, gdy suma założonych mocy obciążeń na dwóch wyjściach proporcjonalnych z najbliższym wyższym priorytetem osiągnie wartość Podłączona moc tego przekaźnika. Dla wyższych wartości funkcja ta działa podobnie. Ta funkcja narusza ustalony porządek priorytetów. Jednakże pozwala ona na wykorzystanie prawie całej dostępnej nadwyżki energii, jeśli do wyjść przekaźnikowych są przyłączone elementy grzejne. Na przykład, jeśli stosowany jest grzejnik trójfazowy.

**Przykład 1:** grzejnik 3x2 kW przyłączony i skonfigurowany następująco:

- 1-szy element grzejny (spirala grzejna 1) przyłączony do SSR nr 1, 1-szy priorytet, moc przyłączona 2 kW, moc maksymalna 2 kW,

- 2-gi element grzejny (spirala grzejna 2) przyłączony do przekaźnika nr 1, 2-gi priorytet, moc przyłączona 2 kW, wyprzedzenie = 1,

- 3-ci element grzejny (spirala grzejna 3) przyłączony do przekaźnika nr 2, 3-ci priorytet, moc przyłączona 2 kW, wyprzedzenie = 1.

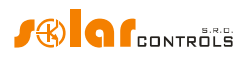

Gdy SSR nr 1 jest w pełni wysterowany i zużywa 2 kW nadwyżki mocy a nadwyżka ta dalej rośnie, wtedy przekaźnik nr 1 załącza a SSR nr 1 automatycznie obniża swoją moc. Jeśli nadwyżka mocy wzrośnie o dalsze 2 kW, to SSR nr 1 będzie znowu całkowicie wysterowany i włączony zostanie przekaźnik nr 2. Wtedy SSR nr 1 znowu automatycznie zredukuje moc wyjściową. Jeśli moc wyjściowa [PVP] będzie dalej rosła, to załączone zostaną dodatkowe wyjścia o niższych priorytetach. Analogicznie, wyjścia będą odłączane, gdy produkcja energii przez PVP będzie malała.

*Uwaga: aby mieć pewność, że ta funkcja działa prawidłowo, wszystkie 3 spirale grzejne muszą być w danej chwili aktywne (włączone na grzanie) lub nieaktywne (odłączone przez termostat). Algorytm nie będzie działał prawidłowo, jeśli spirala grzejna 1 jest odłączona przez termostat a pozostałe dwie spirale grzejne będą kontynuować wytwarzanie ciepła. W takiej sytuacji przekaźnik będzie ciągle włączany i wyłączany, ponieważ regulator dąży do utrzymania "zera wirtualnego" lub "zera fazowego", zależnie od sposobu sterowania, i nie potrafi z pomiarów na przewodzie fazowym stwierdzić, że spirala grzejna 1 jest odłączona. Przekaźnik będzie włączany stabilnie tylko wtedy, gdy moc mierzona na odnośnej fazie będzie stabilna i nie będzie oscylować. W przeciwnym razie przełączanie przekaźnika może przynieść skutek odwrotny do zamierzonego.*

*Uwaga: w celu zapewnienia poprawnego działania tego algorytmu jest konieczne, żeby SSR, do którego przyłączona jest spirala grzejna 1, miał przypisany wyższy priorytet niż przekaźnik nr 1 z spiralą grzejną 2. Jeśli przyłączona do SSR spirala grzejna 1 ma niższą moc znamionową niż dwie pozostałe spirale grzejne, to przekaźniki załączają dopiero wtedy, kiedy moc całkowita (moc pobierana przez pierwszą spiralę grzejną + nadwyżka mocy) przekracza wartość ustawioną w polu Podłączona moc dla przekaźnika nr 1. W tym wypadku część nadwyżki energii będzie ciągle oddawana do sieci, tak jak w przypadku domyślnego działania sterownika WATTrouter.*

**Przykład 2:** bojler i 2 inne element grzejne.

- Bojler przyłączony do SSR nr 1, 1-szy priorytet, moc przyłączona 2 kW, moc maksymalna 2 kW,

- 1-szy element grzejny (spirala grzejna 1) przyłączony do SSR nr 2, 2-gi priorytet, moc przyłączona 2 kW, moc maksymalna 2 kW,

- 2-gi element grzejny (spirala grzejna 2) przyłączony do przekaźnika nr 1, 3-ci priorytet, moc przyłączona 2 kW oraz

- a) wartość wyprzedzenia ustawiona na **0**. W tym przypadku spirala grzejna 2 nigdy nie będzie wyprzedzać i po osiągnięciu przez nadmiar mocy wartości 4 kW i skonsumowaniu go przez bojler i spiralę grzejną 1 sterownik będzie czekać, aż całkowity dostępny nadmiar wyniesie 6 kW. Wtedy włączy spiralę grzejną 2. W międzyczasie nadmiar energii odpływa do sieci.
- b) wartość wyprzedzenia ustawiona na **1**: dla ustalenia priorytetu spirali grzejnej 2 bierzemy pod uwagę tylko założoną moc obciążenia spirali grzejnej 1, co oznacza, że bojler zawsze będzie miał 1-szy priorytet. A zatem, po osiągnięciu przez nadmiar całkowity wartości 4 kW spirala grzejna 2 zostanie załączona (z wyprzedzeniem) przed spiralą grzejną 1.

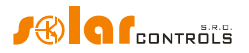

- c) wartość wyprzedzenia ustawiona na **2 i wyżej**: dla ustalenia priorytetu spirali grzejnej 2 bierzemy pod uwagę sumę założonych mocy obciążenia bojlera i spirali grzejnej 1. A zatem, po osiągnięciu przez nadmiar całkowity wartości 2 kW grzałka 2 zostanie załączona (z wyprzedzeniem) przed bojlerem i spiralą grzejną 1.
- Moc minimalna dla wyjść SSR gdy stosowana jest funkcja PWM, wartość ta podaje minimalną moc podłączonego obciążenia. Wyjście nie będzie aktywowane, dopóki dostępna nadwyżka mocy nie osiągnie tego progu. Niezerowa wartość może być przydatna np. do regulacji proporcjonalnej klimatyzatora falownika lub pompy ciepła. Te urządzenia zwykle nie działają przy mocy mniejszej niż 1/3 mocy znamionowej. Więcej wiadomości o regulacji proporcjonalnej klimatyzatorów i pomp cieplnych można znaleźć na stronach sieciowych producentów.
- PWM-I dla wyjść SSR gdy stosowana jest funkcja PWM, wartość ta jest równa składowej I regulatora przypisanej do tego wyjścia. Wartość tę można wybrać z zakresu od 1 do 1000. Powinna ona być wybrana stosownie do dynamiki przyłączonego urządzenia (ładowarka, pompa cieplna itd.). Należy zacząć od małej wartości (1 do 10) i stopniowo zwiększać ją, jeśli dynamika systemu jest powolna. Dla wartości poniżej 100 dynamika jest raczej wolna, a więc system pozwoli na włączenie wyjść z niższymi priorytetami aby pokryć dostępną nadwyżkę energii. Jeśli pole Moc minimalna jest niezerowe, to sterowanie rozpocznie się po trzech minutach. W tym czasie utrzymywana jest moc minimalna – jest to działanie ukierunkowane na softstarty klimatyzatorów i pomp cieplnych.

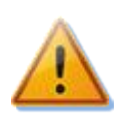

**Uwaga: w przypadku zbyt dużej wartości PWM-I system może stać się niestabilny, a taki stan może spowodować uszkodzenie przyłączonego urządzenia, jeśli w tym urządzeniu nie ma wbudowanego zabezpieczenia!**

- Opóźnienie dla wyjść SSR gdy stosowana jest funkcja PWM, wartość ta podaje opóźnienie wyłączenia w przypadku, kiedy klimatyzator lub pompa cieplna są podłączone do tego wyjścia i sterowane w trybie PWM. Jeśli nadwyżka energii jest już niewystarczająca do dalszego działania tego urządzenia, to będzie ono kontynuować działanie z minimalną mocą przez określony czas [opóźnienia].
- Czas op. włączenia ten parametr stosuje się tylko do wyjść przekaźnikowych. Ten czas opóźnienia biegnie od chwili, w której wykryte zostało spełnienie warunku załączenia wyjścia przekaźnikowego. Po upływie tego czasu przekaźnik zostaje rzeczywiście włączony. Zaleca się stosowanie wartości domyślnej lub nieco większej, jeśli odnośne obciążenie nie powinno być załączane często. Można też zmniejszyć tę wartość aż do 2s. Jednakże taki mały czas opóźnienia może czasem powodować fałszywe przełączania obciążenia. Dlatego zalecamy zmniejszanie tej wartości tylko w uzasadnionych przypadkach i po należytym przetestowaniu. Opóźnienie nie jest aktywne w trybie CombiWATT.

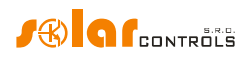

- Czas op. wyłączenia ten parametr stosuje się tylko do wyjść przekaźnikowych. Ten czas opóźnienia biegnie od chwili, w której wykryte zostało spełnienie warunku wyłączenia wyjścia przekaźnikowego. Po upływie tego czasu przekaźnik zostaje rzeczywiście wyłączony. Ta funkcja jest niezbędna, jeśli obciążenie nie powinno być załączane często. Wartość tego opóźnienia można zmniejszyć aż do 2s. Ale np. dla pomp ciepła zalecamy znaczne zwiększenie tej wartości. Opóźnienie to nie jest aktywne w trybie CombiWATT. Wynika to z założenia, że w przypadku taryf wielostrefowych czas aktywności niskiej taryfy jest zawsze dostatecznie długi.
- CombiWATT zaznaczenie pola wyboru aktywuje tryb CombiWATT na odnośnym wyjściu (wyjście musi być aktywowane, tj. musi mieć przypisany ważny priorytet). W polu wartości wprowadź żądaną ilość energii zasilającej, jaka ma być dostarczona każdego dnia do odnośnego odbiornika.
- Pełna moc zaznacz to pole, jeśli wyjście SSR ma być w trybie CombiWATT włączane na pełną moc, bez względu na ustawienie mocy maksymalnej w polu Maksymalna moc. W ten sposób można wyeliminować pojawianie się uciążliwego efektu migotania żarówek lub rur fluorescencyjnych. Jeśli to pole nie jest zaznaczone, to w trybie CombiWATT wykorzystywany jest parametr Maksymalna moc, określony dla danego obciążenia.
- Odwrotny jeśli to pole jest zaznaczone, to wybrane wyjście będzie załączone w stanie nieaktywnym i wyłączone w stanie aktywnym. Wyjście to nie będzie włączone, gdy wykrywany jest jakikolwiek błąd/uszkodzenie, lub wyjście nie ma przypisanego priorytetu, lub wyjściu nie została przypisana funkcja przekaźnika. W takich przypadkach warunek odwrócenia wyjścia nie ma zastosowania. Ta funkcja może, na przykład, znaleźć zastosowanie, gdy konieczne jest "otwarcie" jakiegoś urządzenia stosownie do dostępnej nadwyżki energii.

Ta funkcja może być użyteczna, gdy chcemy uniknąć dostarczania nadwyżki energii do sieci publicznej. Wtedy zwykle jedno wyjście przekaźnikowe jest ustawione jako odwrotne i ma przypisany ostatni priorytet. I jest użyte do blokowania falownika. Gdy występuje nadwyżka energii niemożliwa do zużycia [w gospodarstwie domowym] (zwykle podczas gorącego lata), wtedy to wyjście przekaźnikowe odłącza falownik na pewien czas (zadany jako czas opóźnienia wyłączenia). Po tym czasie falownik znowu rusza. Do blokowania falownika zaleca się wykorzystanie jego wejść analogowych (do falowników, które mają funkcję redukcji mocy). W takim układzie falownik będzie odłączony od sieci przy każdej awarii WATTroutera, lub kiedy WATTrouter jest odłączony od sieci.

**Przykład:** konfigurowanie ogranicznika maksymalnej mocy PVP na dużym urządzeniu grzewczym.

**Zadanie: moc całkowita 3-fazowej PVP nie może przekroczyć 60 kW. Moc mierzona przez dystrybutora energii elektrycznej w przedziałach 15-minutowych.**

Power offset w Ustawieniach eksperta będzie ustawiony na wartość maksymalną PVP – 20 kW w każdej fazie.

Elementy grzejne (grzejniki) i odwrócone wyjście będą połączone następująco:

- SSR nr 1, 1-szy priorytet, Podłączona moc dużego grzejnika 2 kW, Moc maksymalna 2 kW,

- SSR nr 2, 2-gi priorytet, Podłączona moc dużego grzejnika 2 kW, Moc maksymalna 2 kW,

- SSR nr 3, 3-ci priorytet, Podłączona moc] dużego grzejnika 2 kW, Moc maksymalna 2 kW,

- Przekaźnik nr 1, 4-ty priorytet, Podłączona moc 0,05kW, Czas op. włączenia [ustawiony na 15s, Czas op. wyłączenia ustawiony na 120s.

**Jako wyjście odwrócone będzie ustawiony właśnie przekaźnik nr 1, więc działanie "nadmiarowych" falowników będzie uzależnione od tego przekaźnika**. W przypadku awarii grzejników i wzrostu nadmiaru mocy powyżej dopuszczalnego limitu, lub awarii sterownika, lub gdy sterownik zostanie odłączony od sieci itd., ten przekaźnik otwiera się, odłączając tym samym "nadmiarowe" falowniki. Te "nadmiarowe" falowniki wytwarzają zatem energię bez ryzyka przekroczenia maksymalnej dopuszczalnej wydajności PVP.

Ta funkcja znajduje także zastosowanie, gdy potrzebne jest uniknięcie przepływu nadwyżki energii do sieci, na ile to tylko możliwe. Działanie falownika jest znowu uzależnione od wyjścia przekaźnikowego z najniższym priorytetem i zaznaczonym polem wyboru Odwrócony. Czas opóźnienia jest zadany przez parametr Czas op. wyłączenia. Do blokowania działania falownika zaleca się wykorzystanie wejść analogowych falowników, które mają funkcję ograniczenia mocy (zwykle falowniki niemieckie). Falownik odłącza w tym układzie, nawet gdy wykryty jest błąd w WATTrouterze lub jeśli odłączy się zasilanie od WATTroutera.

 TEST – ten przycisk jest stosowany do testowania odnośnego wyjścia i obciążenia. Gdy którykolwiek z przycisków TEST jest wciśnięty, to wszystkie pozostałe funkcje sterowania w odniesieniu do wyjść są zablokowane.

#### <span id="page-37-0"></span>**ZAKŁADKA "HARMONOGRAMY CZASOWE"**

**Pod tą zakładką można ustawić harmonogramy dla poszczególnych wyjść.**

Dla każdego wyjścia oddzielnie można ustawić do dwóch niezależnych przedziałów czasowych, podczas których może trwać wymuszone włączenie danego wyjścia, lub włączenie wyjścia może być ograniczone (zakazane). Wymuszenie lub zakaz włączenia (ograniczenie) mogą być uwarunkowane obecnością sygnału niskiej taryfy i/lub stanem dziennych liczników energii danego wyjścia (pole Założona dostarczona energia]").

Harmonogramy mogą być stosowane do tworzenia bardziej złożonych konfiguracji wyjść, stosownie do preferencji użytkownika. Można je także łączyć z wbudowanym trybem CombiWATT, ewentualnie zastąpić nimi ten tryb.

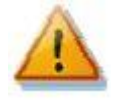

Harmonogramy działają niezależnie od głównego programu sterującego. Przy niewłaściwym użyciu mogą one pogorszyć efektywność energetyczną obiektu. Ustawienia tworzonych harmonogramów zależą całkowicie od kreatywności twórcy i oferują szeroki zakres różnych kombinacji. Tylko zaawansowani użytkownicy powinni stosować harmonogramy i tylko po starannym zapoznaniu się z dostępnymi funkcjonalnościami tego urządzenia!

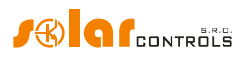

#### <span id="page-38-0"></span>*Opis harmonogramu*

- Tryb harmonogramu:
	- a) nie używany harmonogram jest nieaktywny.
	- b) ograniczony wyjście będzie ograniczone lub zablokowane w przedziale czasu określonym w polach Od –Do. Jeśli czas Od jest większy niż czas Do, to blokada lub ograniczenie jest ważne w czasie Od do północy i w następnym dniu od północy do czasu Do. **Blokada dotyczy wszystkich aktywności danego wyjścia i ma najwyższy priorytet**. W tym przedziale czasu nie będzie działać ani sterowanie podstawowe – na podstawie energii nadmiarowej, ani tryb CombiWATT, ani żaden inny harmonogram ustawiony na wymuszenie tego wyjścia. Ograniczenie danego wyjścia nie przeszkadza w normalnym działaniu wyjść z niższymi priorytetami.
	- c) wymuszony wyjście będzie wymuszone/włączone w przedziale czasu określonym w polach Od – Do. Jeśli czas Od jest większy niż czas Do, to wymuszenie obowiązuje w czasie Od do północy i w następnym dniu od północy do czasu Do. **Wymuszenie ma drugi najwyższy priorytet** i może być unieważnione tylko przez inny harmonogram ustawiony na blokadę w tym samym czasie. W nastawionym przedziale czasu wymuszenie wyjścia dezaktywuje sterowanie podstawowe na podstawie energii nadmiarowej. Jednakże nie wpływa ono na warunki aktywacji trybu CombiWATT, który może zatem przebiegać równocześnie ze statusem wymuszenia. Wymuszenie danego wyjścia nie przeszkadza w normalnym działaniu wyjść z niższymi priorytetami.
- Od chwila początku harmonogramu.
- Do chwila zakończenia harmonogramu.
- LT jeśli to pole jest zaznaczone, to uaktywnienie harmonogramu wymaga dodatkowo obecności sygnału niskiej taryfy. Działanie tej funkcji przebiega różnie w zależności od statusu harmonogramu, a bazuje głównie na fakcie, że energia elektryczna w niskiej taryfie jest tańsza niż w taryfie dziennej (szczytowej):
	- a) Status Ograniczony wyjście jest zablokowane tylko wtedy, gdy niska taryfa jest nieaktywna.
	- b) Status Wymuszony wyjście jest wymuszone tylko wtedy, gdy niska taryfa jest aktywna.

Energia – jeśli to pole jest zaznaczone, to aktywność harmonogramu zależy dodatkowo od stanu dziennego licznika energii danego wyjścia (pole Założona dostarczona energia). Znów działanie funkcji przebiega różnie w zależności od statusu harmonogramu:

- a) Status ograniczony wyjście jest ograniczone tylko wtedy, gdy stan dziennego licznika energii przekracza wartość określoną w polu Limit.
- b) Status wymuszony wyjście jest wymuszone tylko wtedy, gdy stan dziennego licznika energii nie osiągnął jeszcze wartości określonej w polu Limit.

*Wskazówka: harmonogramy mogą być ustawione także dla wyjścia, które nie ma przypisanego priorytetu. Takie wyjście może być zastosowane np. jako zegar sterujący (przełącznik czasowy) itp. W zakładce Ustawienia wyjścia można dla takich wyjść skonfigurować pola Etykieta i Podłączona moc. Pole* Podłączona moc *takiego wyjścia jest następnie używane do aktualizacji dziennego licznika energii.*

*Uwaga: bezuderzeniowe przejście do podstawowego trybu sterowania: jeżeli już nie istnieje warunek konieczny do wymuszenia wyjścia przekaźnikowego, to ustawiany jest podstawowy czas 10s* 

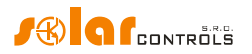

*opóźnienia wyłączenia tego wyjścia. To opóźnienie jest stosowane w celu zapewnienia bezuderzeniowego przejścia do podstawowego trybu sterowania. Podobna metoda jest także stosowana do wyjść SSR.*

Praktyczne przykłady pokazujące konfigurowanie harmonogramów przedstawiono w rozdz. "Przykłady konfiguracji".

## <span id="page-39-0"></span>**ZAKŁADKA "INNE USTAWIENIA"**

#### **Pod tą zakładką można ustawić inne zaawansowane ustawienia urządzenia.**

#### <span id="page-39-1"></span>*Ustawienia eksperta*

- Margines mocy to pole określa różnicę pomiędzy rzeczywistą sumą mocy mierzonych w trzech fazach L1+L2+L3 a wartością stosowaną w celach sterowania. Jeśli, na przykład, rzeczywista suma zmierzonych mocy L1+L2+L3 równa się +500W a margines mocy wynosi -100W, to regulator zastosuje wartość 400W do określenia warunków załączenia wyjścia. Powyższe dotyczy sposobu sterowania "suma wszystkich faz". W trybie sterowania "każda faza oddzielnie" ta wartość marginesu mocy stosuje się do każdej fazy oddzielnie. Im niższy (bardziej ujemny) jest margines mocy, tym bardziej zmniejsza się pobór energii z sieci w stanach przejściowych, a także w stanach ustalonych przy załączaniu przez wyjścia SSR tylko małych ilości mocy na obciążenia. Stany przejściowe są zwykle identyfikowane przez 4-kwadrantowe liczniki energii jako "ruch wokół zera", kiedy wskaźniki produkcji i konsumpcji (wytwarzania i poboru) zmieniają się nieregularnie i szybko. Ujemny margines mocy ogranicza pojawianie się wskaźnika konsumpcji, lecz w normalnych stanach ustalonych część nadwyżki energii przepływa niewykorzystana do sieci. Przy standardowym układzie połączeń i konfiguracji nie jest polecane stosowanie dodatniego marginesu mocy.
- Czas opóźnienia CombiWATT określa zwłokę czasową od chwili, gdy produkcja PVP nie jest już wykrywana (po zachodzie słońca) do chwili, gdy CombiWATT może być aktywowany. Zaleca się zwiększenie tej nastawy, jeżeli na dużą skalę używane są odbiorniki elektryczne (inne niż te podłączone do regulatora) pobierające długotrwale całą nadwyżkę energii z PVP. Regulator w takim przypadku nie może rozpoznać, że produkcja PVP jeszcze się nie zakończyła.
- Limit produkcji CombiWATT niewielka ilość wytwarzanej energii lub nadmiar mocy (pojedyncze jednostki lub dziesiątki watów) mogą zostać wykryte w obiektach ze znaczącym obciążeniem pojemnościowym (kondensatory blokujące, stacje UPS, duża liczba załączanych źródeł itp.) nawet wtedy, gdy falownik nie pracuje. Przyczyną może być nawet sam falownik. W tym wypadku regulator wyświetla małą ilość dodatniej energii czynnej w każdej fazie. Przyczyną tego jest znaczna moc bierna pobierana przez te urządzenia i mierzona przez WATTrouter blisko "granicy rozpoznawania" pomiędzy produkcją a konsumpcją. Także watomierze wytwarzane przez różnych producentów zachowują się podobnie. Omawiany Limit produkcji CombiWATT próbuje częściowo rozwiązać ten problem drogą ustawienia dodatkowego marginesu obowiązującego dla każdego przewodu fazowego.

Jeżeli przykładowo Limit produkcji CombiWATT wynosi 0,1 kW, to tryb CombiWATT zostanie już zainicjowany (założywszy spełnienie także wszystkich innych warunków

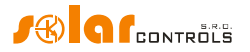

uruchomienia tego trybu) nawet już przy spadku produkcji poniżej 0,1 kW w każdej fazie.

- CombiWATT Zerowanie licznika energii to pole służy do zerowania liczników energii, co oznacza zerowanie pól Założona dostarczona energia w głównym oknie programu. Są dwie możliwości wyboru:
	- a) O wschodzie słońca: liczniki są zerowane, gdy czas zrówna się z czasem wschodu słońca obliczonym dla danego dnia.
	- b) O ustalonym czasie: liczniki są zerowane, gdy czas zrówna się z czasem nastawionym w polu Ustalony czas zerowania.
- Ustalony czas zerowania określa ustalony czas zerowania liczników energii dla metody zerowania O ustalonym czasie (punkt b powyżej).

#### <span id="page-40-0"></span>*Inne ustawienia*

- datę i czas z klientem zaznacz to pole, jeżeli data i czas regulatora powinny być zsynchronizowane z rzeczywistym czasem systemowym komputera.
- Stosuj czas letni zaznacz to pole, jeśli regulator ma automatycznie zmieniać czas z letniego na zimowy i odwrotnie. Podtrzymywany jest tylko czas letni zgodny z rekomendacją UE, który rozpoczyna się w ostatnią niedzielę marca o godz. 2:00 CET (czasu środkowoeuropejskiego) i kończy się w ostatnią niedzielę października o godz. 3:00 CEST (czasu środkowoeuropejskiego letniego). Informacja o czasie letnim jest wykorzystywana do automatycznego dostosowania bieżącego czasu oraz obliczania czasu wschodu słońca.
- $\bullet$  Strefa czasowa to pole określa strefe czasowa w danym kraju. Domyślnie ustawiony jest czas środkowoeuropejski (CET). Ta nastawa jest stosowana tylko do modyfikowania obliczonego czasu wschodu słońca. Strefy czasowe nie wyrażające się pełnymi wielokrotnościami godziny nie są podtrzymywane.
- Szerokość geograficzna wprowadź tutaj szerokość geograficzną (w stopniach). Ta wartość jest używana do obliczania czasu wschodu słońca i dlatego wyrażona w stopniach jest wystarczająco dokładna.
- Długość geograficzna wprowadź tutaj długość geograficzną (w stopniach). Ta wartość jest używana do obliczania czasu wschodu słońca i dlatego wyrażona w stopniach jest wystarczająco dokładna.

*Wskazówka: przez zmianę długości geograficznej można modyfikować czas wschodu słońca w celu resetowania liczników energii zgodnie z Twoimi preferencjami. Na przykład, może on zależeć od kąta i kierunku paneli PV [względem słońca]. Jeśli nie jesteś pewien jak nastawić, nie modyfikuj tych wartości. Domyślna lokalizacja geograficzna jest ustawiona na Europę Centralną.*

### <span id="page-40-1"></span>*Ustawienia WATTconfig*

- Język pole wyboru języka, w jakim WATTconfig ECO będzie działał po restarcie programu. Wybór ustawienia Własny pozwala na zastosowanie każdego innego, dotychczas niepodtrzymywanego języka. Dla wykorzystania tej opcji trzeba w pliku *custom.xml* ręcznie przetłumaczyć wiersze na nowo wprowadzany język.
- Zresetuj jednostkę przy zapisie konfiguracji to pole musi być zaznaczone, jeśli wymagany jest restart regulatora po zapisaniu każdej konfiguracji. Reset regulatora jest konieczny do wykasowania dziennych liczników energii itd.

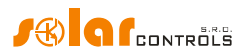

 Zakładka domyślna – wybierz zakładkę programu WATTconfig, okno której będzie wyświetlone po uruchomieniu programu. To ustawienie jest zapisywane przez program WATTconfig na twardym dysku komputera.

### <span id="page-41-0"></span>*Tabela stacji bezprzewodowych*

*Uwaga: ta funkcja jest dostępna tylko po zainstalowaniu SCG w regulatorze.*

- Adres MAC w tym polu jest wyświetlany adres MAC połączonego urządzenia bezprzewodowego.
- Etykieta w tym polu można nadać etykietę urządzeniu bezprzewodowemu. Etykieta ta jest wyświetlana na liście rozwijanej w polu Stacja wyjść WLS.

#### <span id="page-41-1"></span>*Przyciski*

 Przycisk Aktualizuj firmware – umożliwia aktualizację oprogramowania firmowego (firmware'u) tego urządzenia. Aktualizacje są bezpłatnie dostępne w obszarze *Download* na stronie sieciowej producenta. Gdy jest dostępna aktualizacja, można ją załadować i zainstalować. Postęp procesu aktualizacji jest pokazywany na ekranie i trwa do około 60 sekund.

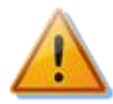

**Aktualizacja oryginalnego firmware'u jest całkowicie bezpieczna. System w pełni i starannie sprawdza integralność pliku aktualizacyjnego oraz integralność danych po załadowaniu. W razie zaniku zasilania podczas aktualizacji można ponownie załadować firmware w dowolnym czasie po przywróceniu zasilania. W razie wielokrotnego powtarzania się nieskutecznej aktualizacji można złożyć reklamację zgodnie z obowiązującymi warunkami handlowymi. Jakakolwiek modyfikacja załadowanego pliku jest surowo zabroniona. Jeśli zmodyfikujesz załadowany plik, to nawet gdy system sprawdzi integralność, możesz jednak uszkodzić produkt i stracić gwarancję!** 

 Przycisk Buy Kup dodatkowe funkcje – wyświetla okno dialogowe o tej samej nazwie, gdzie można zakupić opcjonalne funkcje (właściwości) oprogramowania i aktywować je w regulatorze. Więcej szczegółów znajduje się w rozdziale Zakup dodatkowych funkcii.

### <span id="page-41-2"></span>**ZAKŁADKA "STATYSTYKI"**

*Uwaga: ta funkcja jest dostępna wyłącznie po aktywacji funkcji oprogramowania Statystyki.*

Pod tą zakładką są wyświetlane dzienne, tygodniowe, miesięczne i roczne statystyki dotyczące produkcji, konsumpcji i nadwyżki (nadmiaru) energii. Statystyki te mogą być eksportowane do plików \*.csv .

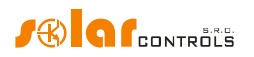

**Uwaga**: **moduł czujników prądu może dostarczyć danych tylko odnośnie konsumpcji i nadwyżki energii. Aby móc wyświetlać dane dotyczące produkcji i poboru własnego, należy do wejścia FB podłączyć wyjście impulsowe miernika zewnętrznego, mierzącego moc falownika.** Ewentualnie, jeżeli falownik jest wyposażony w kompatybilne wyjście impulsowe, można je przyłączyć bezpośrednio do wejścia FB. Konieczne jest również skonfigurowanie wejścia FB w polu Źródło danych pod zakładką Ustawienia, aby regulator mógł właściwie przetworzyć zliczoną wartość.

**Uwaga**: **wartości są przybliżone! Urządzenie nie ma informacji o dokładnych wartościach z mierników rozliczeniowych!** 

**Uwaga: statystyki dzienne są zerowane każdorazowo tuż po północy, tj. o godz. 0:00. W tym samym czasie wartości dzienne, z właśnie zakończonego dnia, są przenoszone do zbioru danych historycznych. Przez zmianę daty w regulatorze można spowodować nieodwracalne skasowanie zapamiętanej historii!**

#### <span id="page-42-0"></span>*Statystyki dzienne*

- Faza Lx wyświetla informację o nadwyżce (nadmiarze) energii, o energii pobranej przy wysokiej i przy niskiej taryfie, a także (opcjonalnie) o produkcji (jeśli obliczona z danych z wejścia FB), w dniu bieżącym lub wybranym.
- Sumaryczna L1+L2+L3 wyświetla sumaryczne dane z wszystkich trzech faz. Obliczanie tych danych zależy od wybranego sposobu sterowania – pole Sposób sterowania pod zakładką Ustawienia wejścia:
	- a) każda faza oddzielnie dane sumaryczne są po prostu sumą pól wszystkich 3 faz.
	- b) Suma wszystkich faz sumaryczne dane są ciągle aktualizowane na podstawie wyników bezpośrednich. **Przy tym sposobie sterowania dane sumaryczne nie są prostą sumą wartości wyświetlanych w każdej fazie** (nadmiar energii w jednej fazie może pokrywać konsumpcję w innej fazie itd.).
- Dzienny status wyjścia wyświetla założoną ilość energii dostarczonej do każdego obciążenia w bieżącym lub wybranym dniu. **Ponieważ statystyki są zerowane każdorazowo tuż po północy, wartości te nie zgadzają się z wartościami w polach Założona dostarczona energia** (zerowanie tych pól jest ogólnie wykonywane w innym czasie).
- Dzienny status wejścia FB wyświetla energię zmierzoną na wejściu FB w bieżącym lub wybranym dniu. Jeśli wejście FB jest skonfigurowane do pomiaru produkcji, wtedy krótka etykieta pomiar prod. ukazuje się powyżej zmierzonej wartości.
- Pokaż dla dnia należy wybrać datę dnia, którego statystyki mają być pokazane. Można je wyświetlić dla bieżącej daty i dla ostatnich 7 dni.
- Wyczyść… przycisk do usuwania wszystkich statystyk. Najpierw wyświetli się dialog potwierdzający.
- Wykresy przedstawiają interpretację graficzną dziennych statystyk konsumpcji i produkcji. Wykresy dla każdej fazy pokazują wartości jako części odpowiednich danych sumarycznych (wycinki na wykresach kołowych lub segmenty na wykresach kolumnowych). Wartość poboru własnego jest wyliczana z zależności :

#### *pobór własny = produkcja – nadwyżka energii*

Wartości poboru własnego nie są dostępne, dopóki wyświetlana wartość produkcji jest większa od zmierzonej wartości nadwyżki energii.

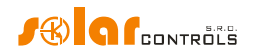

*Uwaga: dla bardzo małych wartości energii (zwykle zaraz po zerowaniu statystyk po północy) wewnętrzne zaokrąglanie do 0,01 kWh jest znaczące dla wyświetlanych wykresów. W tej sytuacji wykresy kołowe mogą nie być wyświetlane absolutnie poprawnie.*

#### <span id="page-43-0"></span>*Statystyki tygodniowe*

- Wykres pokazuje 5 głównych wielkości sumarycznych (produkcja, nadwyżka energii, pobór własny, konsumpcja przy zwykłej i niskiej taryfie) w kolumnach za ostatnie 7 dni. Podwójne kliknięcie na kolumnę otwiera dzień w statystykach dziennych.
- Export… eksportuje tygodniowe statystyki do pliku \*.csv, który może być otwarty np. w MS Excel.

#### <span id="page-43-1"></span>*Statystyki miesięczne*

- Wykres Wyproduk. wyświetla sumaryczne dane o produkcji (produkcja i nadwyżka energii) za ostatnie 31 dni.
- Wykres Zużycie wyświetla sumaryczne dane o konsumpcji (pobór własny, konsumpcja przy wysokiej i niskiej taryfie) za ostatnie 31 dni.
- Export… eksportuje miesięczne statystyki do pliku \*.csv, który może być otwarty np. w MS Excel.

*Uwaga: statystyki miesięczne nie mogą pokazać szczegółów dnia, jak to jest w przypadku statystyk tygodniowych, gdyż te szczegóły są przechowywane tylko przez 7 kolejnych dni.*

#### <span id="page-43-2"></span>*Statystyki roczne*

- Wykres Wyproduk. wyświetla sumaryczne dane o produkcji (produkcja i nadwyżka energii) za ostatnie 12 miesięcy.
- Wykres Zużycie wyświetla sumaryczne dane o konsumpcji (pobór własny, konsumpcja przy wysokiej i niskiej taryfie) za ostatnie 12 miesięcy.
- Export… eksportuje roczne statystyki do pliku \*.csv, który może być otwarty np. w MS Excel. Eksportuje dane za ostatnie 24 miesiące.

*Uwaga: bieżący dzień wywrze skutek na historię roczną (bieżący miesiąc) po przeniesieniu do historii (po północy).*

#### <span id="page-43-3"></span>**ZAKŁADKA** "LOG"

**Ta zakładka wyświetla zapis błędów i ostrzeżeń**. Na przykład system wyświetla wykryte błędy komunikacji. Nieczęste wyświetlanie błędów jest normalne, jest powodowane przez zakłócenia na linii łączności i nie wskazuje na uszkodzenie urządzenia.

#### <span id="page-43-4"></span>**OPCJE I PRZYCISKI**

Przyciski w oknie głównym

- Połącz– łączy komputer z regulatorem i ładuje konfigurację z regulatora natychmiast po pomyślnym ustanowieniu komunikacji.
- Rozłącz rozłącza komputer i regulator.

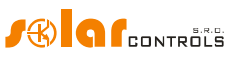

- Skonfiguruj połączenie program wyświetla okno, gdzie można skonfigurować aktywne połączenie.
- Otwórz ładuje konfigurację z komputera.
- Zachowaj zapisuje konfigurację do komputera.
- Resetuj do ustawień fabrycznych ładuje domyślne ustawienia konfiguracji.
- Odczyt odczytuje konfigurację z regulatora.
- Zapis zapisuje (ładuje) konfigurację do regulatora i opcjonalnie resetuje regulator. Konfiguracja pobierana przez interfejs LAN jest chroniona przed nieupoważnionym dostępem i ingerencją.
- Wyjście wyjście z programu WATTconfig ECO.
- Nazwa konfiguracji/obiektu jest stosowany do wprowadzenia etykiety obiektu lub bieżącej konfiguracji. Tekst może zawierać maksymalnie 16 znaków ASCII.

# <span id="page-44-0"></span>**OKNO KONFIGURACJI STEROWNIKA USB**

W tym oknie dialogowym można określić parametry interfejsu USB.

#### <span id="page-44-1"></span>*Ustawienia portu*

- Port gdy sterownik USB jest prawidłowo zainstalowany, to można znaleźć odpowiedni port COMx na liście rozwijanej. Jeśli wykazanych jest kilka portów, albo żaden port nie jest wykazany, to należy sprawdzić poprawność instalacji portu USB w menedżerze urządzeń systemu Windows. Można tam także wykryć, który port jest wykorzystany do tej komunikacji.
- Pozostałe pozycje okna służą do ustawienia parametrów komunikacji. Obowiązują następujące wartości: Bity danych = 8, Bity stop= 1, Szybkość transmisji = 38400 Bd, Parzystość – none.

#### <span id="page-44-2"></span>*Limity czasowe*

- Domyślny limit czasu odczytu całkowity czas niezbędny do otrzymania odpowiedzi od regulatora. Można zmienić (zwiększyć) tę wartość tylko w przypadku wystąpienia problemów z komunikacją.
- Domyślny limit czasu między-bajtowy czas konieczny do przyjęcia pojedyńczego bajtu z regulatora. Można zmienić tę wartość tylko w przypadku wystąpienia problemów z komunikacją.

### <span id="page-44-3"></span>*Przyciski*

- Wartości domyślne ustawia domyślne parametry komunikacji.
- OK, Skasuj standardowe zatwierdzenie lub anulowanie tego okna dialogowego.

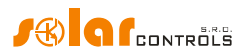

# <span id="page-45-0"></span>**ZAKUP DODATKOWYCH FUNKCJI**

W tym oknie dialogowym można zakupić i aktywować dodatkowe (opcjonalne) właściwości (funkcje) programu.

- Dodatkowe funkcje wykaz dostępnych funkcji programu z cenami. W przypadku braku cen regulator utracił łączność z Internetem lub strona sieciowa producenta jest niedostępna. W takim wypadku nie można kontynuować ani zakupów, ani aktywacji opcjonalnych funkcji programu.
- Logowanie na konto użytkownika służy do wpisania osobistego profilu utworzonego przez użytkownika na stronach sieciowych producenta.
- Zamów przez ten przycisk można utworzyć zamówienie wybranych funkcji programu na stronach sieciowych producenta. Zostaniesz przekierowany na strony sieciowe, gdzie będziesz mógł dokończyć zamówienie.
- Aktywuj kiedy już zamówienie jest opłacone i przetworzone, ,można aktywować funkcje programu w swoim sterowniku.

#### **Kompletacja zamówienia i aktywacja:**

*Ostrzeżenie*: *ta procedura musi być przeprowadzona koniecznie na jednym komputerze PC (notebooku) i w tej samej sesji programu WATTconfig ECO. Komputer musi być wolny od wszelkich własnych ograniczeń HTTP lub innych ograniczeń użytkownika, które mogłyby utrudniać połączenie programu z Internetem i przechowywanie wartości tymczasowych na twardy dysku. W razie problemów należy zwrócić się do eksperta IT. Dodatkowe funkcje programu są przywiązane do numeru seryjnego sterownika i muszą być aktywowane bezpośrednio w sterowniku po zakupie.*

- 1. Połącz na chwilę swój PC z regulatorem, aby mógł zostać wykryty jego numer seryjny.
- 2. Następnie połącz się z Internetem.
- 3. Wprowadź swoje dane dostępowe do osobistego profilu na stronie sieciowej producenta (jeśli nie masz jeszcze swojego profilu, to utwórz go na stronie sieciowej producenta), zaznacz pola wyboru przy żądanych funkcjach programu i następnie wciśnij przycisk Zamów….
- 4. Gdy wszystko jest w porządku, to na stronie sieciowej producenta jest tworzone nowe zamówienie, które wymaga potwierdzenia na tejże stronie. Następnie dokonaj płatności na podstawie faktury zaliczkowej, która zostanie ci przesłana emailem.
- 5. Czekaj, aż przyjdzie do ciebie emailem faktura końcowa. Może to zająć parę dni, zależnie od wybranego sposobu płatności.
- 6. Otwórz ponownie to okno dialogowe, wprowadź swoje dane dostępowe do osobistego profilu na stronie sieciowej producenta i wciśnij przycisk Aktywuj…. Do aktywacji należy użyć tego samego profilu, który był użyty do zakupu dodatkowych funkcji programu.

#### **WATTrouter ECO – podręcznik użytkownika**

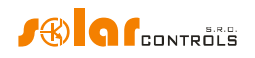

7. Jeśli wszystko się zgadza, połącz się ze sterownikiem. Aktywacja zakupionych funkcji dodatkowych dokona się automatycznie. Gdy aktywacja nie uda się i zakupione funkcje są niedostępne, można powtórzyć aktywację (punkty 6 i 7) w dowolnym czasie, lub skontaktuj się z serwisem technicznym producenta.

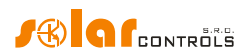

# <span id="page-47-0"></span>**STANY WSKAŹNIKÓW LED**

Poniższa tabela przedstawia możliwe stany regulatora wskazywane przez wbudowane LEDy.

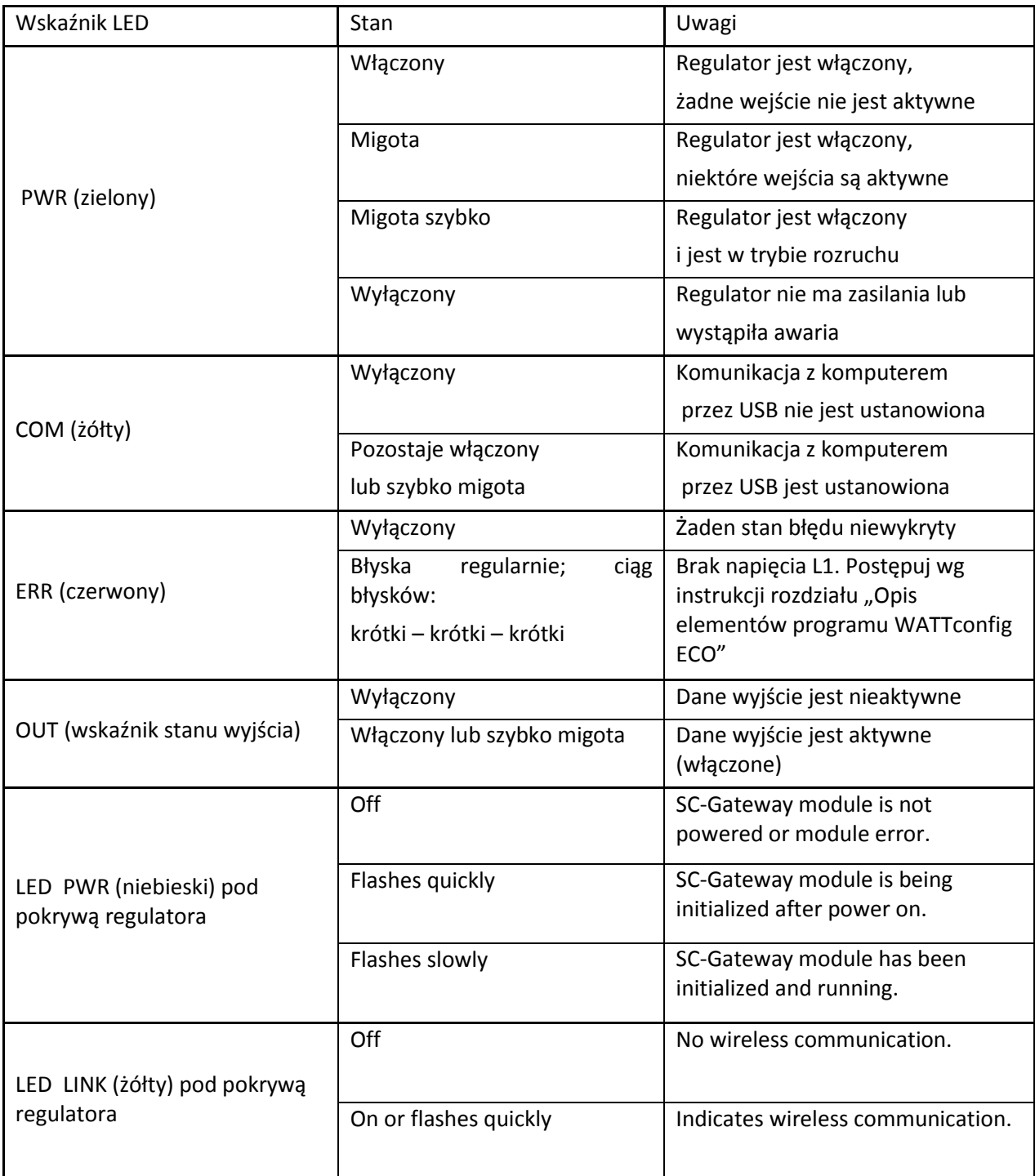

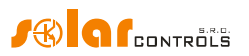

# <span id="page-48-0"></span>**PRZYKŁADY KONFIGURACJI**

Poniższe przykłady ukazują tylko potencjalne możliwości zastosowania tego urządzenia, jednak w większości przypadków nastawy muszą być zmodyfikowane.

# <span id="page-48-1"></span>**Przykład nr 1 – tylko jedno obciążenie**

Bojler o mocy znamionowej 2 kW, 200 l wody, średnia temperatura zimnej wody na wejściu 12 $\degree$ C, docelowa temperatura wody ciepłej 50 $\degree$ C, średnie dzienne zużycie wody 160 l. Dzienna ilość energii elektrycznej potrzebna do ogrzania całego bojlera ( bez uwzględnienia strat ciepła) wynosi:

 $E[kWh] = \frac{c}{c}$  $\frac{N[1]*\Delta T[K]}{3600000} = \frac{4}{1}$ = 8,82 kWh

Średnie dzienne straty bojlera o tych parametrach wynoszą w przybliżeniu 1,5 kWh. Przy zużyciu 160 l ciepłej wody i po uwzględnieniu strat ciepła, dzienne zużycie energii elektrycznej wyniesie w przybliżeniu 8,6 kWh.

Bojler jest podłączony do wyjścia SSR nr 1, sterownik WATTrouter ECO wykorzystuje sygnał niskiej taryfy i pracuje w trybie CombiWATT.

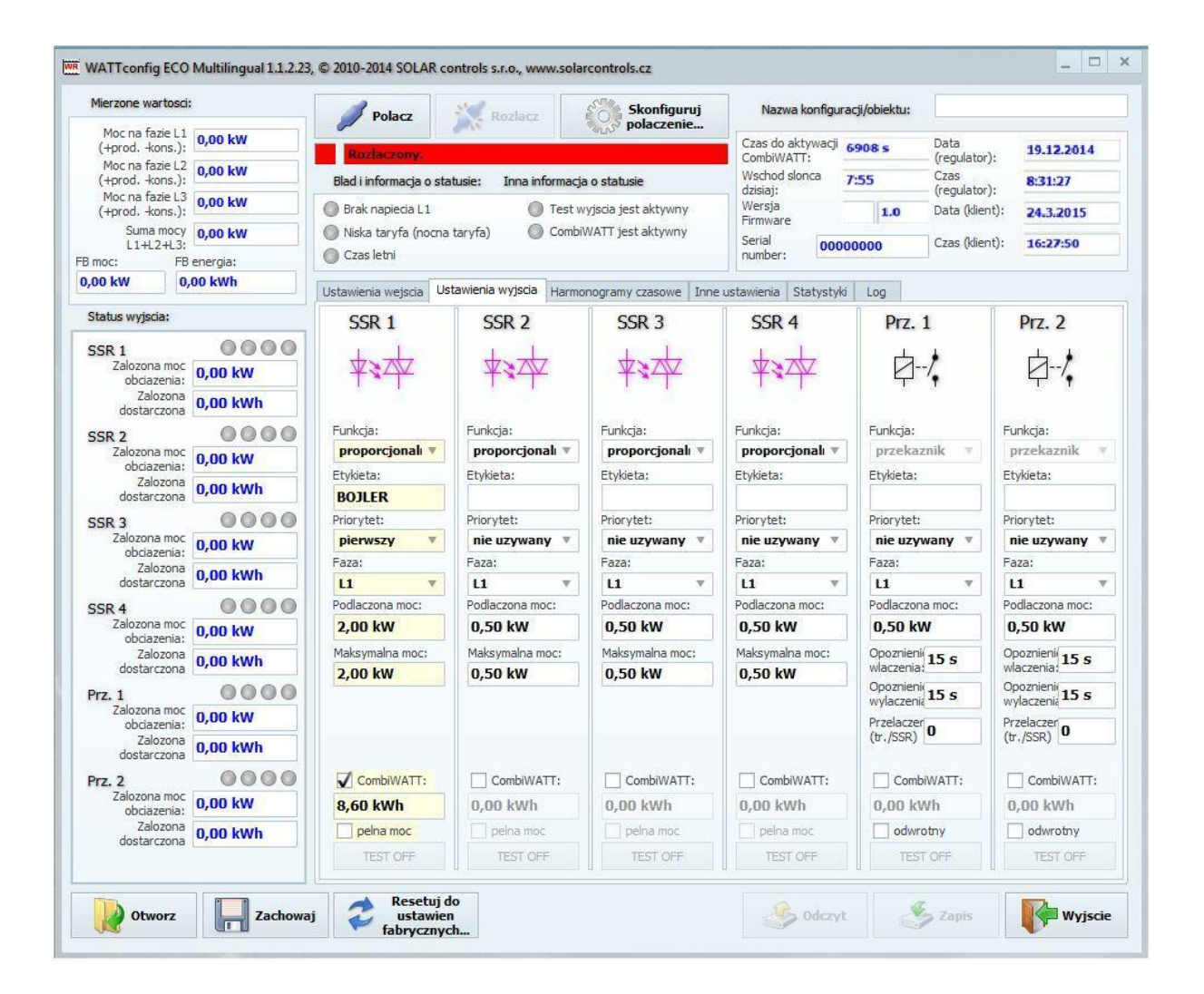

#### **WATTrouter ECO – podręcznik użytkownika**

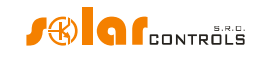

Dla bojlera skonfigurowano harmonogram od godz. 15:00 do 19:00. Uaktywnia się on tylko w obecności sygnału niskiej taryfy. To pozwala na ogrzanie wody do użytku wieczornego przy założeniu, że w godzinach rannych i popołudniowych bojler nie był wystarczająco grzany energią dostarczoną przez PVP. Jeśli niska taryfa nie jest aktywna od 15:00 do 19:00, to główny tryb sterowania według dostępnej nadwyżki energii trwa nawet w tym czasie.

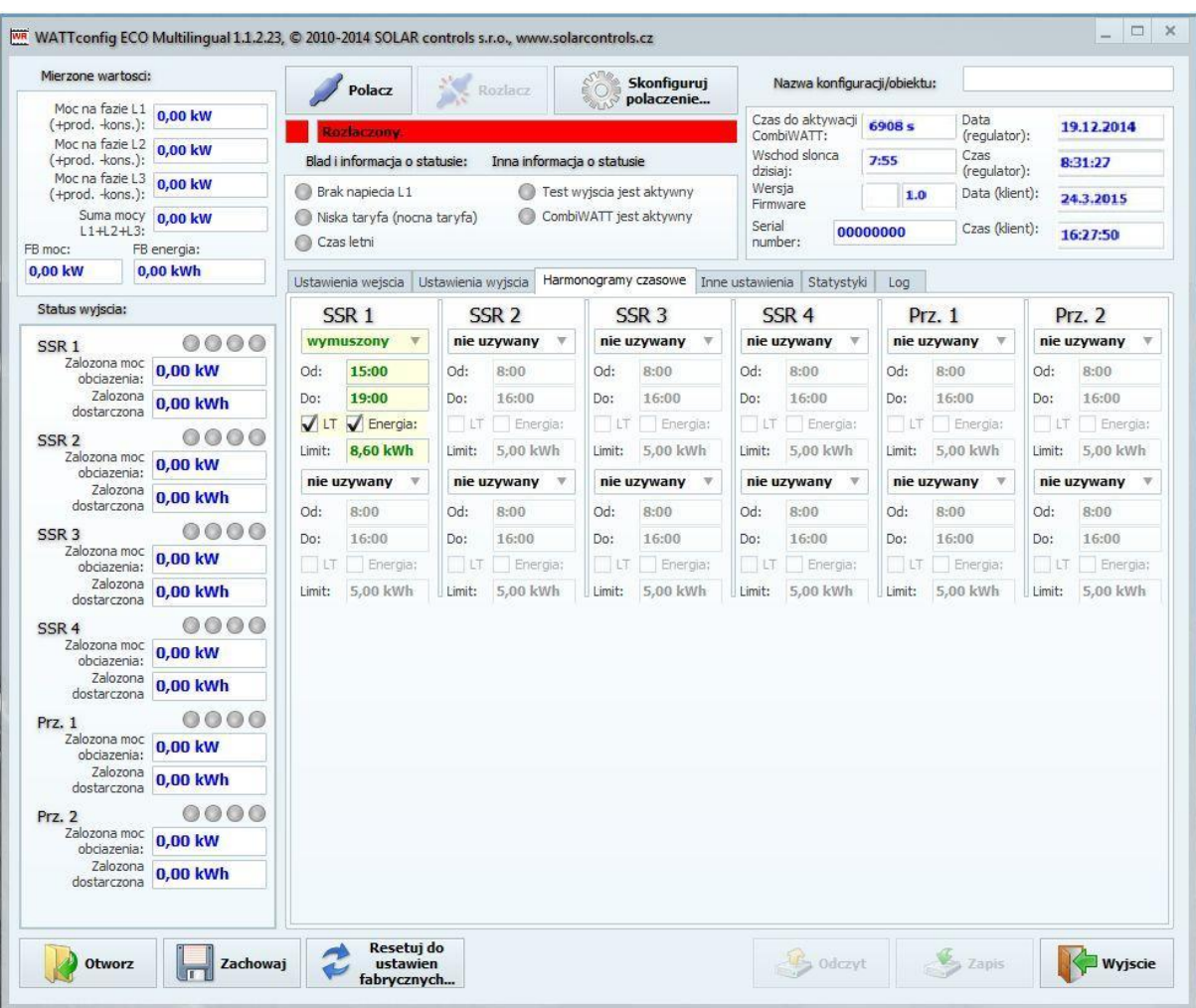

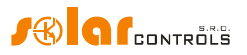

#### <span id="page-50-0"></span>**Przykład nr 2. wszystkie 6 obciążeń, sposób sterowania: suma wszystkich faz**

Bojler z przykładu nr 1, pompa basenowa (filtru basenowego) i przepływowy podgrzewacz wody basenowej 6kW (pompa i trójfazowy podgrzewacz). Zalecana moc szczytowa PVP wynosi ponad 8 kWp.

Ogrzewanie bojlera ma priorytet 1 (SSR nr 1). Wymagania są takie, jak w przykładzie nr 1.

Pompa filtrująca ma priorytet 2 (przekaźnik nr 1), moc znamionowa silnika 0,3 kW (wartość w VA zwykle nie jest tu podawana) i musi chodzić dokładnie 6 godzin dziennie, a minimalny czas załączenia wynosi 5 min. Wymagana dzienna ilość energii dla tego silnika wynosi 1,8 kWh. Jeśli nie ma dostatecznej ilości światła słonecznego, system użyje niskiej taryfy. Silnik nie powinien pracować w nocy, pomiędzy 23:00 a 5:00, aby nie zakłócać spokoju nocnego (zależy to także od lokalnego harmonogramu niskiej taryfy, aby silnik miał szansę popracować).

Pompa podgrzewacza ma priorytet 3 (przekaźnik nr 2), moc 0,16 kW i musi działać zawsze, kiedy element grzejny podgrzewacza basenowego jest włączony. Zwykle czas opóźnienia wyłączenia dla pompy wynosi 1 min. Wymagamy, aby podgrzewacz basenowy był włączony tylko, gdy jest dostępna nadwyżka mocy PVP. Podgrzewacz basenu musi być wyposażony w zabezpieczenie termiczne! Elementy grzejne są podłączone do pozostałych wyjść z niższymi priorytetami (reszta wyjść SSR).

Zalecamy stosowanie oddzielnych styczników do silników, ale ze względu na ich małą moc znamionową nie jest to rzeczywiście konieczne. Sterownik WATTrouter ECO wykorzystuje sygnał niskiej taryfy, a bojler i silnik pompy basenowej działają w pod trybem CombiWATT.

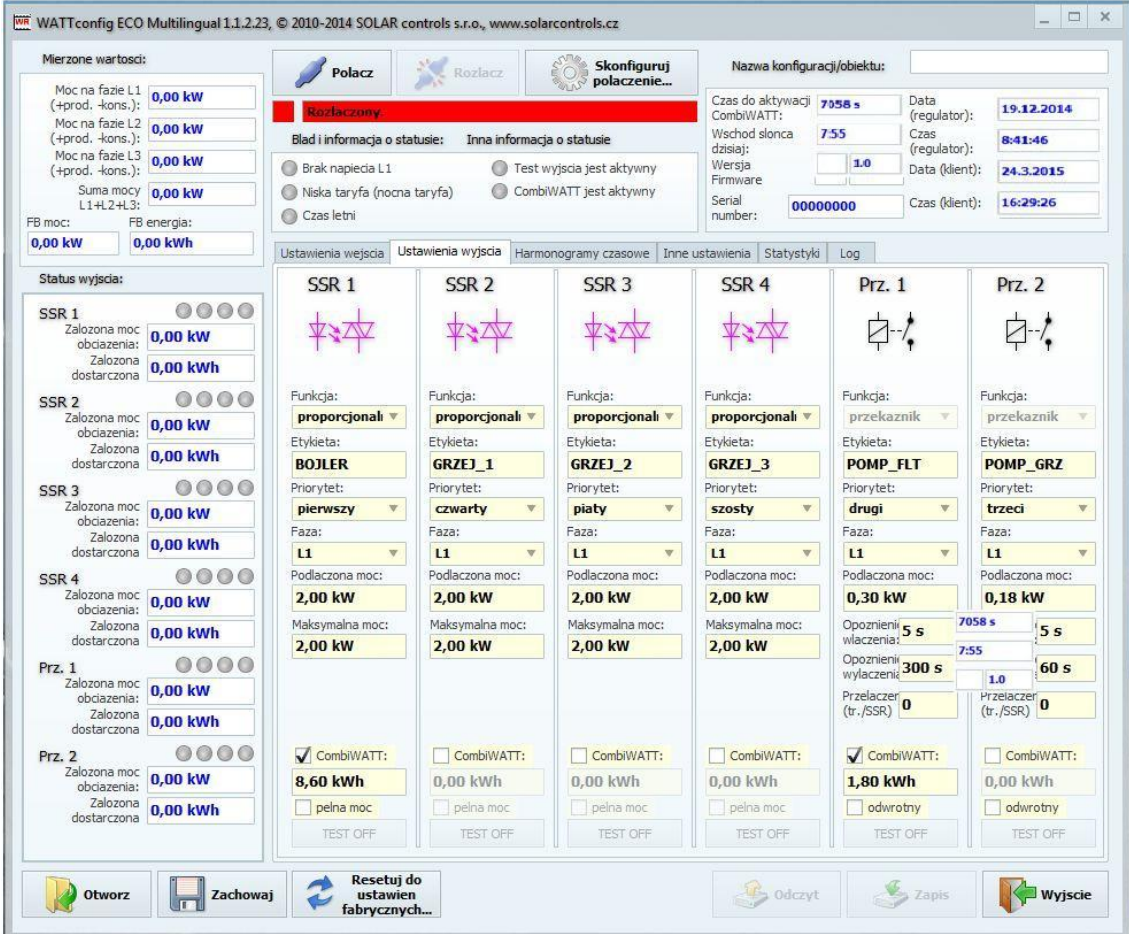

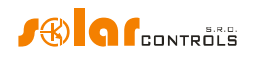

Harmonogram dla bojlera jest ustawiony taki sam, jak w przykładzie nr 1.

Dwa harmonogramy są przypisane do pompy filtru basenowego. Pierwszy opisuje ograniczenie wyjścia w czasie "dnia" – pomiędzy 8:00 a 23:00. To ograniczenie zapewnia, że silnik pracuje w przybliżeniu 6 godz., gdyż działa ono dopiero wtedy, kiedy dzienny licznik energii przekroczy 1,8 kWh. Drugi harmonogram blokuje działanie silnika pomiędzy 23:00 a 5:00 bez żadnych specjalnych wymagań bądź warunków. Przesłanką konieczną prawidłowego stosowania obu tych harmonogramów jest poprawne skonfigurowanie zerowania dziennego licznika energii. Jako przesłanka zerowania musi zostać wybrane ustawienie "o wschodzie słońca" lub "o ustalonym czasie". W tym drugim przypadku czas powinien być ustalony na rano, przed godz. 8:00.

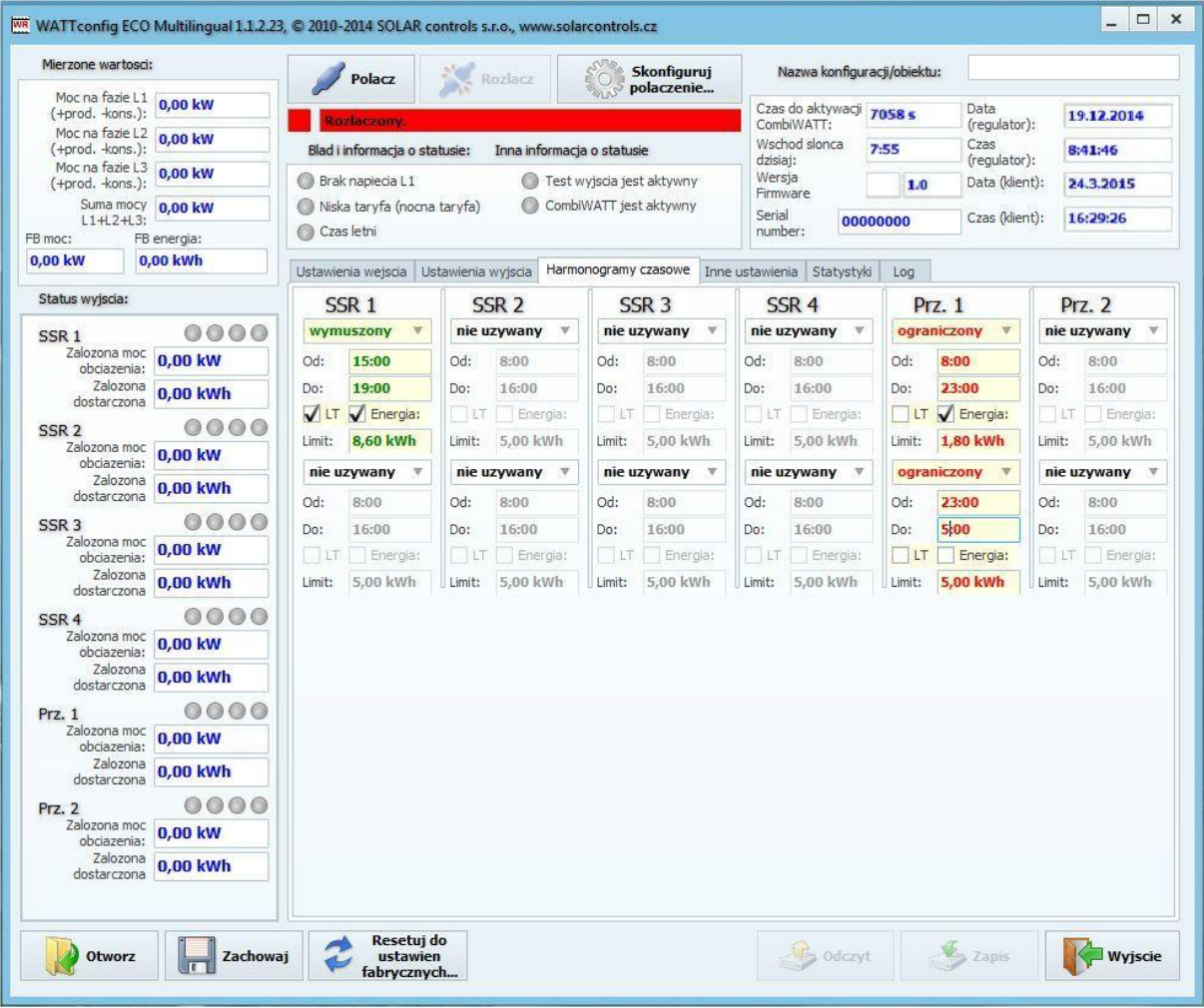

### <span id="page-51-0"></span>**Przykład 3 – wszystkie 6 obciążeń, sposób sterowania: każda faza oddzielnie<sup>2</sup>**

Obciążenia wymienione w przykładzie nr 2, lecz bardziej złożony układ połączeń. Wybrany sposób sterowania: każda faza oddzielnie.

Do fazy L1 są przyłączone:

.

Bojler – priorytet 1, SSR nr 1. Wymagania jak w przykładzie nr 1.

<sup>&</sup>lt;sup>2</sup> W tym przykładzie opis w tekście angielskim nie całkiem zgadza się ze zrzutem ekranu ustawień wyjść. W tłumaczeniu na polski dostosowano opis do widoku okna ustawień [przyp. tłumacza]

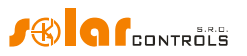

 Pompa filtracyjna basenu – priorytet 2, przekaźnik nr 1. Wymagania jak w przykładzie nr 2.

Do fazy L2 są przyłączone:

 Zestyk pomocniczy – priorytet 1, SSR nr 2 – funkcja przekaźnika. Będzie również załączał pompę ogrzewacza, podłączoną rzeczywiście do fazy L2 (tutaj mała ilość energii może być na fazie L2 pobierana z sieci elektroenergetycznej, ale w celu zapobieżenia temu musielibyśmy użyć dwóch pomp cyrkulacyjnych).

1-sza spirala grzejna – priorytet 2, SSR nr 3. Wymagania jak w przykładzie nr 2.

Do fazy L3 są przyłączone:

- Pompa ogrzewacza basenu priorytet 1, przekaźnik nr 2. Wymagania jak w przykładzie nr 2.
- 2-ga spirala grzejna priorytet 2, SSR nr 4.

Niestety, w tej konfiguracji "jedno-regulatorowej" 3-cia spirala grzejna nie może być podłączona. Musielibyśmy zapewnić włączanie pompy cyrkulacyjnej ogrzewacza przez tylko jedno wyjście – stosując harmonogram, lub całkowicie oddzielnie – poza sterownikiem WATTrouter.

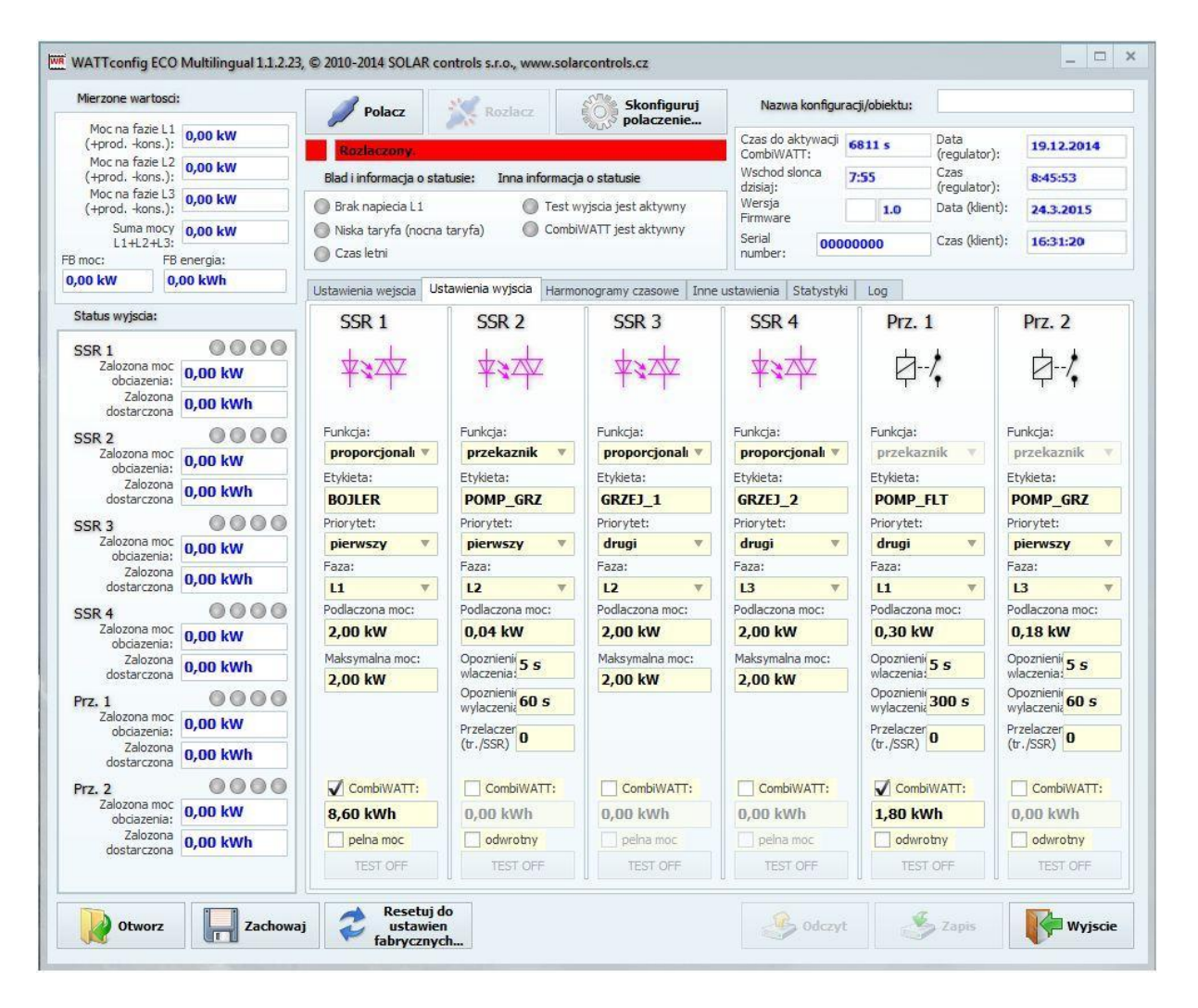

# **WATTrouter ECO – podręcznik użytkownika**

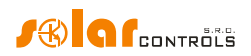

Harmonogramy są takie same, jak w przykładzie nr 2:

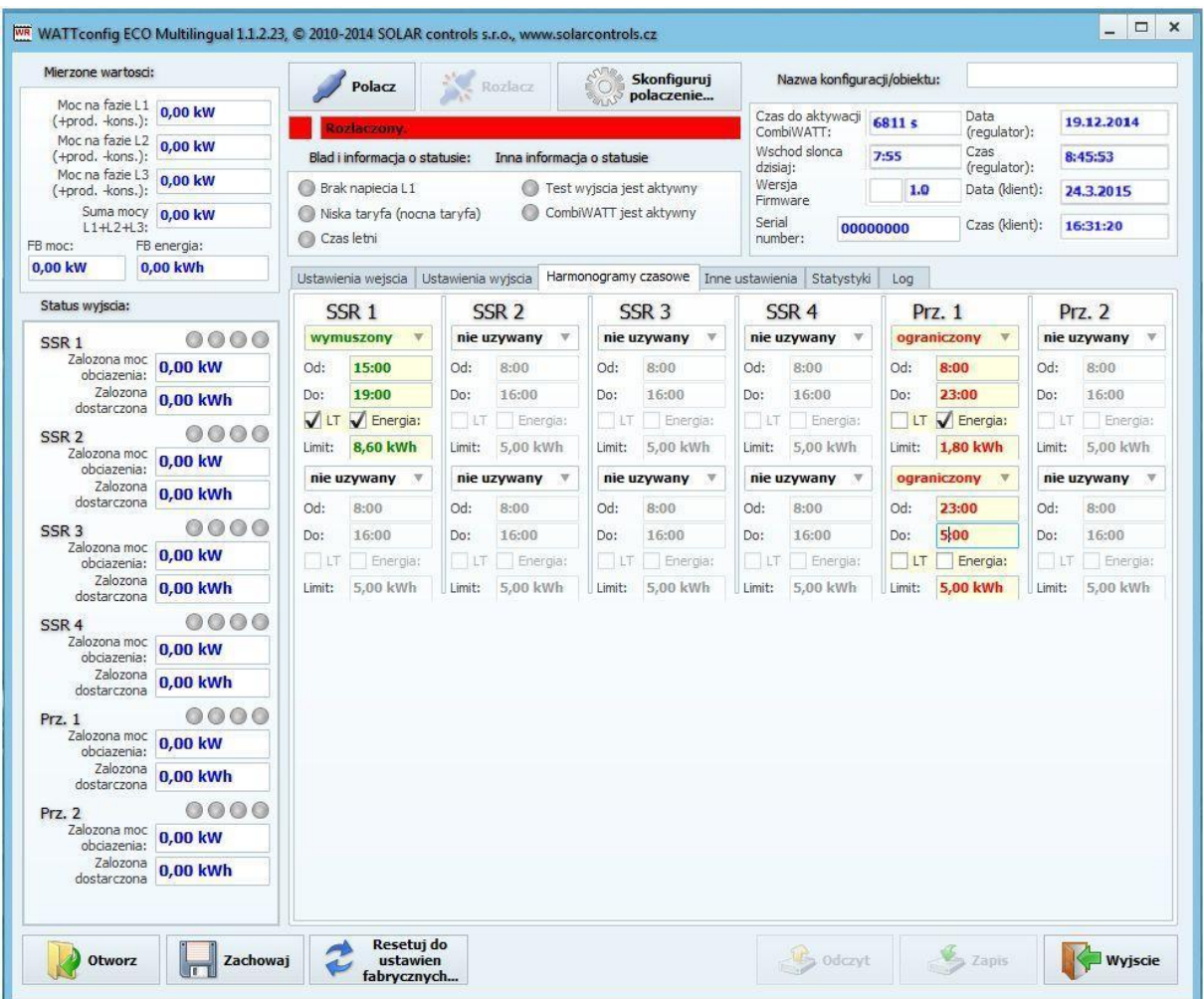

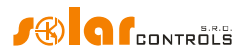

### <span id="page-54-0"></span>**Przykład nr 4 – 5 obciążeń, sposób sterowania: każda faza oddzielnie**

Bojler i system filtracji wody w basenie opisane w przykładzie nr 2, plus dwa grzejniki rezystancyjne i pompa obiegowa do podgrzewania basenu. Wszystko w bardziej złożonym układzie połączeń. Ustawiony sposób sterowania: każda faza oddzielnie.

Każdy grzejnik pobiera 2 kW i powinien być zasilany tylko energią nadmiarową, niezależnie od podstawowego systemu ogrzewania domu. Grzejniki te muszą być wyłączone w lecie – albo przez wbudowane termostaty, albo przez otwarcie odpowiednich wyjść rozłączników bezpiecznikowych, albo software'owo (przez wyłączenie w programie).

Pompa obiegowa ogrzewania pobiera moc 1,3 kW i jest zasilana tylko energią nadmiarową lub ręcznie, poza sterownikiem WATTrouter.

Do fazy L1 podłączono:

Bojler – priorytet 1, SSR 1. Wymagania jak w przykładzie nr 1.

 Pompa filtracji basenu – priorytet 2, przekaźnik nr 1. Wymagania jak w przykładzie 2. Do fazy L2 podłączono:

Pierwszy grzejnik elektryczny – priorytet 1, SSR 3.

 Pompę obiegową ogrzewania – priorytet 2, przekaźnik nr 2. Do fazy L3 podłączono:

Drugi grzejnik elektryczny – priorytet 1, SSR 4.

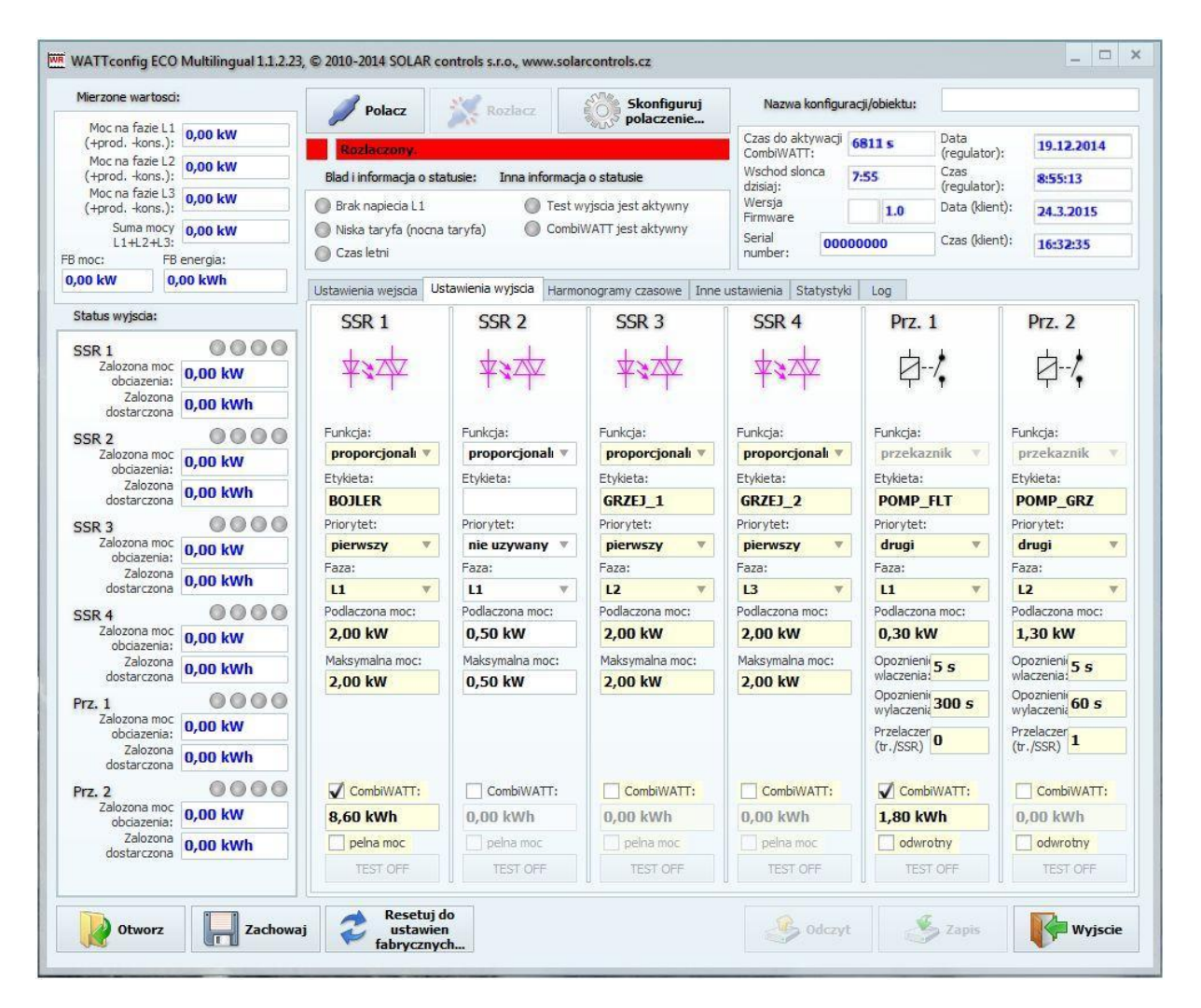

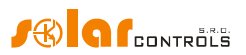

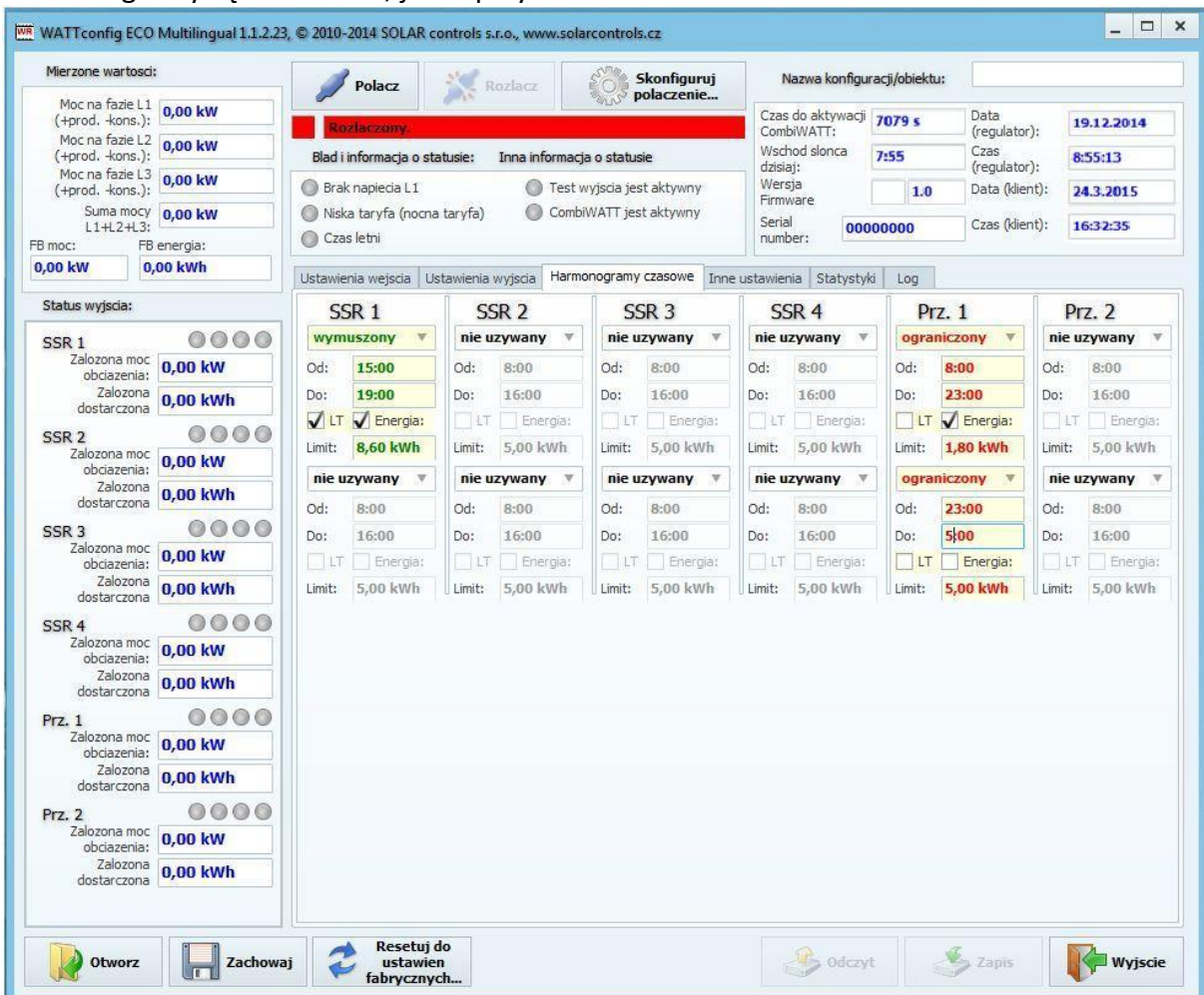

# Harmonogramy są takie same, jak w przykładzie nr 2.

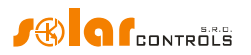

# <span id="page-56-0"></span>**ROZWIĄZYWANIE PROBLEMÓW**

Następująca tabela zawiera wykaz najczęstszych problemów i ich typowe rozwiązania:

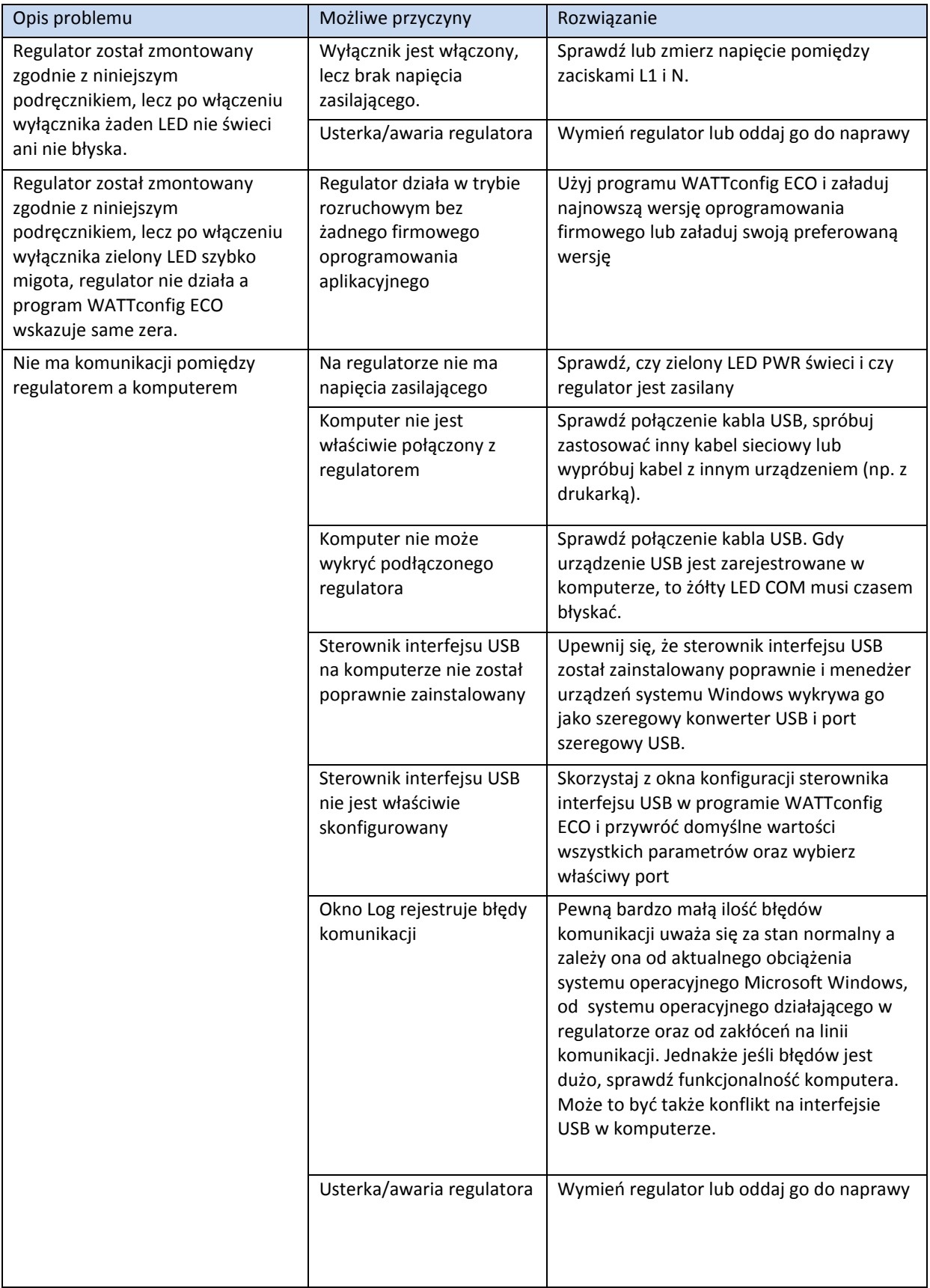

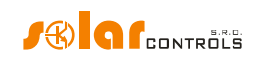

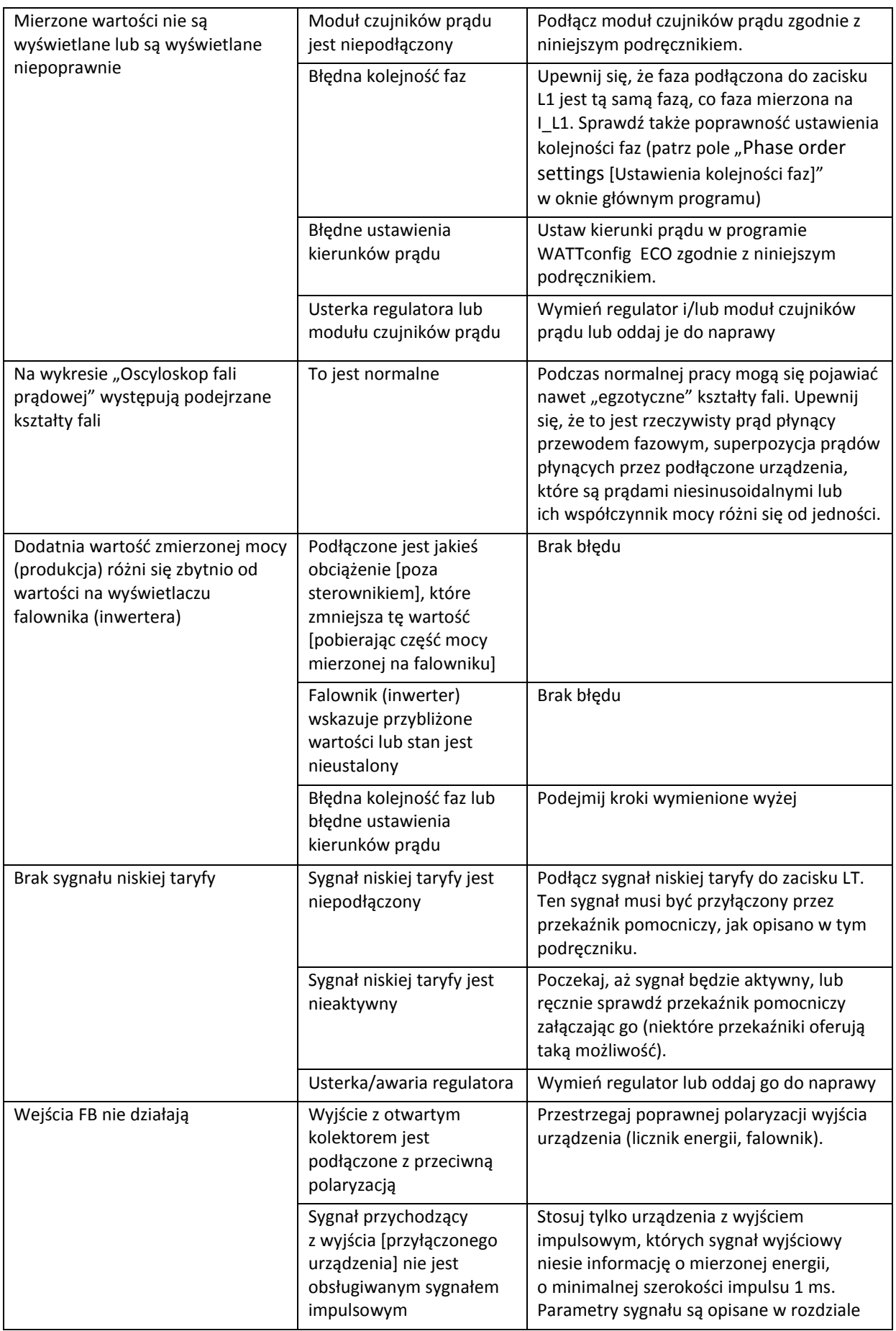

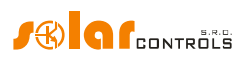

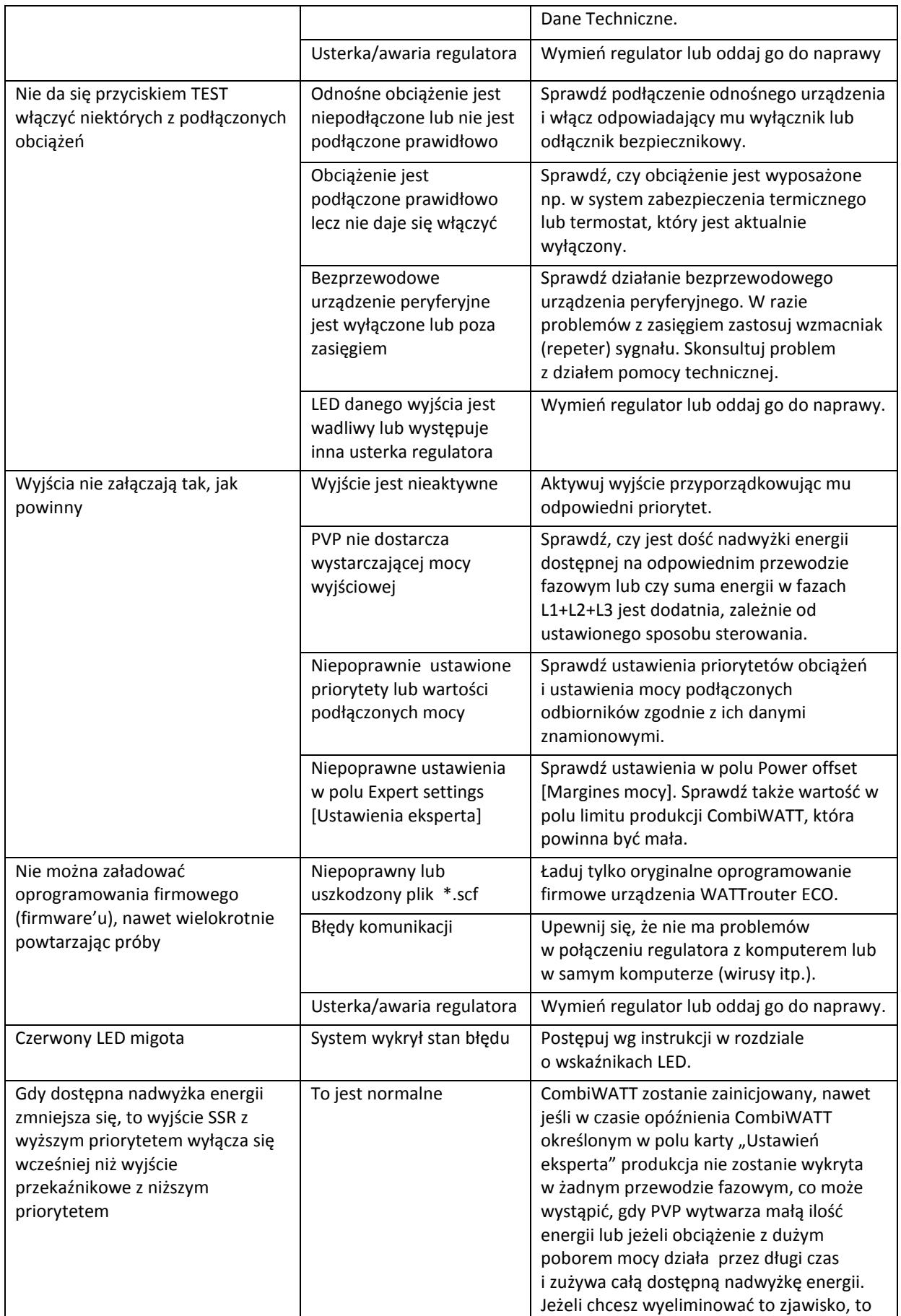

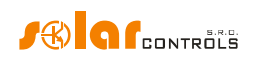

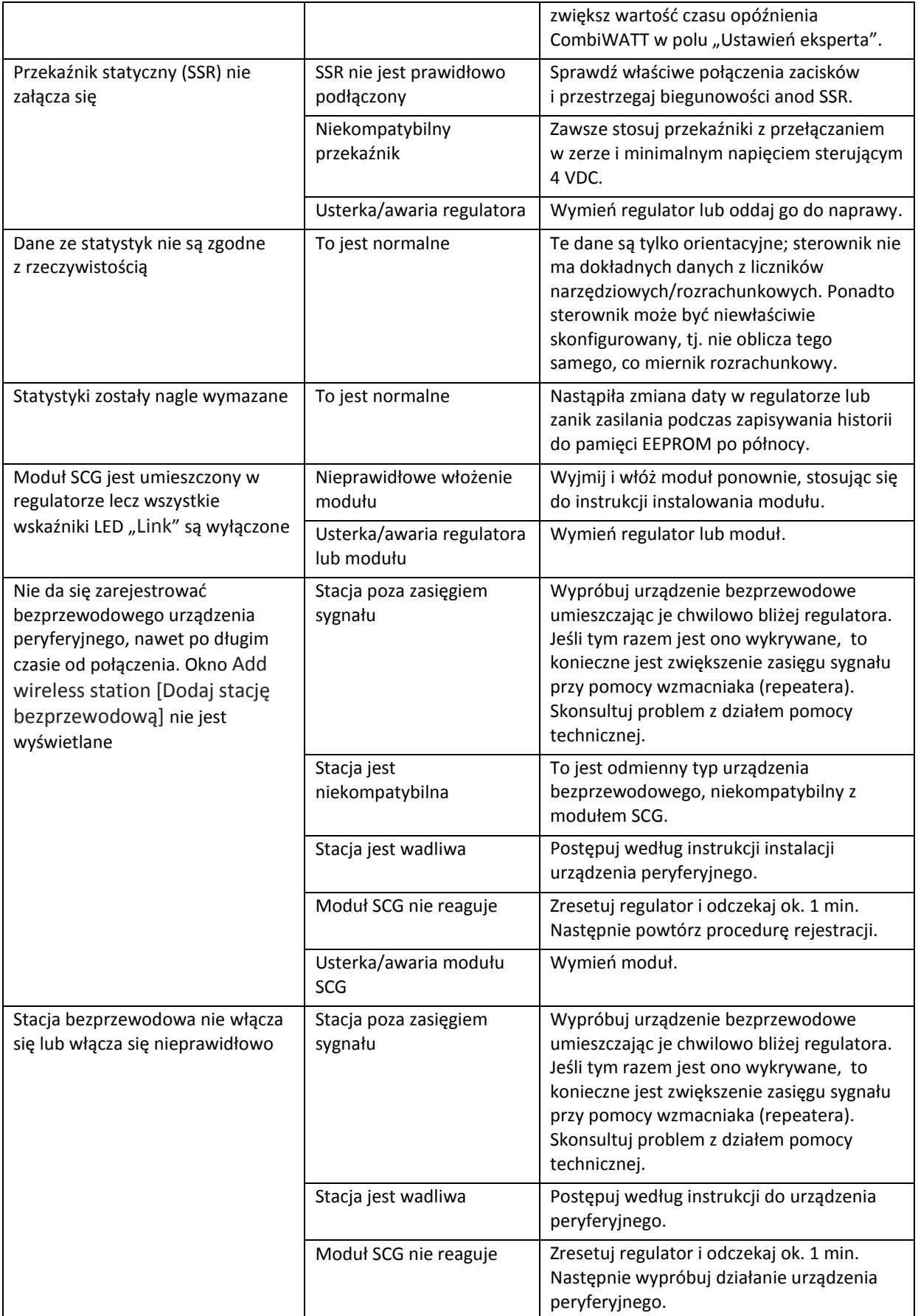

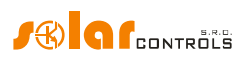

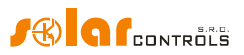

# <span id="page-61-0"></span>**KONSERWACJA I NAPRAWY**

Regulator i moduł czujników prądu zostały zaprojektowane jako jednostki bezobsługowe, pod warunkiem, że zostały skonfigurowane i zainstalowane zgodnie z instrukcjami niniejszego podręcznika. Zalecamy okresową kontrolę działania całego systemu (co najmniej raz w miesiącu, na przykład przy kontroli stanu całej PVP – mikroinstalacji fotowoltaicznej lub wiatrowej). Należy zwrócić głównie uwagę na proces przełączania obciążeń i rozpraszanie ciepła przekaźników statycznych SSR.

W razie wykrycia usterek, które nie mogą być naprawione zgodnie z instrukcjami rozdziału "Rozwiązywanie problemów", skontaktuj się ze swoim dostawcą (dotyczy napraw zarówno gwarancyjnych jak i pogwarancyjnych).

Awaria modułu czujników prądu jest bardzo mało prawdopodobna. W przypadku usterki regulatora można wysłać do naprawy lub wymiany tylko sam regulator. Moduł czujników prądu może nadal pozostać zainstalowany bez regulatora. Nawet jeśli prądy elektryczne płyną przez cewki pomiarowe, to moduł nie ulegnie uszkodzeniu.

**Nigdy nie próbuj naprawiać tego urządzenia we własnym! Jeśli to zrobisz, narazisz się na ryzyko porażenia prądem elektrycznym. Ponadto cała gwarancja utraci ważność!**

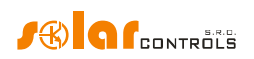

# <span id="page-62-0"></span>**DANE TECHNICZNE**

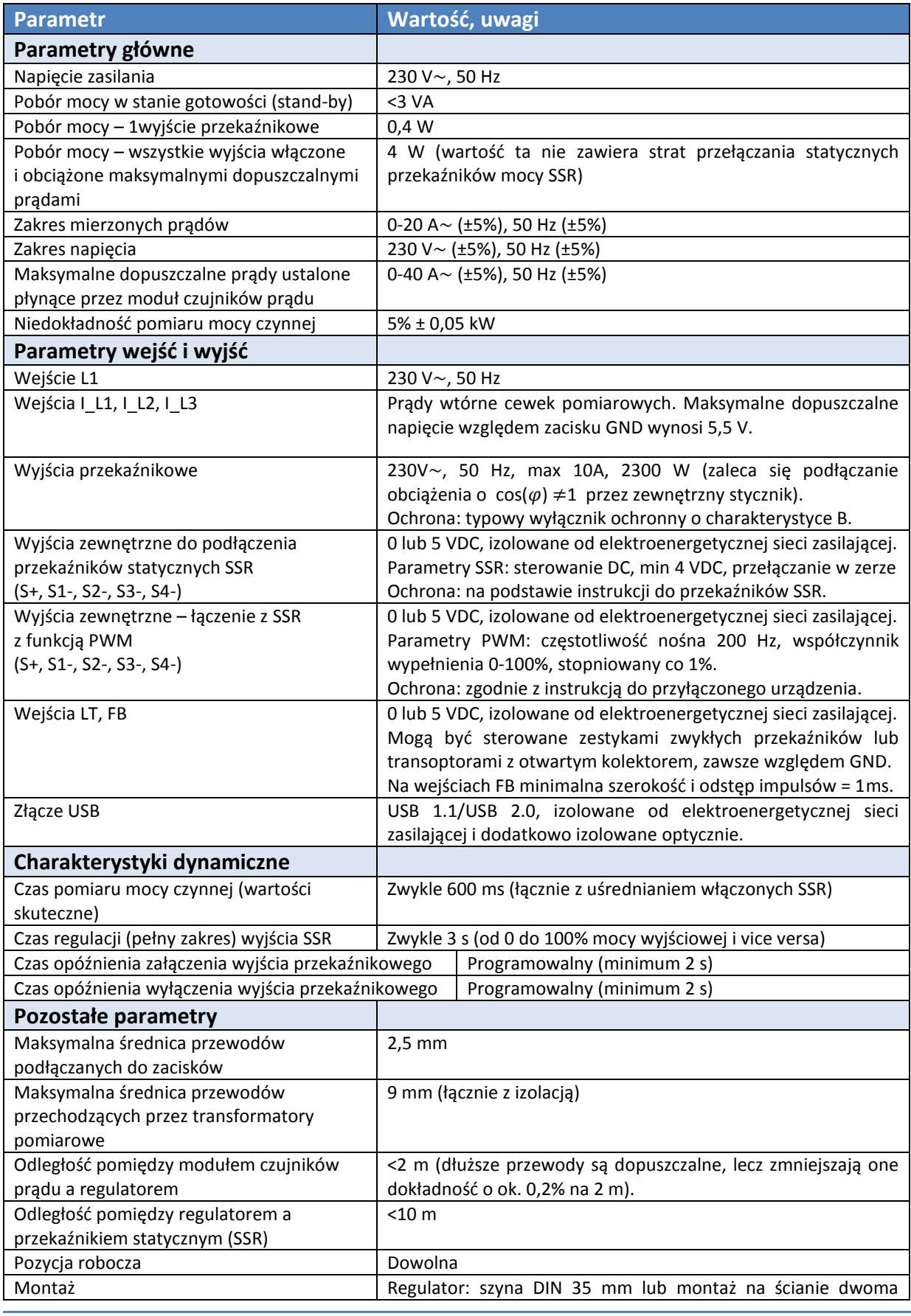

**Jak dobrać i dostroić urządzenie Strona 63 z 65**

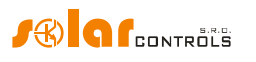

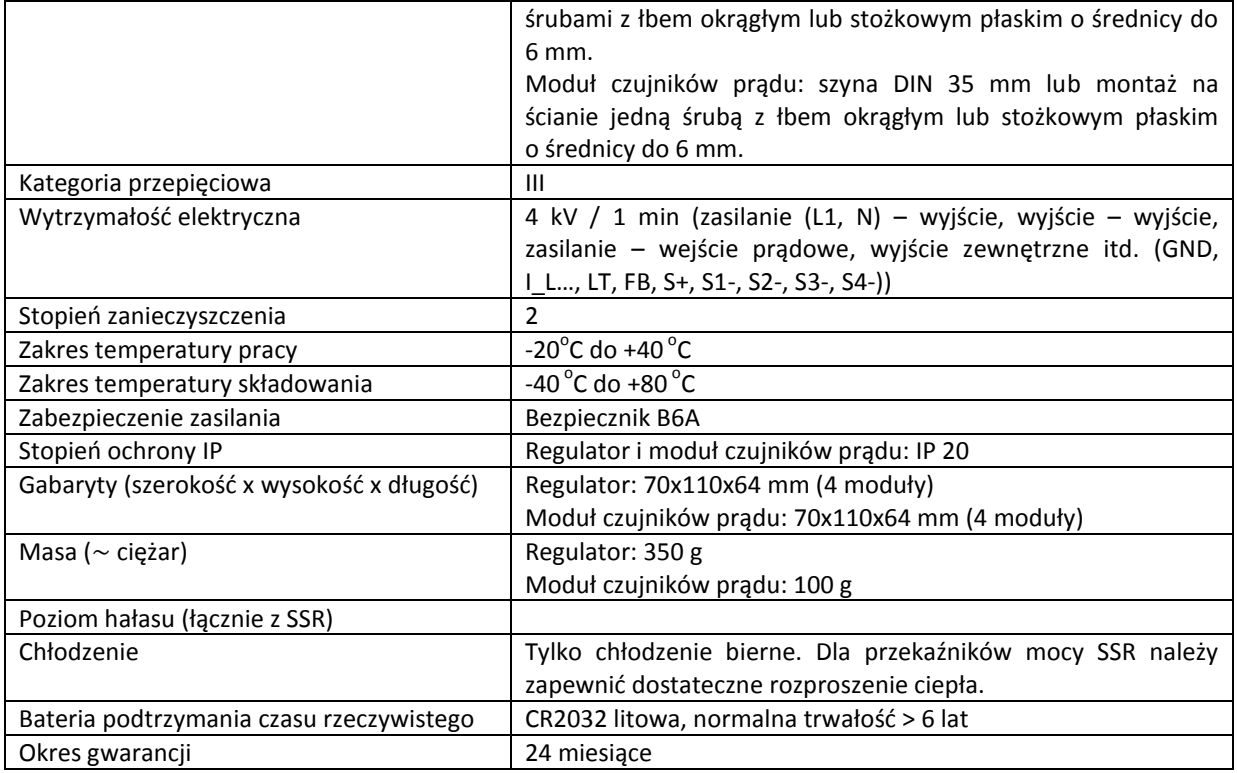

# <span id="page-63-0"></span>**UTYLIZACJA**

Po zakończeniu użytkowania niniejszy wyrób może zostać rozmontowany i zutylizowany lub złożony na bezpiecznym składowisku odpadów. Należy przy tym przestrzegać przepisów prawnych dotyczących obchodzenia się z odpadami elektronicznymi obowiązujących w danym kraju.

Nie wyrzucać ze zwykłymi odpadami domowymi!

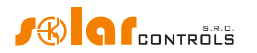

# <span id="page-64-0"></span>**DEKLARACJA ZGODNOŚCI**

Poniżej przedstawiono deklarację zgodności niniejszego wyrobu z dyrektywami i normami europejskimi, które są wymienione w tej deklaracji.

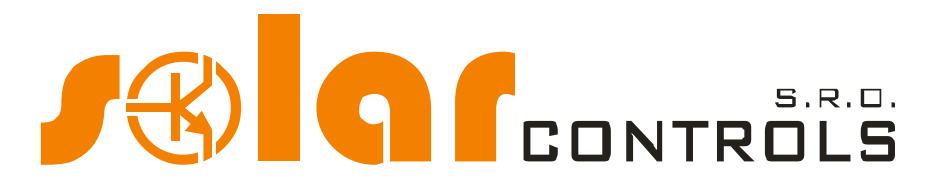

*Company:*

**SOLAR controls s.r.o.** (manufacturer name) **Brojova 25, Plzeň, 32600, Czech Republic**(manufacturer address) **29109795** (manufacturer id)

*Hereby declares that this product:*

**WATTrouter ECO** (product name) **WRE 01/06/14 (regulator) and WT 02/10 (current sensing modules)** (type/model) **Designed for to optimize self-consumption of electric power produced by photovoltaic power plant** (function)

*To which this declaration relates is in conformity with the following directives, standards and other normative documents, provided that it is installed, maintained and used in application for which it was made, in accordance with relevant installation standards and manufacturer's instructions:*

Directives:

- LVD Directive 2006/95 EC
- EMC Directive 2004/108 EC

Standards:

- EN 61010-1:2010
- EN 61000-3-2:2006+A1:08+A2:09
- EN 61000-3-3:2008
- $\bullet$  FN 61000-3-11:2000
- EN 61000-4-2:2009
- EN 61000-4-4:2012
- EN 61000-4-5:2006
- EN 61000-4-11:2004
- EN 61000-6-3:2007

Year of affixing the CE marking: 2014

Declaration issued:

**TED OF CONTROLS** 353/25, PLZEN, CZ 326 00 CZ29109795

#### **Plzeň, October 1, 2014 Ing. Tomáš Krýsl, Company Executive**

**----------------------------------------------------------------------------------------------------** (place and date) (name, job title and signature of responsible person of the manufacturer)